## Dell™ PowerEdge™ 860 Systems

# Getting Started With Your System

Začínáme se systémem Guide de mise en route Erste Schritte mit dem System Τα πρώτα βήµατα Με το σύστηµά σας Rozpoczęcie pracy z systemem Начало работы с системой Procedimientos iniciales con el sistema תחילת העבודה עם המערכת

Model SVP

Dell™ PowerEdge™ 860 Systems Getting Started With Your System

### Notes, Notices, and Cautions

 $\mathbb Z$  NOTE: A NOTE indicates important information that helps you make better use of your computer.

**NOTICE:** A NOTICE indicates either potential damage to hardware or loss of data and tells you how to avoid the problem.

 $\triangle$  CAUTION: A CAUTION indicates a potential for property damage, personal injury, or death.

Other trademarks and trade names may be used in this document to refer to either the entities claiming the marks and names or their products. Dell Inc. disclaims any proprietary interest in trademarks and trade names other than its own.

Model SVP

June 2006 P/N FJ109 Rev. A00

\_\_\_\_\_\_\_\_\_\_\_\_\_\_\_\_\_\_\_\_

**Information in this document is subject to change without notice. © 2006 Dell Inc. All rights reserved.**

Reproduction in any manner whatsoever without the written permission of Dell Inc. is strictly forbidden.

Trademarks used in this text: *Dell*, the *DELL* logo, and *PowerEdge* are trademarks of Dell Inc.; *Intel*, *Pentium*, and *Celeron* are registered trademarks and *Core* is a trademark of Intel Corporation; *Microsoft*, *Windows*, and *Windows Server* are registered trademarks of Microsoft Corporation; *Red Hat* is a registered trademark of Red Hat, Inc.; *SUSE* is a registered trademark of Novell,Inc.

### System Features

The major hardware and software features of your system include:

• 1U/1S rack-mountable chassis with support for static rails and sliding rails.

 $\mathscr{O}_\blacksquare$  NOTE: Use the System Setup program to view processor information. See "Using the System Setup Program" in your Hardware Owner's Manual.

- One of the following processors:
	- One Intel® Core™ 2 Duo
	- One Intel Celeron® D, 300 Sequence
	- One Intel Pentium® 4, 600 Sequence
- A minimum of 512 MB of 533-MHz or 667-MHz DDR2 SDRAM memory, upgradable to a maximum of 8 GB by installing combinations of 512-MB, 1-GB, or 2-GB unbuffered ECC memory modules in four memory module sockets on the system board.
- One of the following riser card options:
	- One full-height, half-length, x8 lane PCIe expansion slot and one full-height, half-length PCIe expansion slot with a x8 connector but with a x4 lane capability.
	- One full-height, half-length, 133MHz/64 bit PCI-X expansion slot and one full-height, halflength, x8 lane PCIe expansion slot, which includes a connector for an optional remote access controller (RAC) card.
- One 3.5-inch CD, DVD, or combination CD-RW/DVD in a peripheral drive bay.
- Support for the following internal hard-drive configurations:
	- Up to two internal, 1-inch high, SATA hard drives with the integrated drive controllers.
	- Up to two internal, 1-inch high optional Serial-Attached SCSI (SAS) hard drives with an optional SAS controller card.
- Optional remote access controller for remote systems management. This option requires a riser card with support for PCI-X and PCIe RAC connectors.
- Optional USB flash drive emulates a diskette drive or hard drive.
- One 345-W power supply.
- Two integrated Gigabit Ethernet network adapters, capable of supporting 10-Mbps, 100-Mbps, and 1000-Mbps data rates.
- Two system cooling fans, one power-supply cooling fan, and one optional PCI fan for systems with a SAS/RAID controller.
- Serial connector for console redirection support.
- Security features, including chassis-intrusion detection and keylock on the optional bezel.
- Systems management circuitry that monitors critical system voltages and temperatures, and works in conjunction with the systems management software.
- Back-panel connectors include keyboard, video, mouse, serial, two USB, and two NIC connectors.
- Front-panel connectors include one VGA and two USB connectors. For more information about specific features, see ["Technical Specifications" on page 9.](#page-10-0)

The following software is included with your system:

- A System Setup program for quickly viewing and changing system configuration information. For more information on this program, see "Using the System Setup Program" in the Hardware Owner's Manual.
- Enhanced security features, including a system password and a setup password, available through the System Setup program.
- Video drivers for displaying many popular application programs in high-resolution modes.
- Systems management software and documentation CDs.

### Supported Operating Systems

- Microsoft Windows Server™ 2003, Standard Edition and Web Edition
- Microsoft Windows Server 2003, Standard Edition 64-Bit
- Red Hat<sup>®</sup> Enterprise Linux ES (versions 3 and 4) for Intel  $x86$
- Red Hat Enterprise Linux ES (version 4) for Intel Extended Memory 64 Technology (Intel EM64T)
- SUSE® Linux Enterprise Server 9 (Service Pack 2 or later) for Intel EM64T
- SUSE<sup>®</sup> Linux Enterprise Server 10 for Intel EM64T

### Other Information You May Need

#### CAUTION: The *Product Information Guide* provides important safety and regulatory information. Warranty information may be included within this document or as a separate document.

- The Rack Installation Instructions or Rack Installation Guide included with your rack solution describes how to install your system into a rack.
- The Hardware Owner's Manual provides information about system features and describes how to troubleshoot the system and install or replace system components. The *Hardware Owner's Manual* is available on the CDs that came with your system or on support.dell.com.
- CDs included with your system provide documentation and tools for configuring and managing your system.
- Systems management software documentation describes the features, requirements, installation, and basic operation of the software.
- Operating system documentation describes how to install (if necessary), configure, and use the operating system software.
- Documentation for any components you purchased separately provides information to configure and install these options.
- Updates are sometimes included with the system to describe changes to the system, software, and/or documentation.

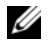

 $\mathscr{U}$  NOTE: Always check for updates on support.dell.com and read the updates first because they often supersede information in other documents.

• Release notes or readme files may be included to provide last-minute updates to the system or documentation or advanced technical reference material intended for experienced users or technicians.

### Obtaining Technical Assistance

If you do not understand a procedure in this guide or if the system does not perform as expected, see your Hardware Owner's Manual.

Dell Enterprise Training and Certification is available; see www.dell.com/training for more information. This service may not be offered in all locations.

### Installation and Configuration

 $\hat{P}$  CAUTION: Before performing the following procedure, read and follow the safety instructions and important regulatory information in your *Product Information Guide*.

This section describes the steps to set up your system for the first time.

 $\bigwedge$  CAUTION: Whenever you need to lift the system, get others to assist you. To avoid injury, do not attempt to lift the system by yourself.

#### Unpacking the System

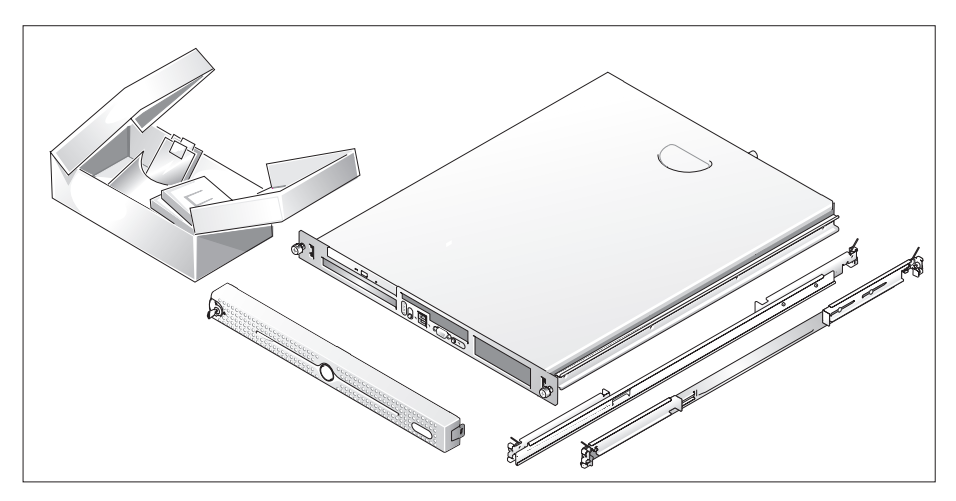

Unpack your system and identify each item.

Keep all shipping materials in case you need them later.

#### Installing the Rails and System in a Rack

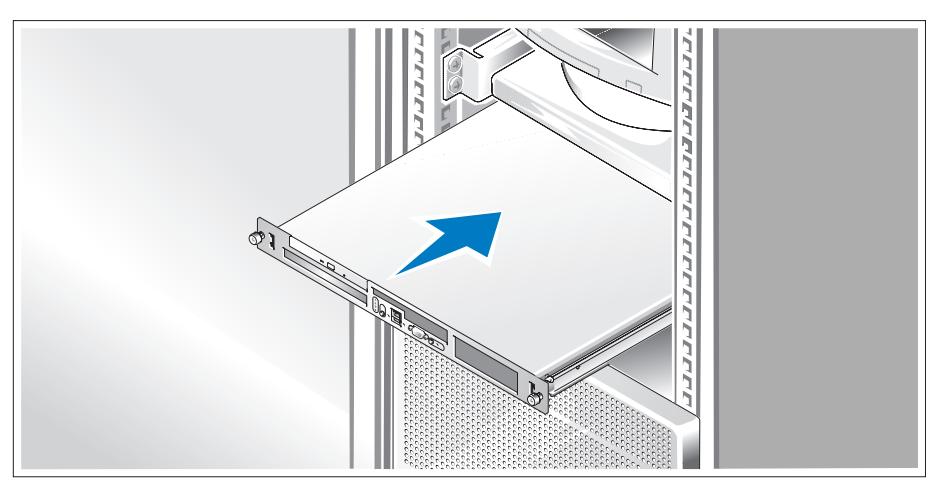

Once you have read the "Safety Instructions" located in the rack installation documentation for your system, install the rails and the system in the rack.

See your rack installation documentation for instructions on installing your system in a rack.

#### Connecting the Keyboard, Mouse, and Monitor

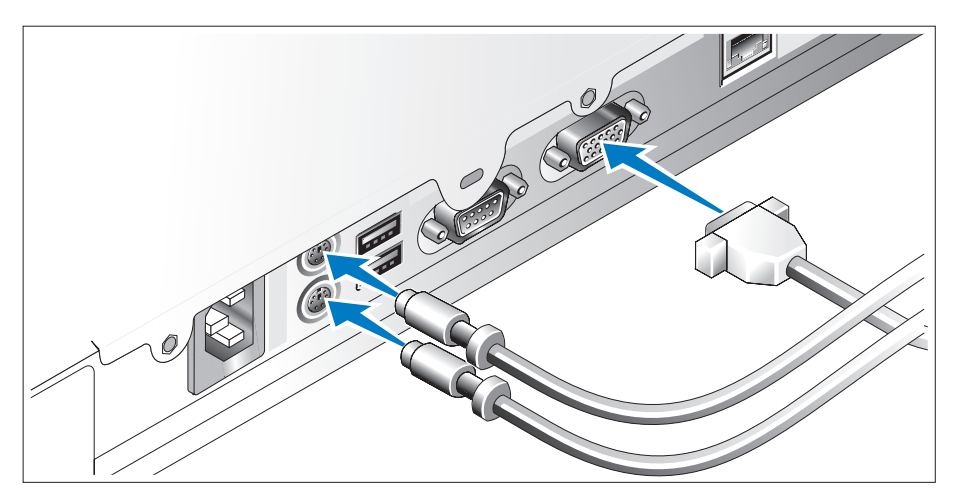

Connect the keyboard, mouse, and monitor (optional).

The connectors on the back of your system have icons indicating which cable to plug into each connector. Be sure to tighten the screws (if any) on the monitor's cable connector.

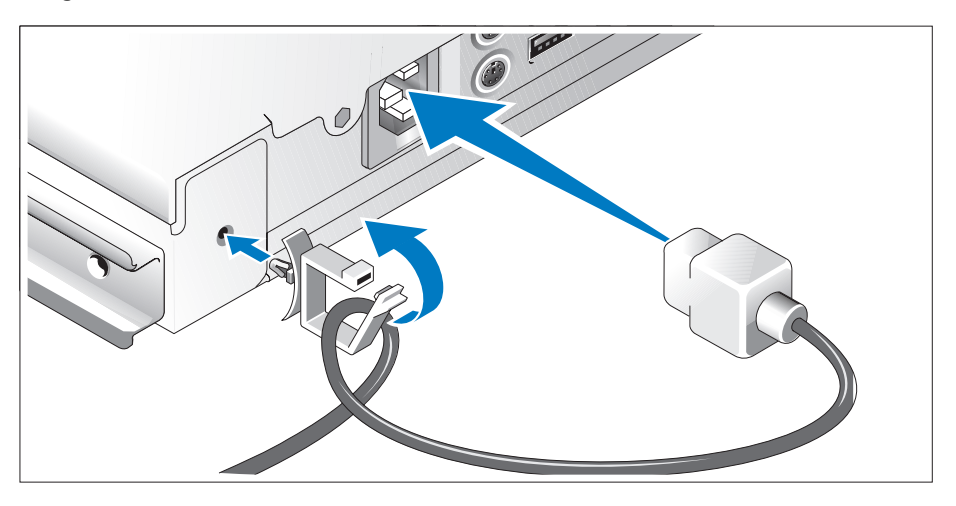

#### Connecting the Power

Connect the system's power cable(s) to the system. Attach the cable retention clip to the back of the system, run the cable through the cable retention clip as shown, and close the clip.

Plug the other end of the cable into a grounded electrical outlet or a separate power source such as an uninterrupted power supply (UPS) or a power distribution unit (PDU).

#### Turning on the System

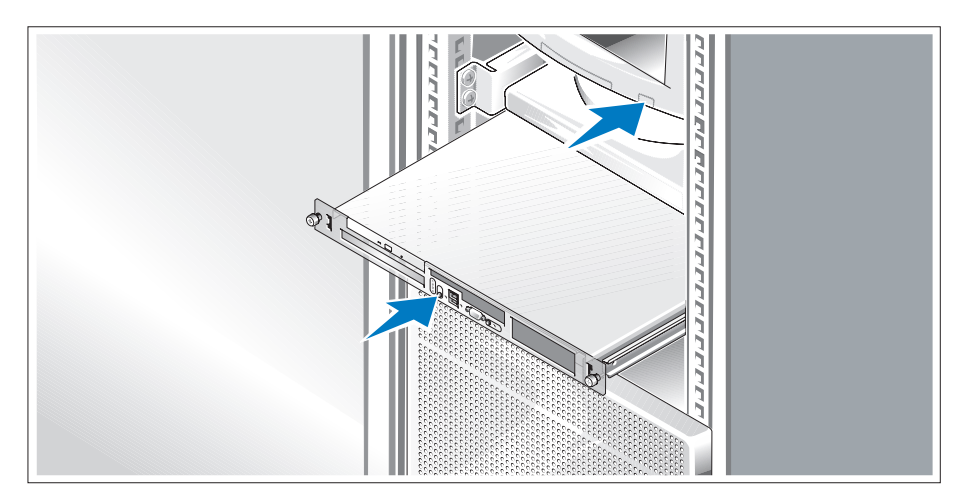

Turn on the system and monitor (optional).

Press the power button on the system and the monitor. The power indicators should light. Adjust the monitor's controls until the displayed image is satisfactory.

#### Installing the Bezel

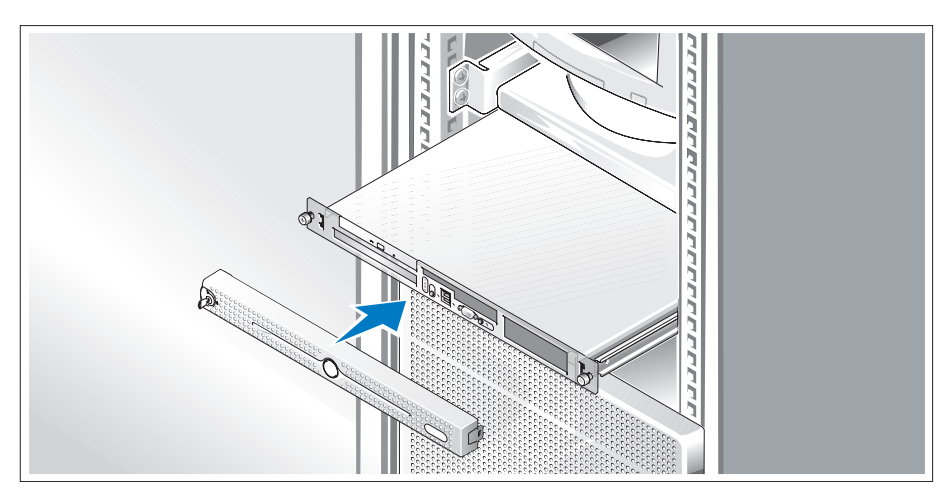

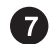

Install the bezel (optional).

### Complete the 0perating System Setup

If you purchased a preinstalled operating system, see the operating system documentation that ships with your system. To install an operating system for the first time, see the Quick Installation Guide. Be sure the operating system is installed before installing hardware or software not purchased with the system.

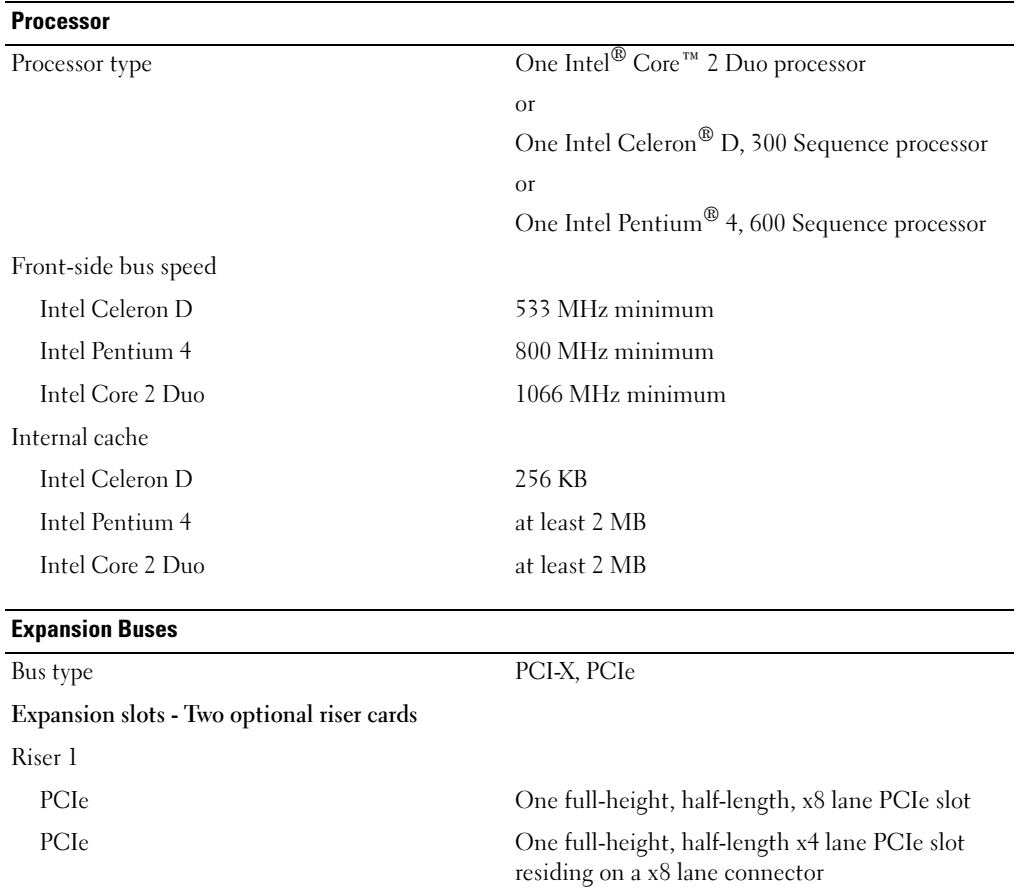

### <span id="page-10-0"></span>Technical Specifications

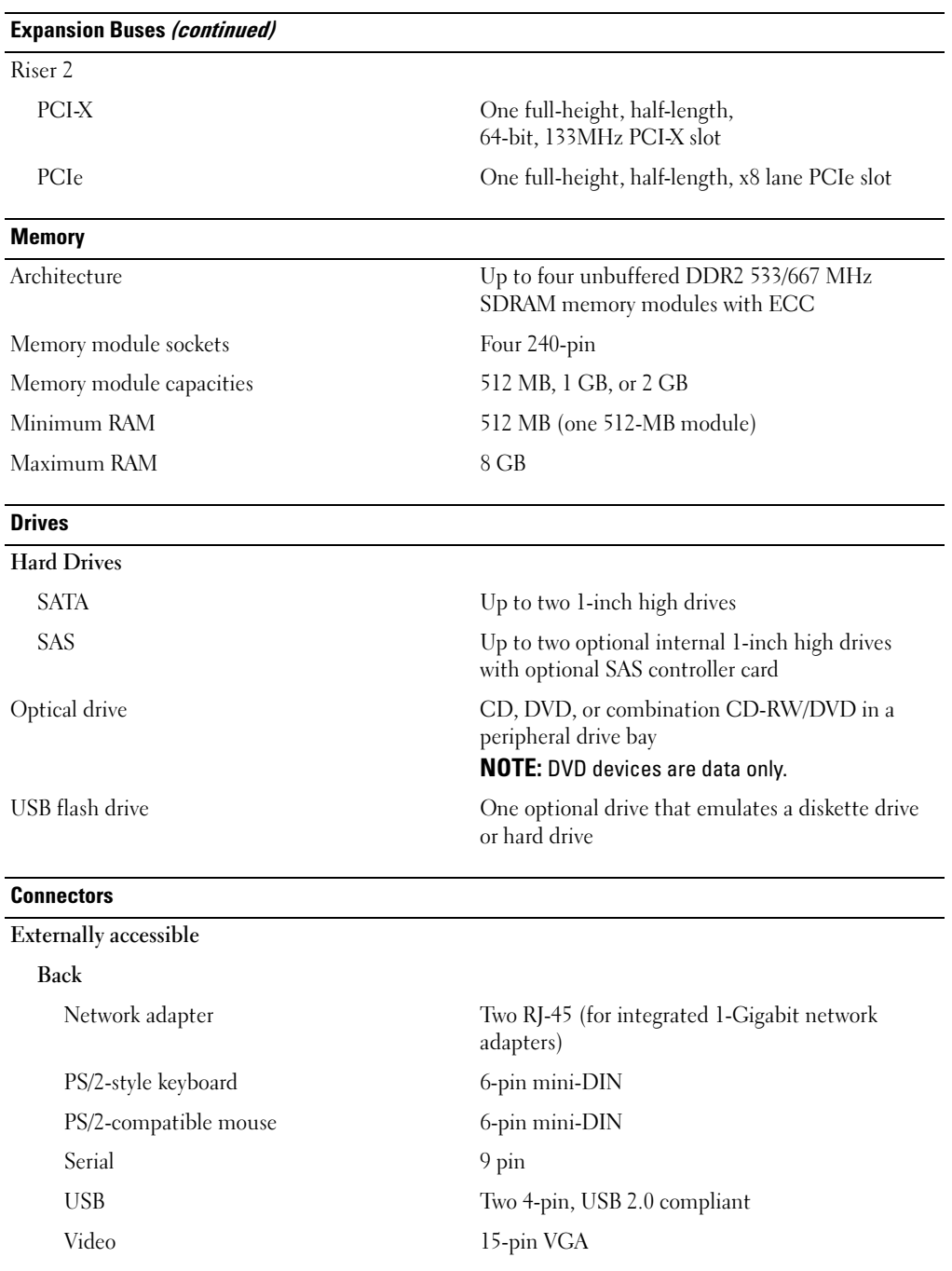

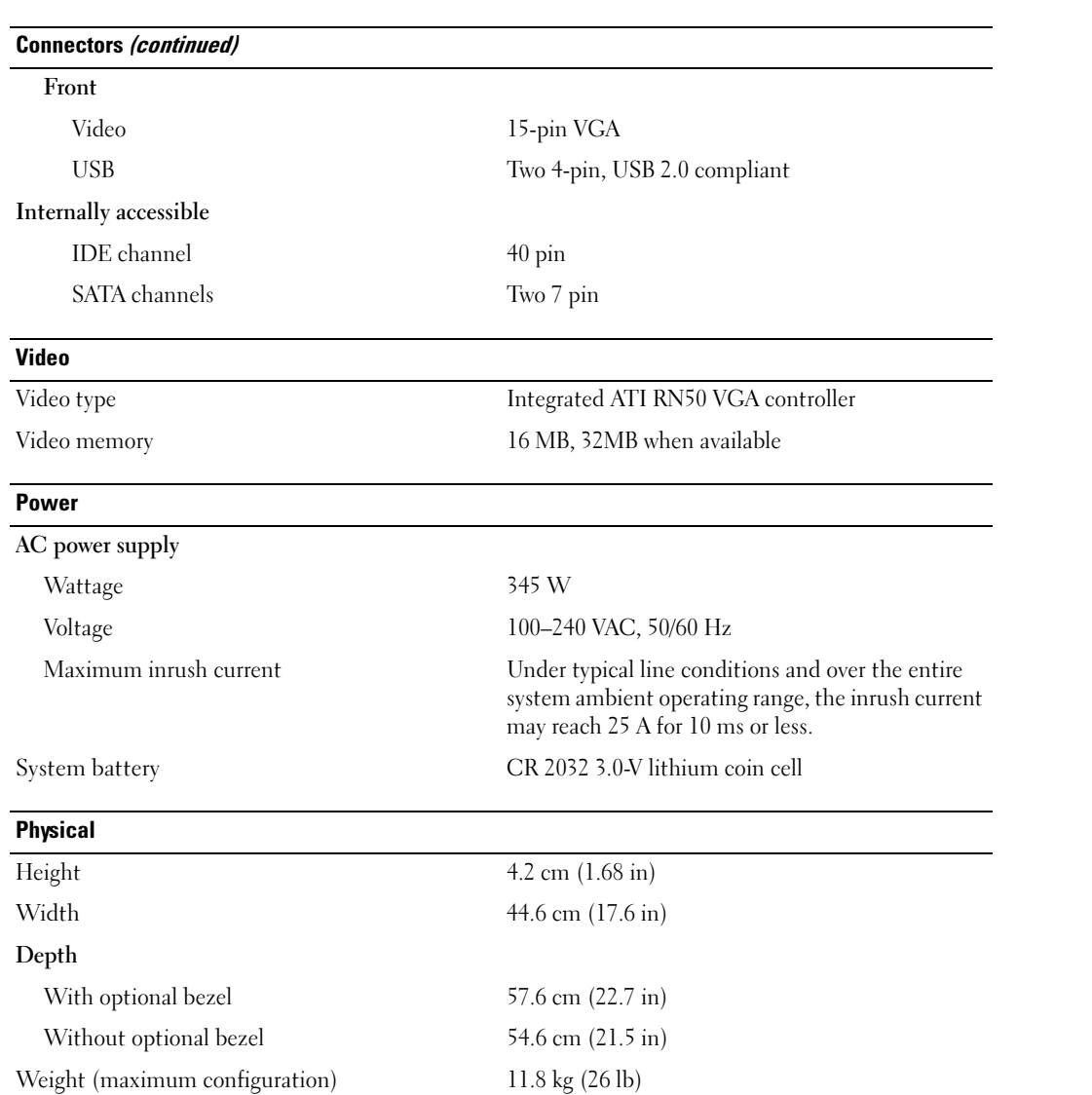

#### Environmental

NOTE: For additional information about environmental measurements for specific system configurations, see www.dell.com/environmental\_datasheets.

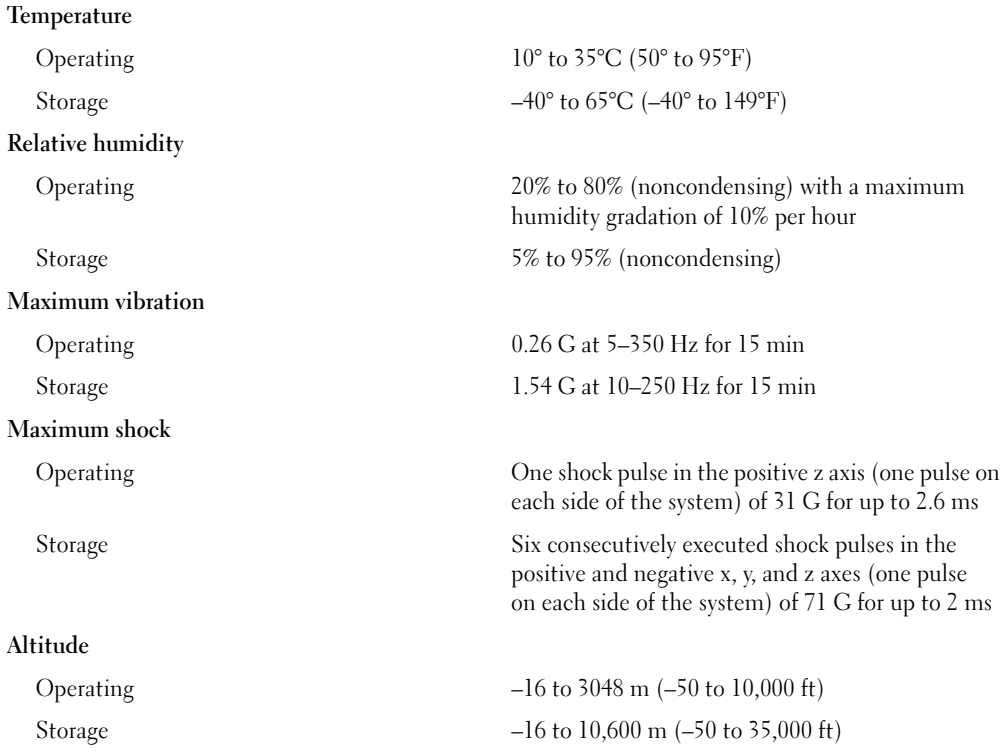

Dell™ PowerEdge™ 860 Systems

## Začínáme se systémem

### Poznámky, upozornění a výstrahí

**24 POZNÁMKA:** POZNÁMKA označuje důležitou informaci, s jejíž pomocí lépe využijete svůj počítač.

UPOZORNĚNÍ: UPOZORNĚNÍ poukazuje na možnost poškození hardwaru nebo ztráty dat a poskytuje návod, jak se danému problému vyhnout.

A POZOR: Výstraha ("POZOR") poukazuje na riziko poškození majetku, poranění nebo smrtelného úrazu.

Model SVP

\_\_\_\_\_\_\_\_\_\_\_\_\_\_\_\_\_\_\_\_

Informace obsažené v tomto dokumentu podléhají změnám bez předchozího upozornění. © 2006 Dell Inc. Všechna práva vyhrazena.

Reprodukce jakýmkoli způsobem bez písemného povolení společnosti Dell Inc. je přísně zakázána.

Ochranné známky použité v tomto textu: Dell, logo DELL a PowerEdge jsou ochranné známky společnosti Dell Inc.; Intel, Pentium a Celeron jsou registrované ochranné známky a Core je ochranná známka společnosti Intel Corporation; Microsoft, Windows a Windows Server jsou registrované ochranné známky společnosti Microsoft Corporation; Red Hat je registrovaná ochranná známka společnosti Red Hat, Inc.; SUSE je registrovaná ochranná známka společnosti Novell, Inc.

V tomto dokumentu mohou být použity další ochranné známky a obchodní názvy odkazující na subjekty, kterým tyto známky či názvy patří, nebo na jejich výrobky. Společnost Dell Inc. se zříká jakýchkoli vlastnických zájmů o jiné než vlastní ochranné známky a obchodní názvy.

Červen 2006 P/N FJ109 Rev. A00

### Systémové funkce

Hlavní hardwarové a softwarové funkce systému jsou:

- • Šasi pro montáž do stojanu 1U/1S, s podporou pevných a výsuvných kolejniček.
	- $\mathscr{U}$  POZNÁMKA: Použijte program Nastavení systému pro zobrazení informací o procesoru. Více informací naleznete v "Používání programu nastavení systému" v Uživatelské příručce k hardwaru.
- • Jeden z následujících procesorů:
	- jeden Intel® Core™ 2 Duo
	- jeden Intel Celeron® D, řada 300
	- –jeden Intel Pentium® 4, řada 600
- • Minimálně 512 MB paměti DDR2 SDRAM s frekvencí 533 nebo 667 MHz, s možností rozšíření až na 8 GB instalací příslušných kombinací EEC unbuffered pamět'ových modulů o velikostech 512 MB, 1 GB nebo 2 GB do čtyř slotů na systémové desce.
- • Jedna z následujících opcí zvedací karty:
	- Jeden celovysoký, polodélkový rozšiřovací slot PCIe x8 lane a jeden celovysoký, polodélkový rozšiřovací slot PCIe s x8 konektorem avšak s podporou x4 lane.
	- – Jeden celovysoký, polodélkový rozšiřovací slot PCI-X, 133MHz, 64 bit a jeden celovysoký, polodélkový rozšiřovací slot PCIe x8 lane, který zahrnuje konektor pro volitelnou kartu ovladače pro vzdálený přístup (RAC).
- Jedna 3,5 palcová CD, DVD mechanika nebo CD-RW/DVD kombo v periferní přihrádce disku.
- Podpora pro následující konfigurace interních pevných disků:
	- Až dva interní, 1 palec vysoké SATA pevné disky s integrovanými diskovými řadiči.
	- Až dva interní, 1 palec vysoké, volitelné, v sérii zapojené SCSI (SAS) pevné disky s volitelnou kartou řadiče SAS.
- • Volitelný ovladač pro vzdálený přístup umožňující vzdálenou správu systému. Tato opce vyžaduje zvedací kartu s podporou pro PCI-X a PCIe RAC konektory.
- Volitelný USB flash disk emuluje disketovou mechaniku nebo pevný disk.
- •Jeden napájecí zdroj 345 W.
- Dvě integrované sít'ové karty Gigabit Ethernet podporující datový přenos rychlostí 10 Mbps, 100-Mbps a 1000 Mbps.
- Dva systémové chladicí ventilátory, jeden chladicí ventilátor napájecího zdroje a jeden volitelný ventilátor PCI pro systémy s řadičem SAS/RAID.
- •Sériový konektor pro podporu konzoly přesměrování.
- •Zabezpečovací funkce, včetně detekce vniknutí do šasi a klíčového zámku na volitelném čelním krytu.
- Okruhy systémové správy monitorující kritická napětí v systému a teploty. Tyto okruhy spolupracují se softwarem systémové správy.
- •Konektory na zadním panelu - klávesnice, video, myš, dva USB a dva sít'ové konektory.
- • Konektory na předním panelu - jeden VGA a dva USB konektory. Pro více informací o specifických funkcích viz ["Technická specifikace" na strane 22.](#page-23-0)

Váš systém obsahuje následující software:

- • Program nastavení systému pro rychlý přehled a změnu informací o konfiguraci systému. Více informací o tomto programu naleznete v "Používání programu nastavení systému" v Uživatelské příručce k hardwaru.
- Zlepšené bezpečnostní funkce včetně systémového hesla a hesla pro nastavení, dostupné prostřednictvím Programu nastavení systému.
- •Video ovladače pro zobrazování mnoha populárních aplikací v režimu vysokého rozlišení.
- •Software pro správu systému a CD s dokumentací.

### Podporované operační systémy

- •Microsoft Windows Server™ 2003, Standard Edition a Web Edition
- •Microsoft Windows Server 2003, Standard Edition 64 bit
- •Red Hat<sup>®</sup> Enterprise Linux ES (verze 3 a 4) pro Intel  $x86$
- •Red Hat Enterprise Linux ES (verze 4) pro Intel Extended Memory 64 Technology (Intel EM64T)
- •SUSE® Linux Enterprise Server 9 (Service Pack 2 nebo vyšší) pro Intel EM64T
- •SUSE® Linux Enterprise Server 10 pro Intel EM64T

### Další užitečné informace

- $\sqrt{\phantom{a}}\phantom{a}$ POZOR: Informační příručka produktu obsahuje důležité bezpečnostní a právní informace. Informace o záruce je součástí tohoto dokumentu nebo je přiložena samostatně.
	- Pokyny pro instalaci do stojanu nebo Příručka pro instalaci do stojanu dodané s vaším stojanovým systémem popisují instalaci vašeho systému do stojanu.
	- Uživatelská příručka k hardwaru obsahuje informaci o funkcích systému a popisuje řešení problémů se systémem a instalaci nebo výměnu systémových komponent. Uživatelská příručka k hardwaru je k dispozici na CD, která byla dodána s vaším systémem, nebo na adrese support.dell.com.
	- CD dodaná se systémem obsahují dokumentaci a nástroje pro konfiguraci a správu vašeho systému.
	- Dokumentace k softwaru pro správu systémů popisuje funkce, požadavky, instalaci a základní provoz softwaru.
	- Dokumentace operačního systému popisuje proces instalace (v nezbytném případě), konfigurace a používání softwaru operačního systému.
	- Dokumentace pro jakékoli komponenty zakoupené odděleně poskytuje informace pro konfiguraci a instalaci těchto komponent.
	- • S počítačem jsou případně dodány také aktualizace, které popisují změny v počítači, softwaru a/nebo v dokumentaci.

**POZNÁMKA:** Vždy nejprve zkontrolujte a pročtěte aktualizace uvedené na adrese support.dell.com, protože tyto aktualizace často nahrazují informace v ostatních dokumentech.

•Poznámky a soubory "readme" mohou být také součástí dodávky a obsahují poslední aktualizace k systému nebo dokumentaci, příp. rozšířené technické materiály určené zkušeným uživatelům a technikům.

### Odborná pomoc

Nerozumíte-li některému z postupů popsaných v této příručce nebo nepracuje-li systém podle očekávání, nahlédněte do Uživatelské příručky k hardwaru.

Společnosti Dell rovněž nabízí trénink a certifikaci (Dell Enterprise Training and Certification); pro více informací navštivte www.dell.com/training. Tato služba nemusí být nabízena ve všech regionech.

### Instalace a konfigurace

POZOR: Před provedením následujícího postupu si pročtěte a postupujte podle následujících bezpečnostních pokynů a důležitých předpisů uvedených v Informační příručce produktu.

V této části jsou popsány kroky, které je nutné provést při první instalaci vašeho systému.

POZOR: Při každém zvedání systému požádejte o asistenci. Systém nezvedejte sami, vyvarujete se tak možného zranění.

#### Rozbalení systému

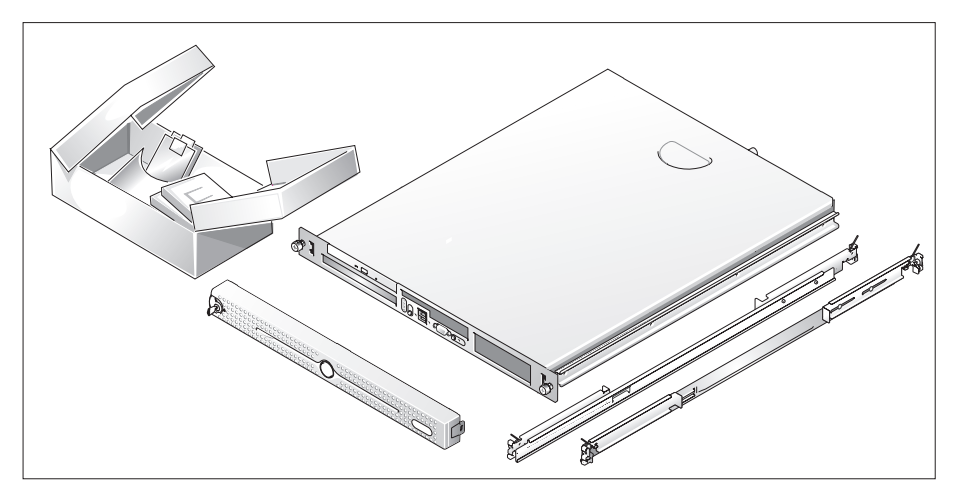

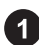

Rozbalte systém a identifikujte jeho jednotlivé součásti.

Veškerý obalový materiál uschovejte pro případ pozdější potřeby.

#### Instalace kolejniček a systému do stojanu

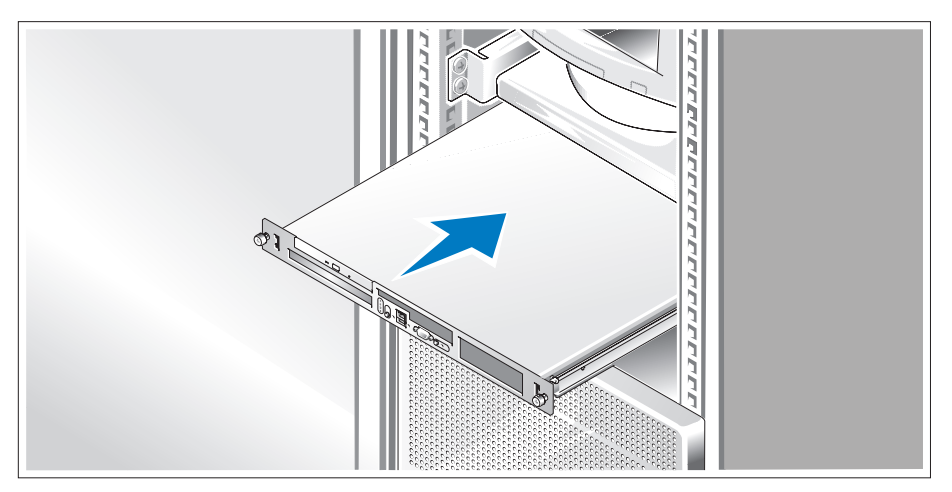

 $\Omega$  Nejprve si přečtěte "Bezpečnostní pokyny" uvedené v instalační dokumentaci stojanu a systému, potom proveďte instalaci kolejniček a systém do stojanu.

Pokyny pro instalaci systému do stojanu naleznete v dokumentaci pro instalování stojanu.

### Připojení klávesnice, myši a monitoru

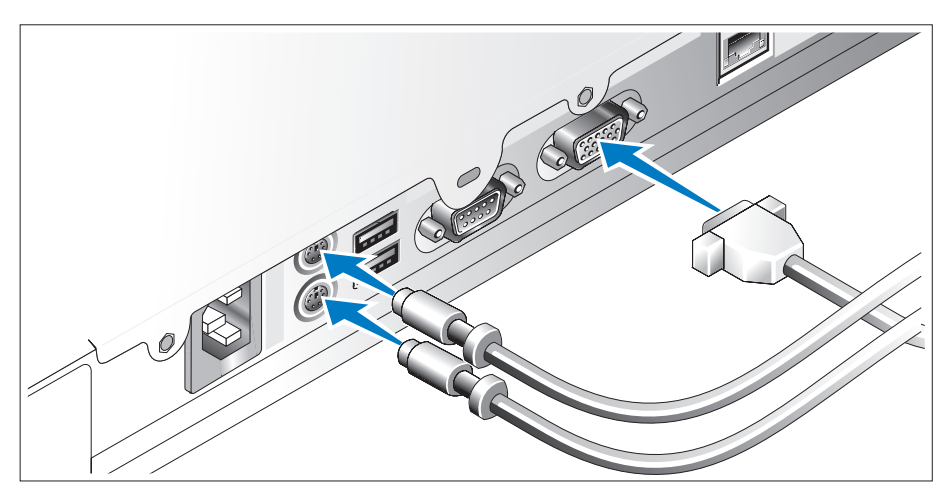

Připojte klávesnici, myš a monitor (volitelné).

Konektory na zadní straně systému mají ikony znázorňující, který kabel připojit ke kterému konektoru. Zajistěte, aby šrouby na konektoru kabelu monitoru byly dobře dotaženy (je-li jimi konektor vybaven).

#### Připojení ke zdroji napětí

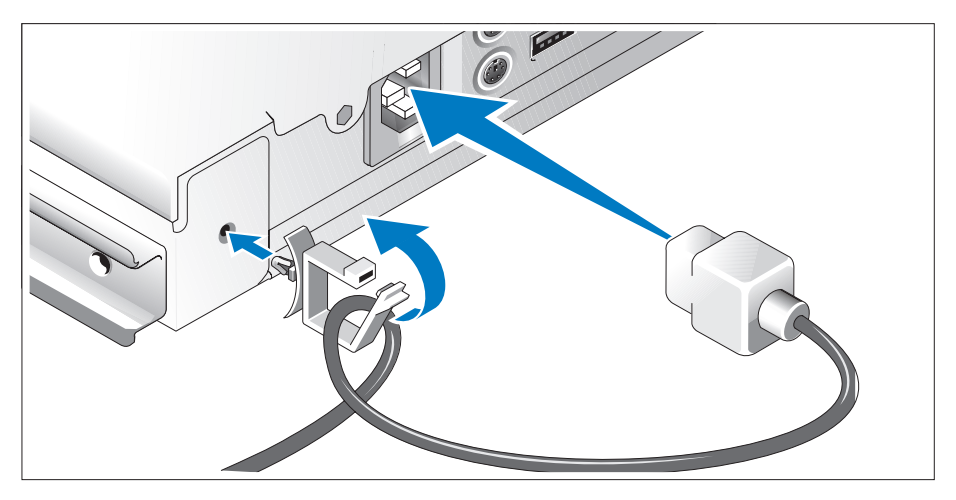

Připojte napájecí kabel(y) systému do systému. Připevněte retenční svorku napájecího kabelu k zadní straně systému, protáhněte kabel svorkou, jak je znázorněno na obrázku, a svorku uzavřete.

Poté zasuňte druhý konec kabelu do uzemněné elektrické zásuvky nebo ho připojte k samostatnému zdroji napájení, například k UPS (Uninterruptible Power Supply - zdroj nepřerušitelného napájení) nebo jednotce rozvaděče (PDU).

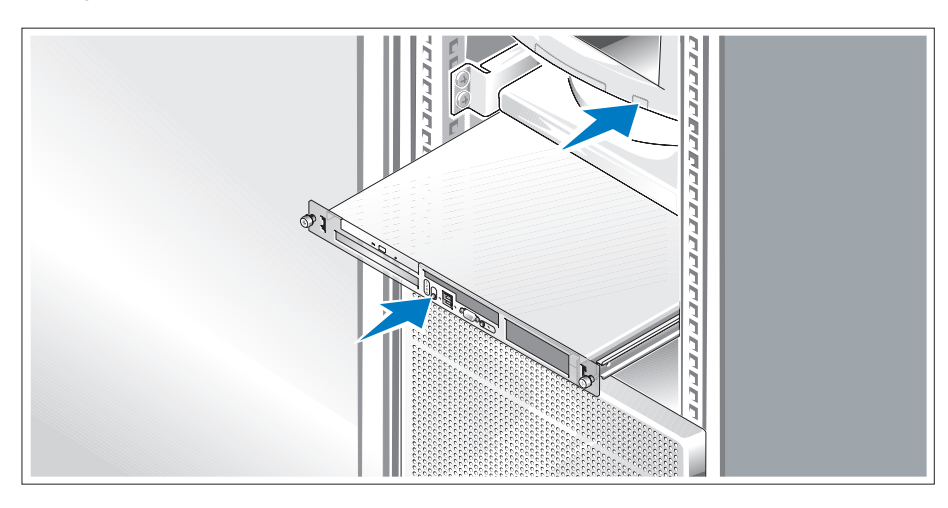

#### Zapnutí systému

Zapněte systém a monitor (volitelný).

Stiskněte vypínač na systému a na monitoru. Kontrolky napájení by se měly rozsvítit. Upravte ovládací prvky monitoru tak, aby byl obraz uspokojivý.

#### Instalace čelního krytu

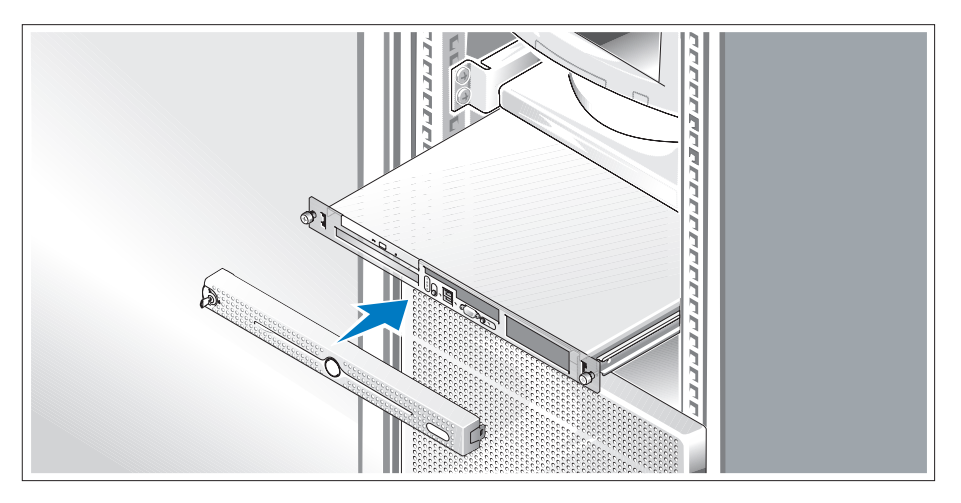

Nainstalujte čelní kryt (volitelný).

### Dokončení nastavení operačního systému

Jestliže jste zakoupili systém s předinstalovaným operačním systémem, nahlédněte do dokumentace k operačnímu systému, která byla se systémem dodána. Pokyny k první instalaci operačního systému viz Příručka rychlé instalace. Dříve než začnete s instalací hardwaru či softwaru, který nebyl zakoupen společně se systémem, se ujistěte, že máte nainstalovaný operační systém.

### <span id="page-23-0"></span>Technická specifikace

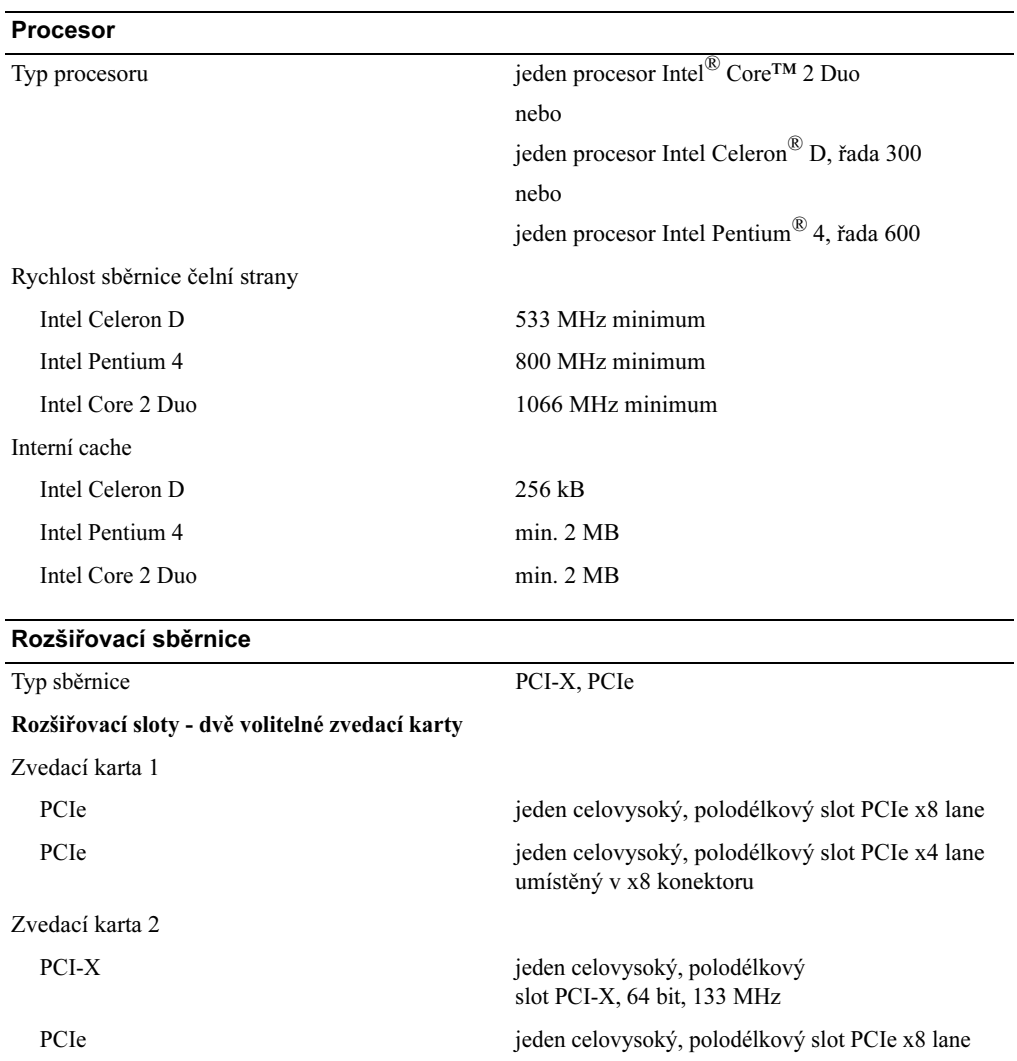

#### Pamět'

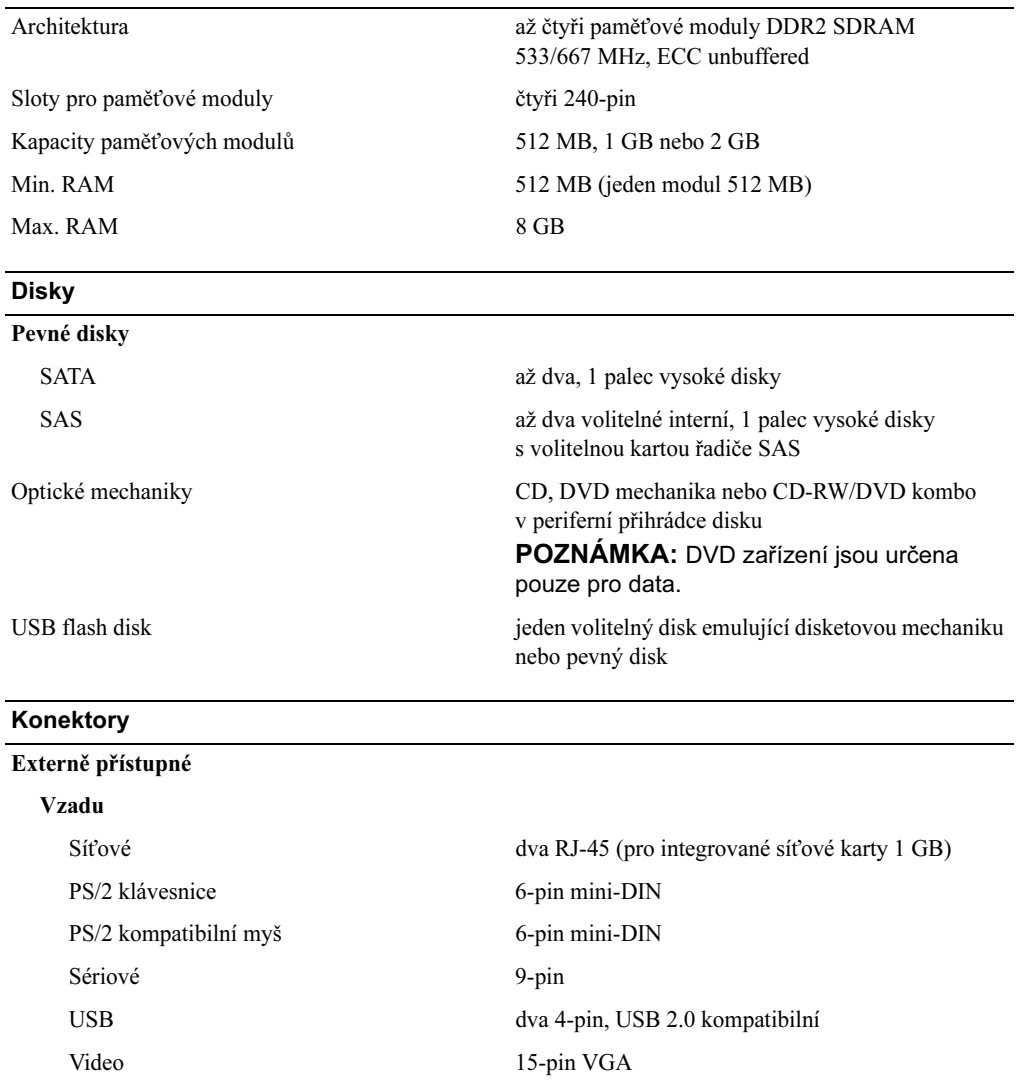

Vpředu

Video 15-pin VGA

USB dva 4-pin, USB 2.0 kompatibilní

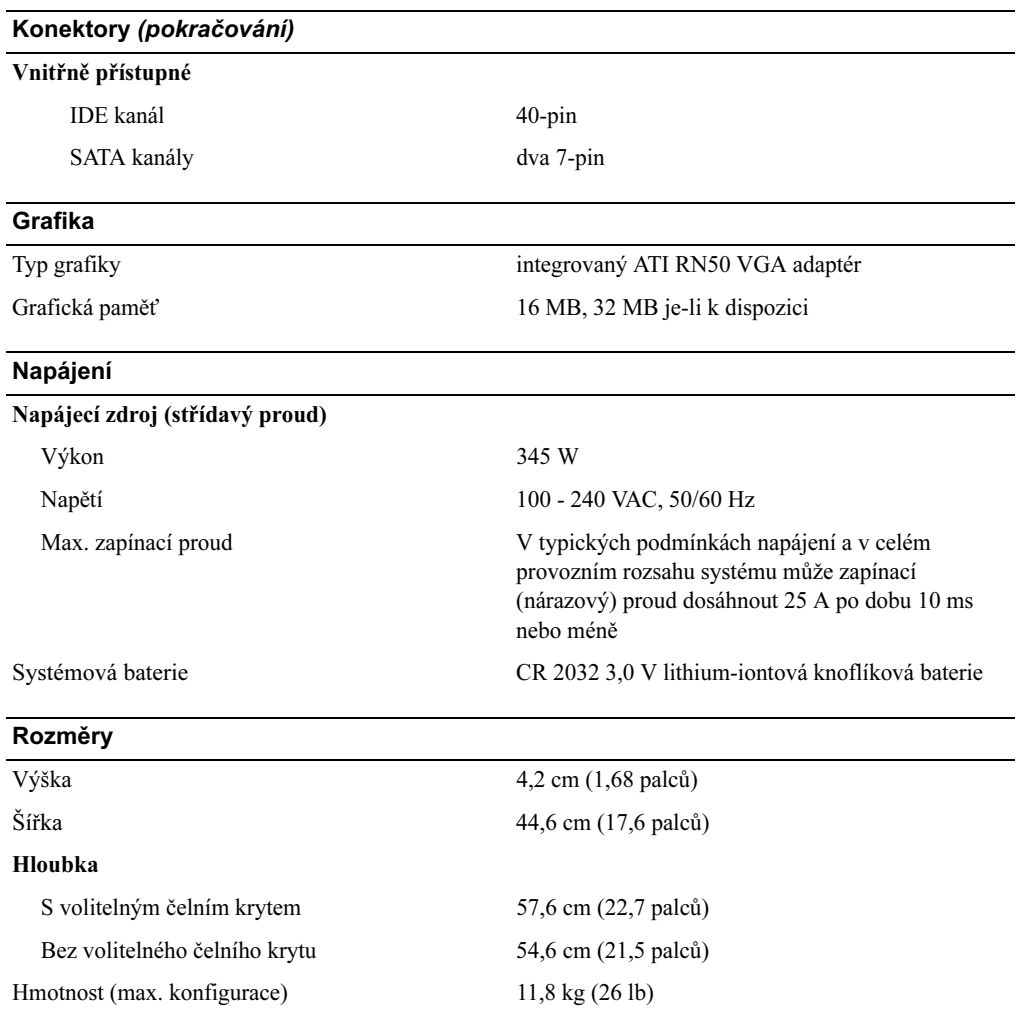

#### Prostředí

POZNÁMKA: Další informace o měřených údajích prostředí naleznete pro jednotlivé systémové konfigurace na adrese www.dell.com/environmental\_datasheets.

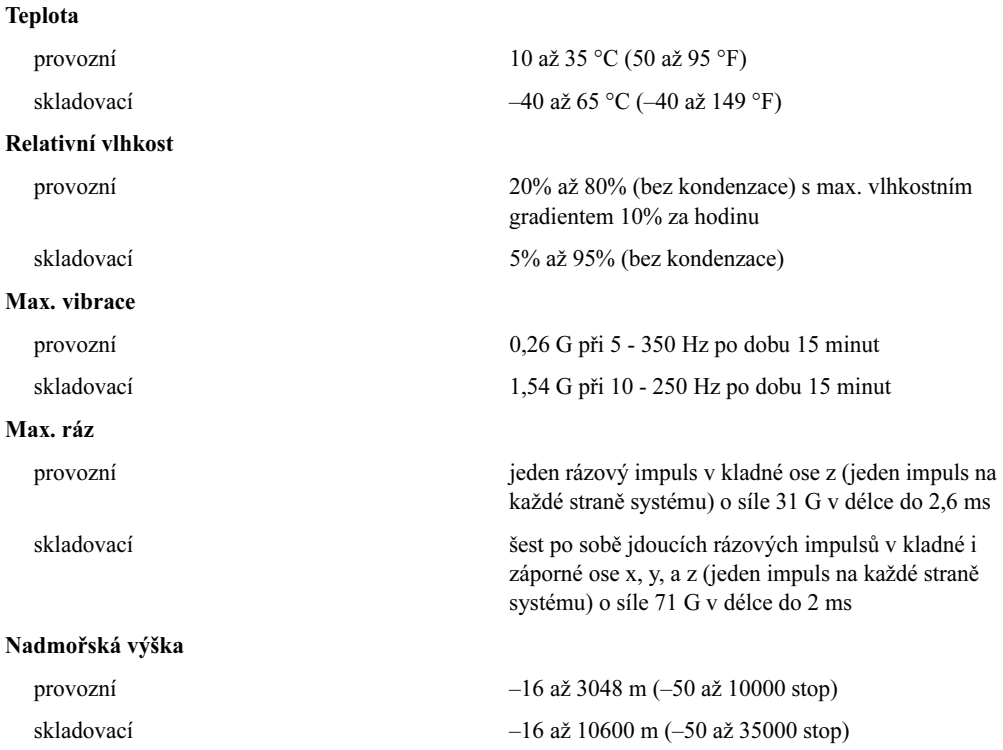

## Systèmes Dell™ PowerEdge™ 860 Guide de mise en route

### Remarques, avis et précautions

 $\mathscr{Q}_A$  REMARQUE : une REMARQUE indique des informations importantes qui peuvent vous aider à mieux utiliser votre ordinateur.

AVIS : un AVIS vous avertit d'un risque de dommage matériel ou de perte de données et vous indique comment éviter le problème.

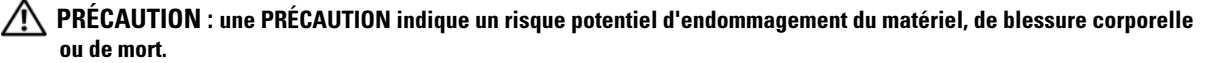

Tous les autres noms de marques et marques commerciales utilisés dans ce document se rapportent aux sociétés propriétaires des marques et des noms de ces produits. Dell Inc. décline tout intérêt dans l'utilisation des marques déposées et des noms de marques ne lui appartenant pas.

Modèle SVP

Juin 2006 P/N FJ109 Rev. A00

\_\_\_\_\_\_\_\_\_\_\_\_\_\_\_\_\_\_\_\_

**Les informations contenues dans ce document peuvent être modifiées sans préavis. © 2006 Dell Inc. Tous droits réservés.**

La reproduction de ce document de quelque manière que ce soit sans l'autorisation écrite de Dell Inc. est strictement interdite.

Marques utilisées dans ce document : *Dell*, le logo *DELL* et *PowerEdge* sont des marques de Dell Inc. ; *Intel*, *Pentium* et *Celeron* sont des marques déposées de Intel Corporation ; *Core* est une marque de Intel Corporation ; *Microsoft*, *Windows* et *Windows Server* sont des marques déposées de Microsoft Corporation ; *Red Hat* est une marque déposée de Red Hat, Inc. ; *SUSE* est une marque déposée de Novell, Inc.

### Caractéristiques du système

Les principales caractéristiques du système sur le plan matériel et logiciel sont les suivantes :

• Châssis 1U/1S montable en rack avec support pour rails statiques et rails coulissants.

**CALCOMARQUE** : utilisez le programme de configuration du système pour visualiser les informations concernant le processeur. Voir "Using the System Setup Program" (Utilisation du programme de configuration du système), dans le document *Hardware Owner's Manual* (Manuel du propriétaire).

- L'un des processeurs suivants :
	- Intel® Core™ 2 Duo
	- Intel Celeron<sup>®</sup> D, séquence  $300$
	- Intel Pentium<sup>®</sup> 4, séquence 600
- Mémoire minimale : 512 Mo, sous forme de barrettes de mémoire SDRAM DDR2 à 533 ou 667 MHz. Extensible via l'installation de barrettes de mémoire ECC sans tampon (de 512 Mo, 1 Go ou 2 Go) dans les quatre emplacements mémoire de la carte système. Le maximum autorisé est de 8 Go.
- L'une des options suivantes pour la carte de montage :
	- Deux logements d'extension PCIe pour carte de mi-longueur/pleine hauteur : un logement x8 et un autre équipé d'un connecteur x8 mais utilisable uniquement en x4.
	- Deux logements d'extension pour carte de mi-longueur/pleine hauteur : un logement PCI-X (133 MHz/64 bits) et un logement PCIe x8 comprenant un connecteur pour le contrôleur d'accès distant (RAC) en option.
- Un lecteur 3,5 pouces de CD, DVD ou CD-RW/DVD dans une baie de périphérique
- Prise en charge des configurations suivantes pour les disques durs internes :
	- Jusqu'à deux disques durs SATA internes d'une hauteur de 1 pouce, avec les contrôleurs de lecteur intégrés.
	- Jusqu'à deux disques durs SAS (Serial-Attached SCSI) internes d'une hauteur de 1 pouce (en option) avec une carte contrôleur SAS (également en option).
- Contrôleur d'accès à distance (en option) permettant la gestion de systèmes à distance. Cette option requiert une carte de montage prenant en charge les connecteurs RAC PCI-X et PCIe.
- Lecteur flash USB en option émulant un lecteur de disquette ou un disque dur.
- Une alimentation 345 W
- Deux cartes réseau Ethernet Gigabit intégrées pouvant prendre en charge des débits de données de 10, 100 et 1000 Mbps.
- Deux ventilateurs système, un ventilateur pour le bloc d'alimentation et un ventilateur PCI en option pour les systèmes équipés d'un contrôleur SAS/RAID.
- Un connecteur série assurant la prise en charge de la redirection de console.
- Des fonctions de sécurité telles que la détection des intrusions dans le châssis et le verrou du cadre en option.
- Des circuits de surveillance qui contrôlent la tension et la température des systèmes et fonctionnent de pair avec les logiciels de gestion.
- Le panneau arrière contient le connecteur du clavier, de la souris, ainsi qu'un connecteur vidéo, le port série, deux connecteurs USB et deux connecteurs de NIC.
- Le panneau avant comprend deux connecteurs USB et un connecteur VGA. Pour plus d'informations sur des caractéristiques spécifiques, voir ["Spécifications techniques", à la page 36.](#page-37-0)

Les logiciels suivants sont livrés avec le système :

- Programme de configuration du système permettant de consulter et de modifier rapidement les informations sur la configuration du système. Pour plus d'informations, voir "Using the System Setup Program" (Utilisation du programme de configuration du système), dans le document Hardware Owner's Manual (Manuel du propriétaire).
- Fonctions de sécurité améliorées, disponibles dans le programme de configuration du système, permettant de définir un mot de passe système et un mot de passe de configuration.
- Pilotes vidéo permettant d'afficher de nombreuses applications couramment utilisées dans des modes haute résolution.
- CD du logiciel de gestion de systèmes et de la documentation.

### Systèmes d'exploitation pris en charge

- Microsoft Windows Server™ 2003, Standard Edition et Web Edition
- Microsoft Windows Server 2003, Standard Edition 64 bits
- Red Hat<sup>®</sup> Enterprise Linux ES (versions 3 et 4) pour Intel x86
- Red Hat Enterprise Linux ES (version 4) pour Intel EM64T
- SUSE® Linux Enterprise Server 9 avec Service Pack 2 ou suivant pour Intel EM64T
- SUSE<sup>®</sup> Linux Enterprise Server 10 pour Intel EM64T

### Autres informations utiles

- PRÉCAUTION : le document *Product Information Guide* (Guide d'informations sur le produit) contient d'importantes informations se rapportant à la sécurité et aux réglementations. Les informations sur la garantie se trouvent soit dans ce document, soit à part.
- Les documents Rack Installation Guide (Guide d'installation du rack) et Rack Installation Instructions (Instructions d'installation du rack) fournis avec la solution rack décrivent l'installation du système.
- Le document Hardware Owner's Manual (Manuel du propriétaire) contient des informations sur les caractéristiques du système, ainsi que des instructions relatives au dépannage et à l'installation ou au remplacement de composants. Il se trouve sur les CD fournis avec le système, ainsi que sur le site support.dell.com.
- Les CD fournis avec le système contiennent des documents et des outils relatifs à la configuration et à la gestion du système.
- La documentation du logiciel de gestion de systèmes comprend des renseignements sur les fonctionnalités, les spécifications, l'installation et le fonctionnement de base du logiciel.
- La documentation du système d'exploitation indique comment installer (au besoin), configurer et utiliser le système d'exploitation.
- La documentation des composants achetés séparément indique comment installer et configurer ces options.
- Des mises à jour sont parfois fournies avec le système. Elles décrivent les modifications apportées au système, aux logiciels ou à la documentation.

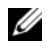

**CALCOMARQUE** : vérifiez toujours si des mises à jour sont disponibles sur le site support.dell.com et lisez-les en premier, car elles remplacent souvent les informations contenues dans les autres documents.

• Des notes de version ou des fichiers lisez-moi (readme) sont parfois fournis ; ils contiennent des mises à jour de dernière minute apportées au système ou à la documentation, ou des documents de référence technique avancés destinés aux utilisateurs expérimentés ou aux techniciens.

### Obtention d'une assistance technique

Si vous ne comprenez pas une procédure décrite dans ce guide ou si le système ne réagit pas comme prévu, consultez le document Hardware Owner's Manual (Manuel du propriétaire).

Des formations et certifications Dell Enterprise sont disponibles. Pour plus d'informations, consultez le site www.dell.com/training. Ce service n'est disponible que dans certains pays.

### Installation et configuration

 $\bigwedge$  PRÉCAUTION : avant de commencer la procédure suivante, lisez et appliquez les consignes concernant la sécurité et les réglementations, que vous trouverez dans le document Product Information Guide (Guide d'informations sur le produit).

Cette section décrit les étapes à exécuter lors de la configuration initiale du système.

PRÉCAUTION : demandez toujours de l'aide avant de soulever le système. N'essayez pas de le soulever seul car vous risqueriez de vous blesser.

#### Déballage du système

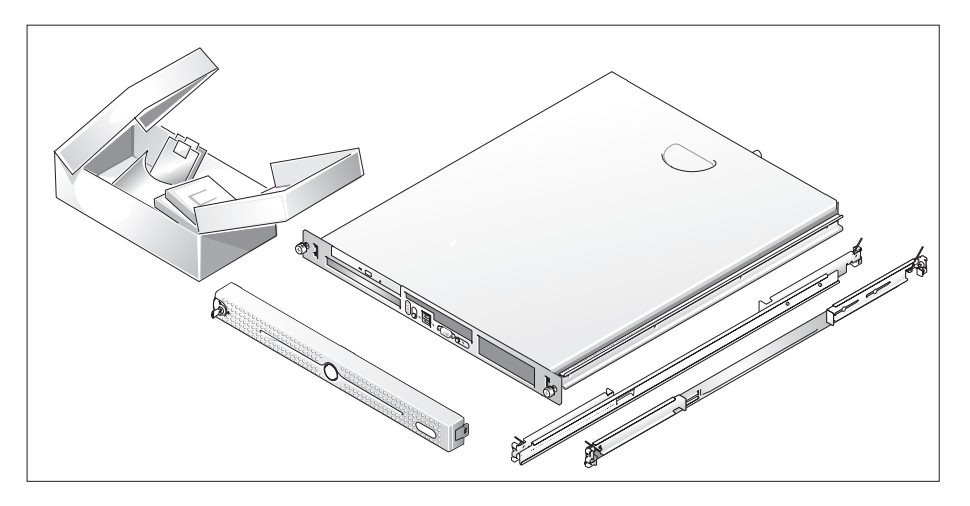

Sortez le système de son emballage et identifiez chaque élément fourni.

Conservez les matériaux d'emballage au cas où vous en auriez besoin ultérieurement.

#### Installation des rails et du système dans un rack

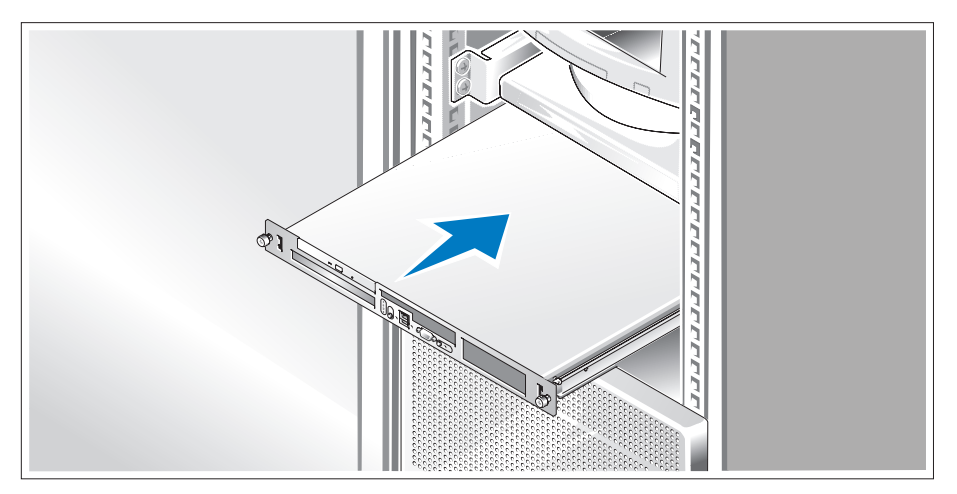

Commencez par lire les consignes de sécurité qui se trouvent dans la documentation d'installation du rack, puis installez les rails et le système dans le rack.

Consultez la documentation d'installation du rack pour obtenir les instructions appropriées.

#### Connexion du clavier, de la souris et du moniteur

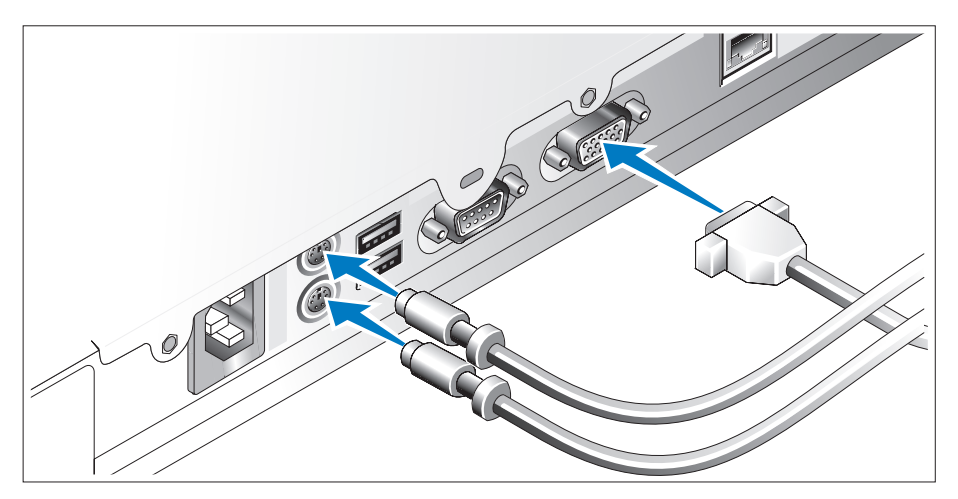

Connectez le clavier, la souris et le moniteur (facultatif).

Utilisez les icônes des connecteurs situés à l'arrière du système pour savoir où insérer chaque câble. N'oubliez pas de serrer les vis situées sur le connecteur du câble du moniteur, s'il en est équipé.

#### Branchement des câbles d'alimentation

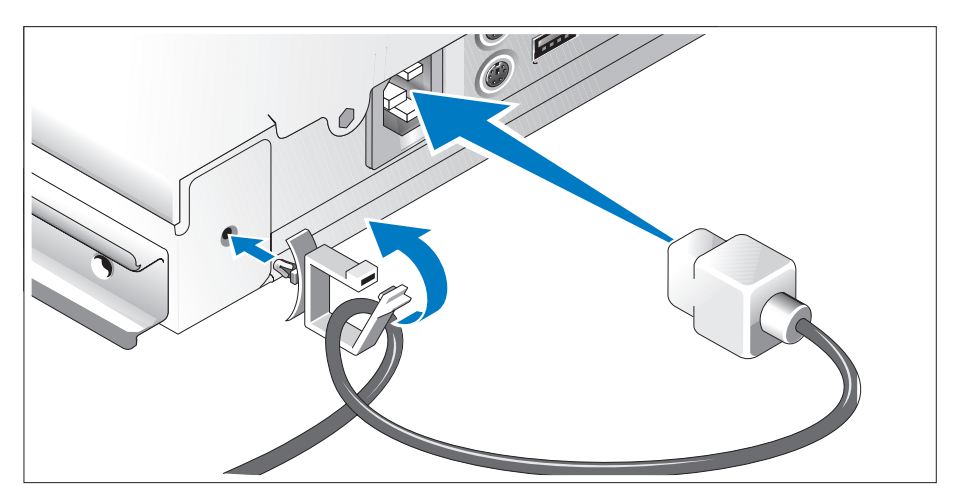

Branchez le(s) câble(s) d'alimentation sur le système. Attachez le serre-câbles à l'arrière du système, faites passer le câble dans le clip comme indiqué dans l'illustration, puis refermez ce dernier.

Branchez ensuite l'autre extrémité du câble sur une prise de courant mise à la terre ou sur une source d'alimentation autonome (onduleur ou unité de distribution de l'alimentation).

#### Mise sous tension du système

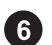

Mettez le système sous tension, ainsi que le moniteur, si nécessaire.

Appuyez sur le bouton d'alimentation du système et sur celui du moniteur. Les voyants d'alimentation doivent s'allumer. Réglez le moniteur jusqu'à ce que l'image soit correctement affichée.
#### Installation du cadre

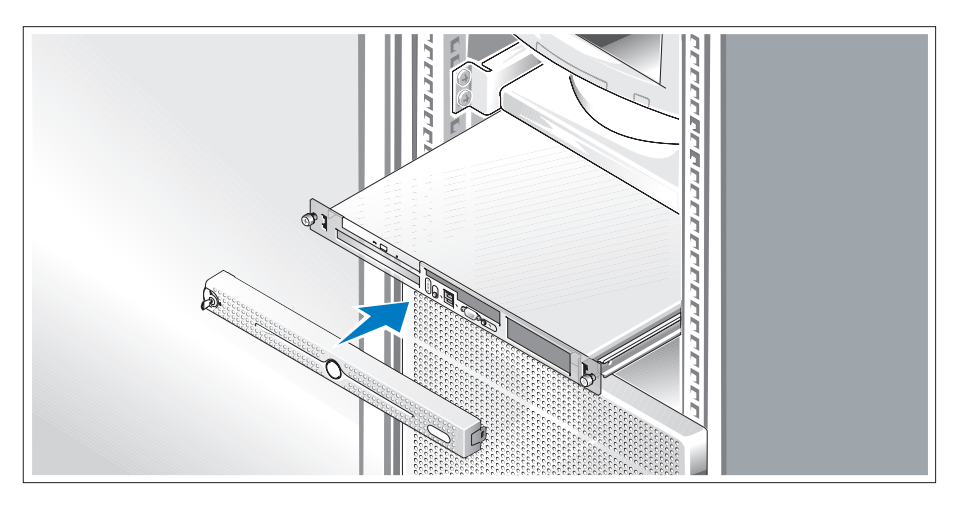

 $\bullet$ Installez le cadre (facultatif).

### Finalisation de l'installation du système d'exploitation

Si vous avez acheté un système d'exploitation préinstallé, consultez tout d'abord la documentation correspondante, qui vous a été fournie avec le système. Si vous installez un système d'exploitation pour la première fois, consultez le document Quick Installation Guide (Guide d'installation rapide). Veillez à installer le système d'exploitation avant tout élément matériel ou logiciel acheté séparément.

### Spécifications techniques

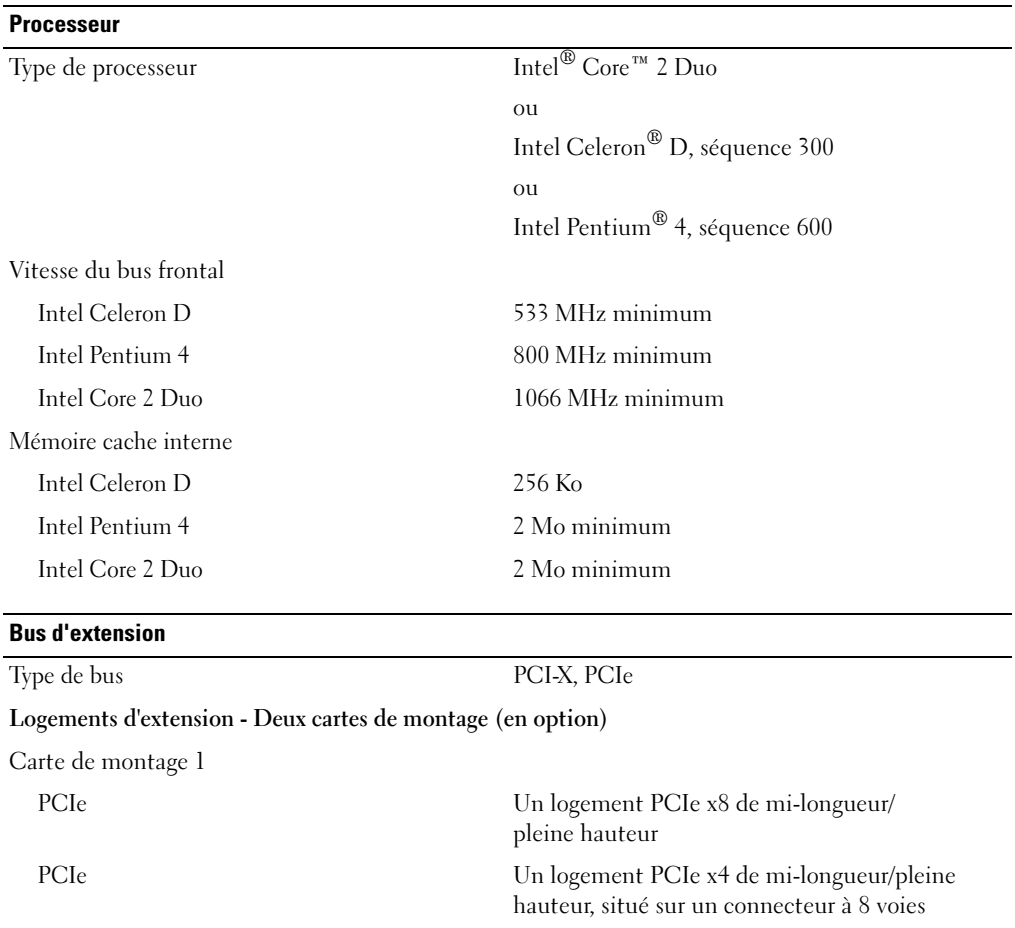

<u> 1980 - Johann Barn, mars ann an t-Amhain Aonaich an t-Aonaich an t-Aonaich ann an t-Aonaich ann an t-Aonaich</u>

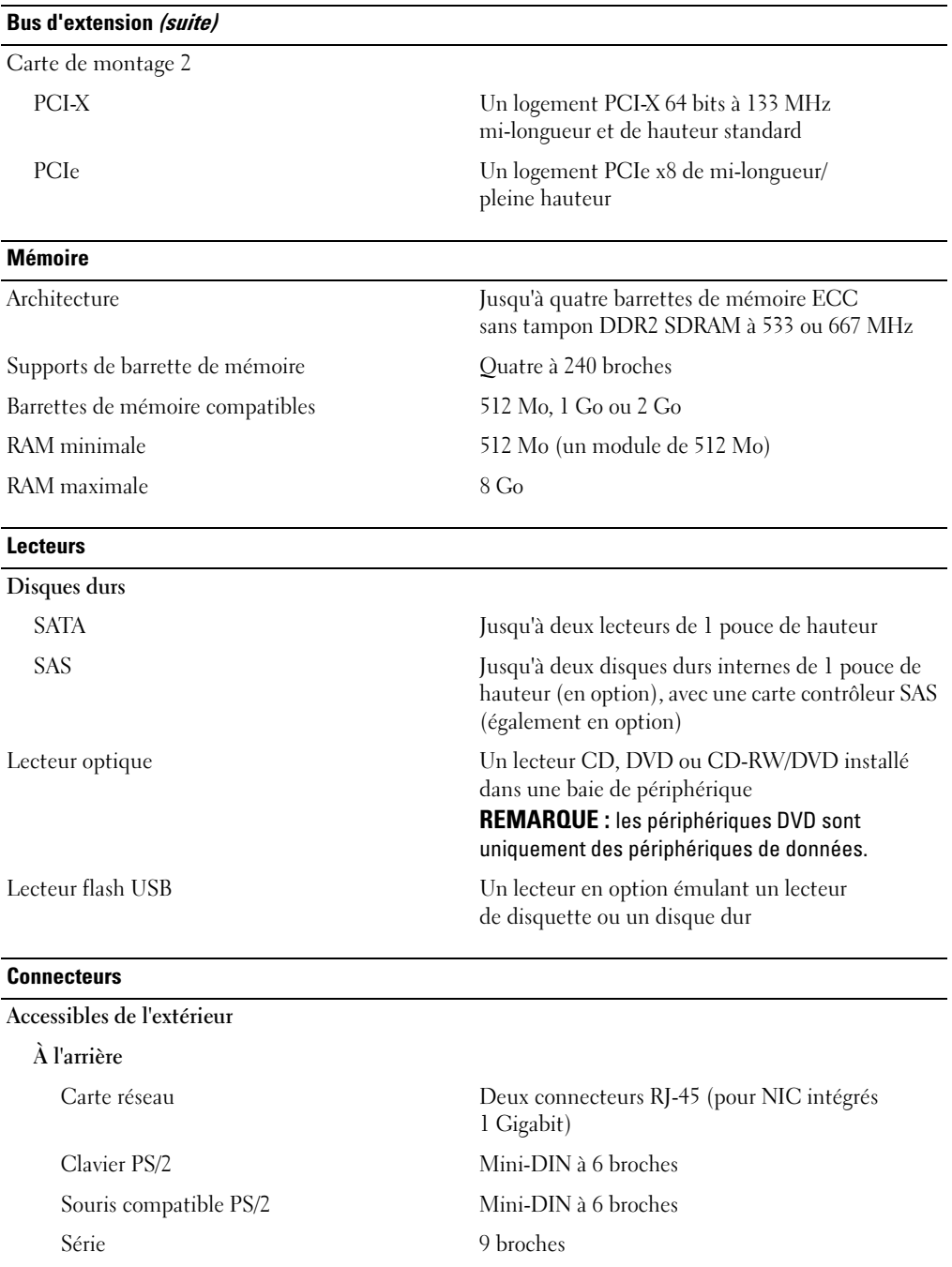

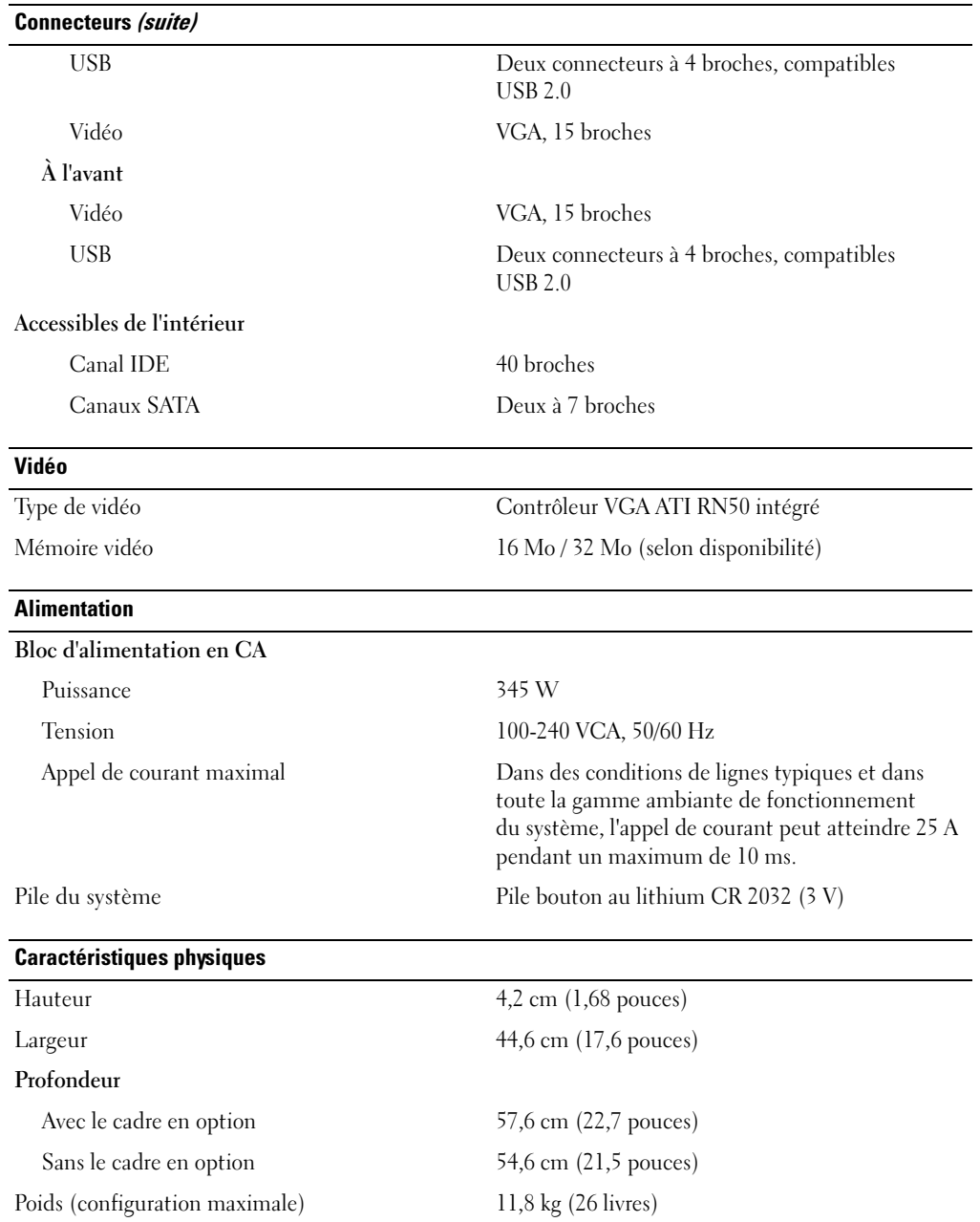

#### Environnement

REMARQUE : pour plus d'informations concernant les mesures d'exploitation liées à différentes configurations spécifiques, rendez-vous sur le site www.dell.com/environmental\_datasheets.

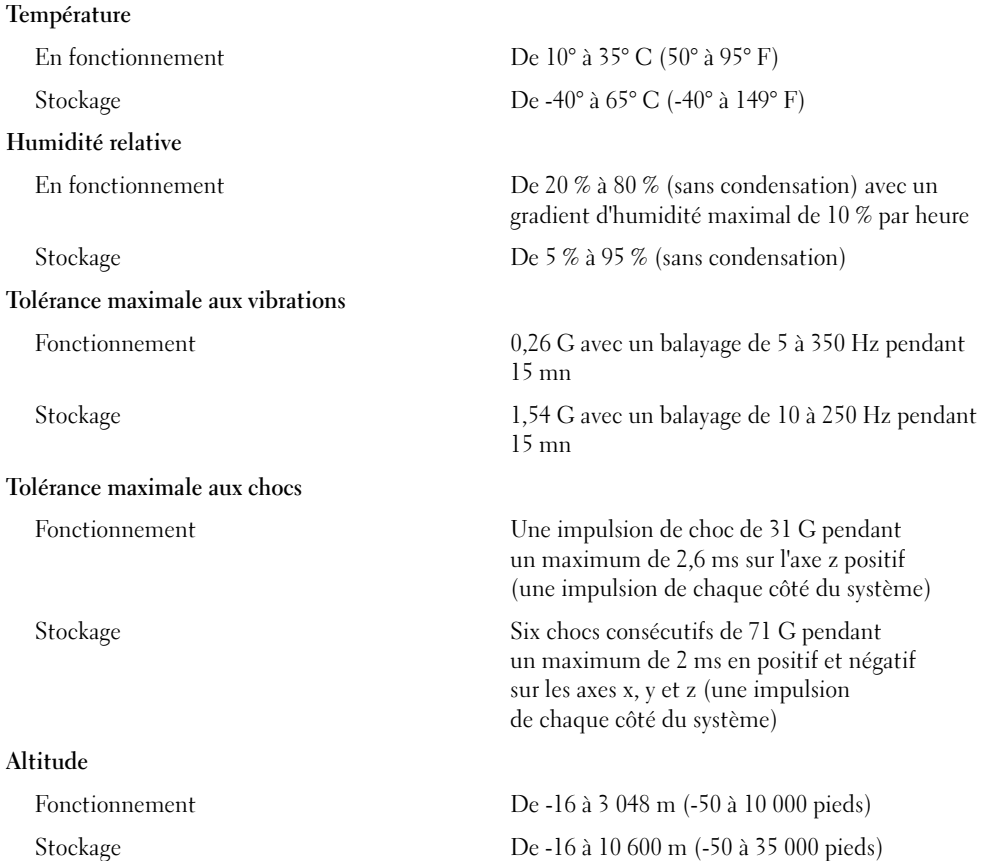

Dell™ PowerEdge™ 860-Systeme Erste Schritte mit dem System

### Anmerkungen, Hinweise und Warnungen

 $\mathscr{U}$  ANMERKUNG: Eine ANMERKUNG macht auf wichtige Informationen aufmerksam, die die Arbeit mit dem Computer erleichtern.

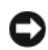

HINWEIS: Ein HINWEIS warnt vor möglichen Beschädigungen der Hardware oder vor Datenverlust und zeigt auf, wie derartige Probleme vermieden werden können.

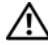

VORSICHT: Hiermit werden Sie auf eine potentiell gefährliche Situation hingewiesen, die zu Sachschäden, Verletzungen oder zum Tod führen könnte.

\_\_\_\_\_\_\_\_\_\_\_\_\_\_\_\_\_\_\_\_

Alle anderen in dieser Dokumentation genannten Marken und Handelsnamen sind Eigentum der jeweiligen Hersteller und Firmen. Dell Inc. erhebt keinen Anspruch auf Marken und Handelsnamen mit Ausnahme der eigenen.

Modell SVP

Juni 2006 P/N FJ109 Rev. A00

**Irrtümer und technische Änderungen vorbehalten. © 2006 Dell Inc. Alle Rechte vorbehalten.**

Die Reproduktion dieses Dokuments in jeglicher Form ist ohne schriftliche Genehmigung von Dell Inc. streng untersagt.

Marken in diesem Text: *Dell*, das *DELL* Logo und *PowerEdge* sind Marken von Dell Inc.; *Intel*, *Pentium* und *Celeron* sind eingetragene Marken und *Core* ist eine Marke von Intel Corporation; *Microsoft*, *Windows* und *Windows Server* sind eingetragene Marken von Microsoft Corporation; *Red Hat* ist eine eingetragene Marke von Red Hat, Inc.; *SUSE* ist eine eingetragene Marke von Novell, Inc.

### Systemmerkmale

Dies sind die wesentlichen Hardware- und Softwaremerkmale des Systems:

• Rack-montierbares Gehäuse (1U/1S) mit Unterstützung für feste Schienen und Gleitschienen.

ANMERKUNG: Verwenden Sie das System-Setup-Programm, um Informationen zum Prozessor anzuzeigen. Sie "Verwenden des System-Setup-Programms" im Hardware Owner's Manual (Hardware-Benutzerhandbuch).

- Einer der folgenden Prozessoren:
	- Ein Intel® Core™ 2 Duo
	- Ein Intel Celeron® D, 300 Sequence
	- Ein Intel Pentium® 4, 600 Sequence
- Mindestens 512 MB SDRAM-Speicher (533 oder 667 MHz, DDR2), erweiterbar auf maximal 8 GB durch Installation von Kombinationen aus ungepufferten ECC-Speichermodulen mit 512 MB, 1 GB oder 2 GB in vier Speichermodulsockeln auf der Systemplatine
- Eine der folgenden Riserkarten-Optionen:
	- Ein PCIe-Erweiterungssteckplatz mit x8-Bandbreite (volle Bauhöhe, halbe Baulänge) und ein PCIe-Erweiterungssteckplatz mit x8-Anschluss, aber x4-Bandbreite (volle Bauhöhe, halbe Baulänge)
	- Ein PCI-X-Erweiterungssteckplatz mit 133 MHz/64 Bit (volle Bauhöhe, halbe Baulänge) und ein PCIe-Erweiterungssteckplatz mit x8-Bandbreite (volle Bauhöhe, halbe Baulänge), einschließlich Anschluss für eine optionale RAC-Karte (Remote-Access-Controller)
- Ein 3,5-Zoll CD- oder DVD- Laufwerk oder eine CD-RW/DVD-Kombination in einem Peripherielaufwerkschacht
- Folgende interne Festplattenkonfigurationen werden unterstützt:
	- Bis zu zwei interne 1 Zoll hohe SATA-Festplatten mit den integriertem Laufwerkcontrollern
	- Bis zu zwei optionale interne 1 Zoll hohe SAS-Festplattenlaufwerke (Serial-Attached SCSI) mit einer optionalen SAS-Controllerkarte
- Optionaler Remote-Access-Controller zur Fernverwaltung des Systems. Für diese Option ist eine Riserkarte mit Unterstützung für PCI-X- und PCIe-RAC-Anschluss erforderlich.
- Optionales USB-Flash-Laufwerk zur Emulation eines Disketten- oder Festplattenlaufwerks
- Ein 345-W-Netzteil
- Zwei integrierte Gigabit-Ethernet-Netzwerkadapter unterstützen Datenraten von 10 Mb/s, 100 Mb/s und 1000 Mb/s
- Zwei Systemlüfter, ein Netzteillüfter und ein optionaler PCI-Lüfter bei Systemen mit SAS/RAID-Controller.
- Serieller Anschluss für Konsolenumleitung
- Sicherheitsfunktionen wie Gehäuseeingriffserkennung und Systemschloss an der optionalen Frontblende
- Systemverwaltungselektronik zur Überwachung von kritischen Systemspannungen und -temperaturen, die zusammen mit der Systemverwaltungssoftware funktioniert.
- Auf der Rückseite befinden sich Anschlüsse für Tastatur, Bildschirm und Maus, ein serieller Anschluss, zwei USB-Anschlüsse sowie zwei NIC-Anschlüsse.
- Auf der Vorderseite sind ein VGA- und zwei USB-Anschlüsse vorhanden. Weitere Informationen zu spezifischen Systemmerkmalen finden Sie im Abschnitt ["Technische Daten" auf Seite 50.](#page-51-0)

Die folgende Software gehört zum Lieferumfang des Systems:

- System-Setup-Programm zum Anzeigen und Ändern der Systemkonfigurationseinstellungen. Weitere Informationen zu diesem Programm finden Sie im Abschnitt "Verwenden des System-Setup-Programms" im Hardware Owner's Manual (Hardware-Benutzerhandbuch).
- Verbesserte Sicherheitsfunktionen, einschließlich eines Systemkennworts und eines Setup-Kennworts, die im System-Setup-Programm festgelegt werden.
- Grafiktreiber zur Darstellung vieler Anwendungsprogramme in hoher Auflösung.
- Systemverwaltungssoftware und Dokumentations-CDs.

### Unterstützte Betriebssysteme

- Microsoft Windows Server™ 2003 Standard Edition und Web Edition
- Microsoft Windows Server 2003 Standard Edition 64-Bit
- Red Hat<sup>®</sup> Enterprise Linux ES (Version 3 und 4) für Intel x86
- Red Hat Enterprise Linux ES (Version 4) für Intel Extended Memory 64 Technologie (Intel EM64T)
- SUSE® Linux Enterprise Server 9 (Service Pack 2 oder höher) für Intel EM64T
- SUSE<sup>®</sup> Linux Enterprise Server 10 für Intel EM64T

### Weitere nützliche Informationen

#### VORSICHT: Das *Product Information Guide* (Produktinformationshandbuch) enthält wichtige Informationen zu Sicherheits- und Betriebsbestimmungen. Garantiebestimmungen können als separates Dokument beigelegt sein.

- In der zusammen mit der Rack-Lösung gelieferten Rack Installation Instructions (Rack-Installationsanleitung) bzw. im Rack Installation Guide (Rack-Installationshandbuch) ist die Installation des Systems in einem Rack beschrieben.
- In der Hardware Owner's Manual (Hardware-Benutzerhandbuch) erhalten Sie Informationen über Systemfunktionen, zur Fehlerbehebung am System und zum Installieren oder Austauschen von Systemkomponenten. Das Hardware Owner's Manual (Hardware-Benutzerhandbuch) befindet sich auf den zusammen mit dem System gelieferten CDs oder kann von support.dell.com heruntergeladen werden.
- Mitgelieferte CDs enthalten Dokumentation und Dienstprogramme zur Konfiguration und Verwaltung des Systems.
- In der Dokumentation zur Systemverwaltungssoftware sind die Merkmale, die Anforderungen, die Installation und der grundlegende Einsatz der Software beschrieben.
- In der Dokumentation zum Betriebssystem ist beschrieben, wie das Betriebssystem installiert (sofern erforderlich), konfiguriert und verwendet wird.
- Die Dokumentation separat erworbener Komponenten enthält Informationen zur Konfiguration und Installation dieser Zusatzgeräte.
- Möglicherweise sind auch aktualisierte Dokumente beigelegt, in denen Anderungen am System, an der Software oder an der Dokumentation beschrieben sind.

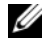

**ANMERKUNG:** Wenn auf der Website support.dell.com aktualisierte Dokumente vorliegen, lesen Sie diese immer zuerst, denn frühere Informationen werden damit gegebenenfalls ungültig.

• Möglicherweise sind Versionshinweise oder Infodateien vorhanden – diese enthalten Aktualisierungen zum System oder zur Dokumentation bzw. detailliertes technisches Referenzmaterial für erfahrene Benutzer oder Techniker.

### Technische Unterstützung

Falls Sie einen Vorgang in diesem Handbuch nicht nachvollziehen können oder das System sich nicht wie erwartet verhält, ziehen Sie das Hardware Owner's Manual (Hardware-Benutzerhandbuch) zu Rate.

Dell bietet Unternehmenstraining und Zertifizierung an. Weitere Informationen finden Sie unter www.dell.com/training. Diese Dienstleistungen stehen unter Umständen nicht an allen Standorten zur Verfügung.

### Installation und Konfiguration

VORSICHT: Bevor Sie mit dem folgenden Vorgang beginnen, lesen und befolgen Sie die Sicherheitshinweise und die Betriebsbestimmungen im Product Information Guide (Produktinformationshandbuch).

In diesem Abschnitt ist die erstmalige Einrichtung des Systems beschrieben.

VORSICHT: Zum Anheben des Systems sollten Sie sich stets von einer anderen Person helfen lassen. Um Verletzungen zu vermeiden, sollten Sie nicht versuchen, das System allein zu bewegen.

#### Auspacken des Systems

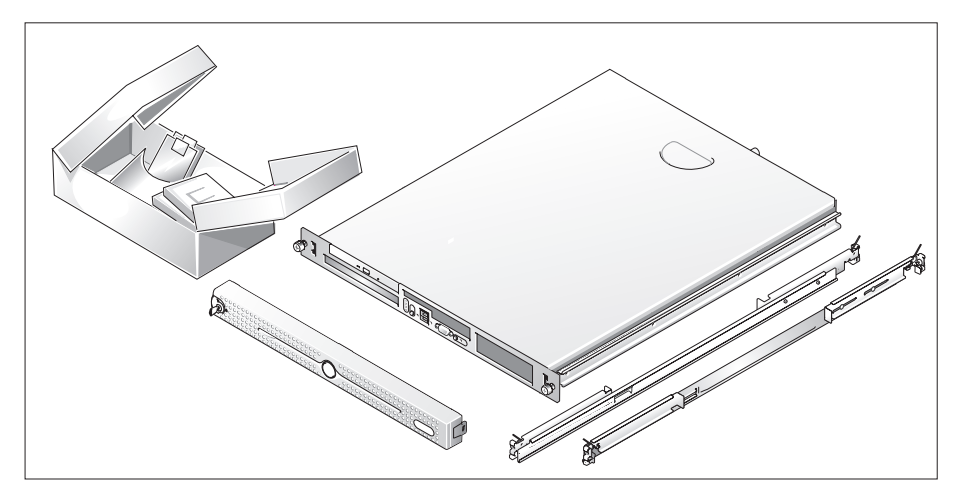

Entnehmen Sie das System der Verpackung und identifizieren Sie die einzelnen Komponenten. Bewahren Sie das Verpackungsmaterial für möglichen späteren Gebrauch auf.

#### Installation der Schienen und des Systems in einem Rack

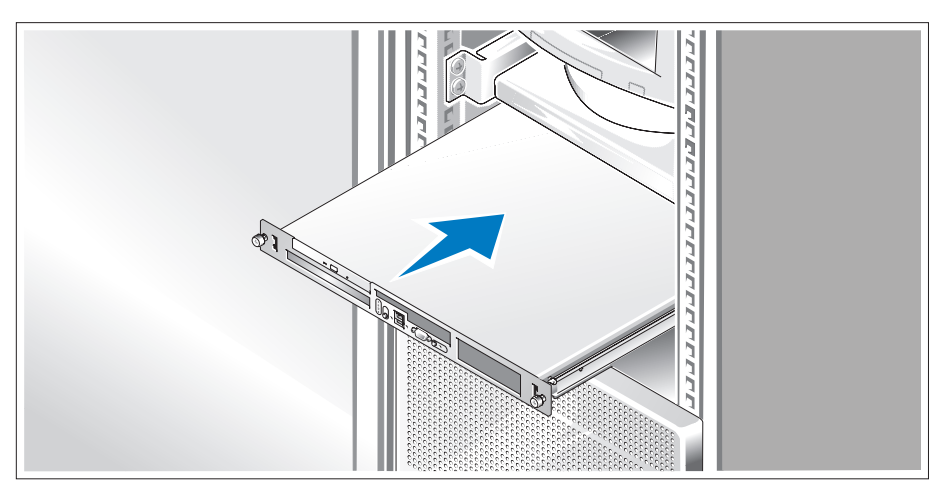

Wenn Sie die Sicherheitshinweise in der Dokumentation zur Rack-Installation für das System gelesen haben, können Sie die Schienen und das System im Rack installieren.

Wie Sie das System in einem Rack installieren, erfahren Sie in der Dokumentation zur Rack-Installation.

#### Anschließen von Tastatur, Maus und Bildschirm

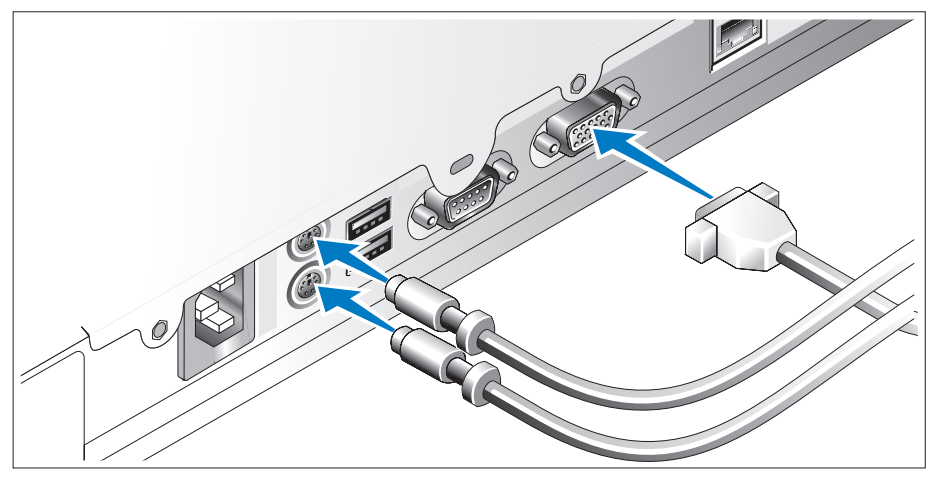

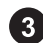

Schließen Sie die Tastatur, die Maus und den Bildschirm (optional) an.

Die Anschlüsse auf der Rückseite des Systems sind mit Symbolen gekennzeichnet, mit denen sich die entsprechenden Kabel zuordnen lassen. Denken Sie daran, gegebenenfalls die Schrauben am Stecker des Bildschirmkabels festzuziehen.

#### Anschließen der Stromversorgung

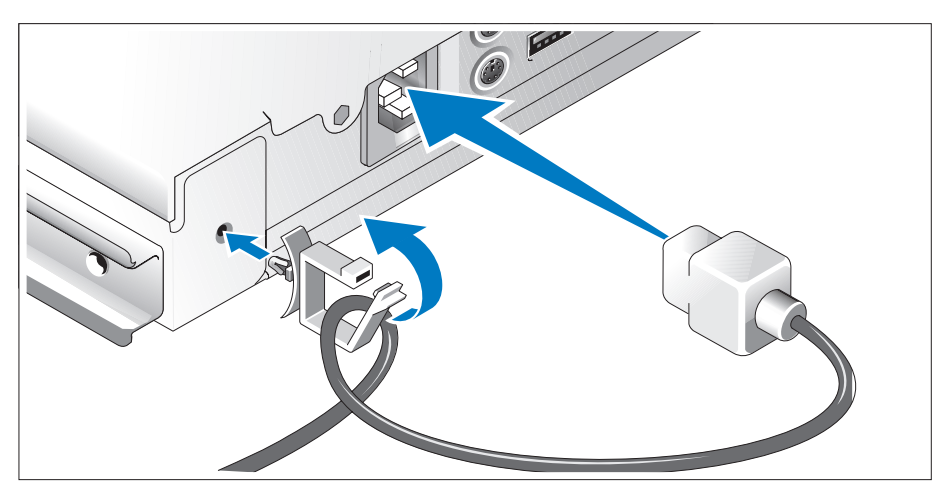

Verbinden Sie das bzw. die Netzstromkabel mit dem System. Befestigen Sie die Kabelhalteklammer auf der Systemrückseite, führen Sie das Kabel wie abgebildet durch die Kabelhalteklammer und schließen Sie die Klammer.

Verbinden Sie das andere Ende des Kabels mit einer geerdeten Steckdose oder mit einer separaten Spannungsquelle, etwa einer unterbrechungsfreien Stromversorgung (USV) oder einem Stromverteiler.

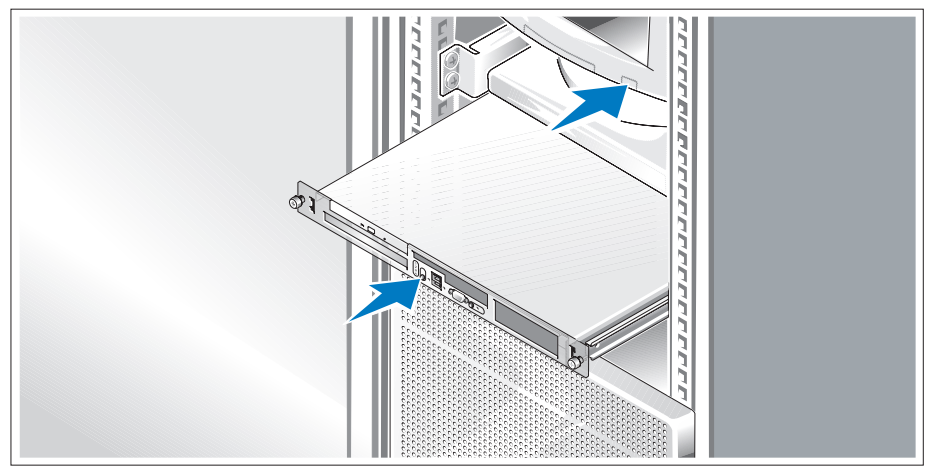

#### Einschalten des Systems

Schalten Sie das System und den Bildschirm (optional) ein.

Drücken Sie den Netzschalter am System und am Bildschirm. Daraufhin sollten die Betriebsanzeigen aufleuchten. Stellen Sie den Bildschirm ein, bis die Anzeige zufriedenstellend ist.

### Anbringen der Frontverkleidung

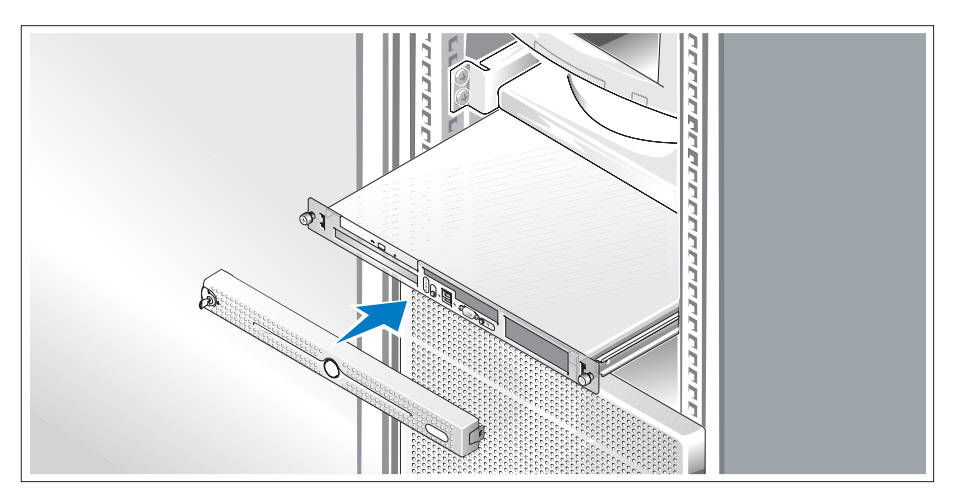

 $\bullet$ Installieren Sie die Frontverkleidung (optional).

### Einrichten des Betriebssystems

Wenn das Betriebssystem vorinstalliert ist, lesen Sie die zusammen mit dem System gelieferte Dokumentation zum Betriebssystem. Wie Sie ein Betriebssystem erstmalig installieren, erfahren Sie in der Quick Installation Guide (Kurz-Installationsanleitung). Das Betriebssystem muss installiert sein, bevor Sie andere, nicht zusammen mit dem System erworbene Hardware oder Software installieren.

### <span id="page-51-0"></span>Technische Daten

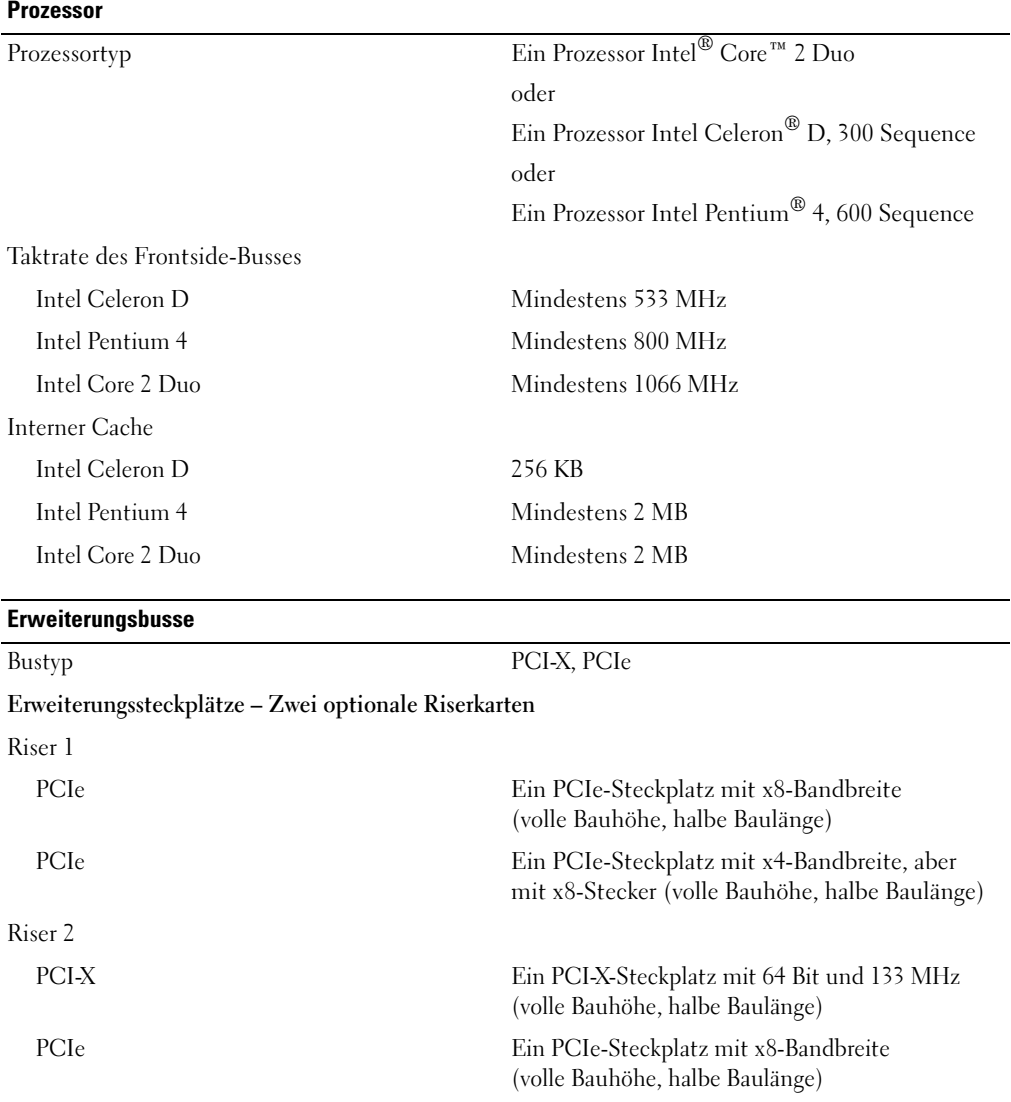

#### Speicher

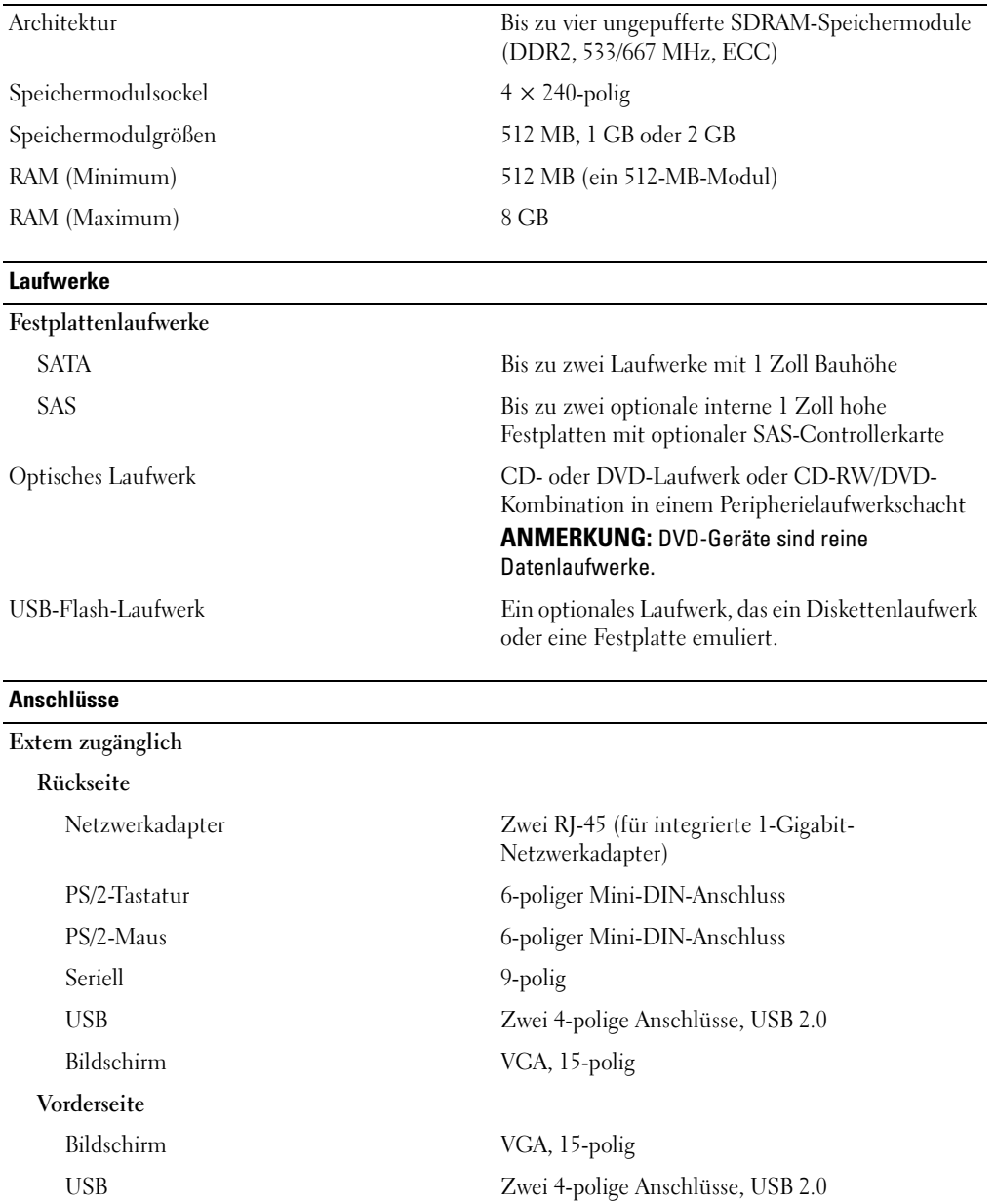

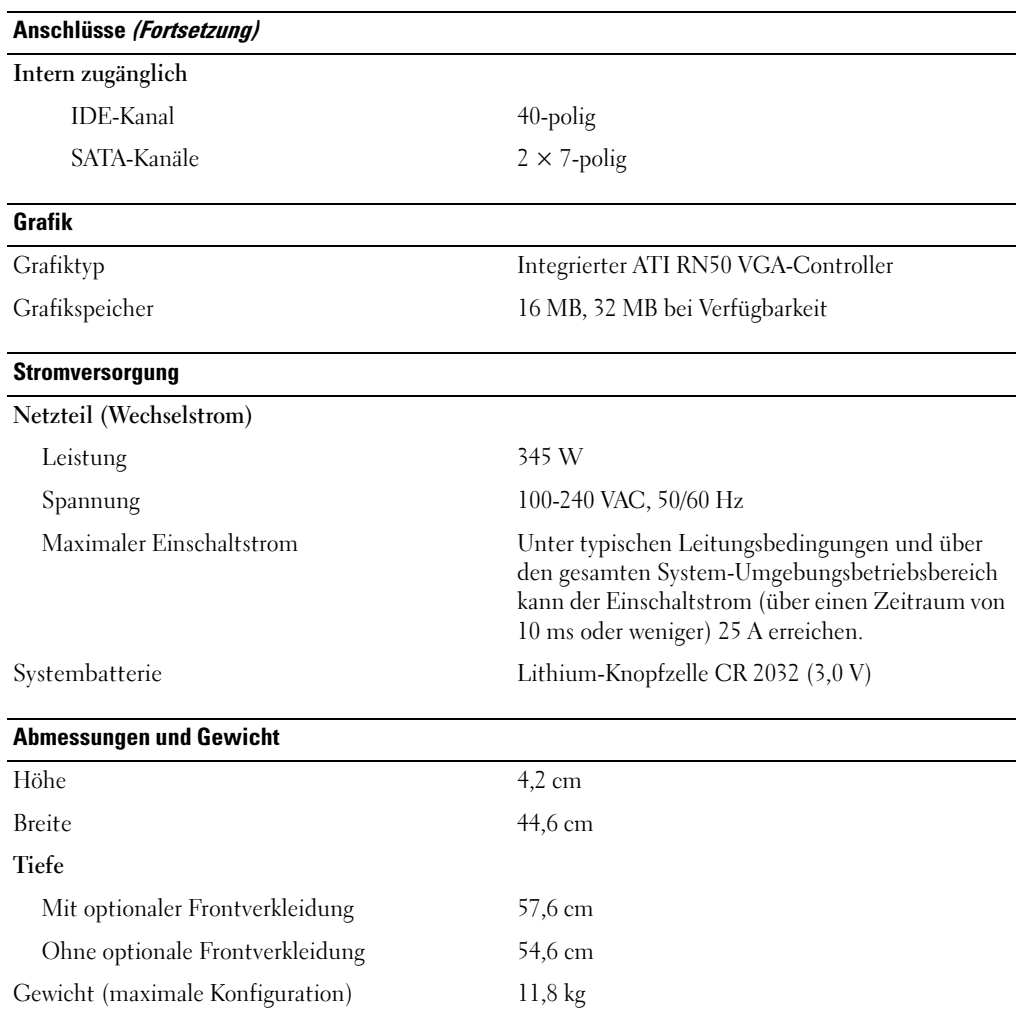

#### Umgebungsbedingungen

ANMERKUNG: Weitere Informationen zu Umgebungsbedingungen für verschiedene Systemkonfigurationen finden Sie unter www.dell.com/environmental\_datasheets.

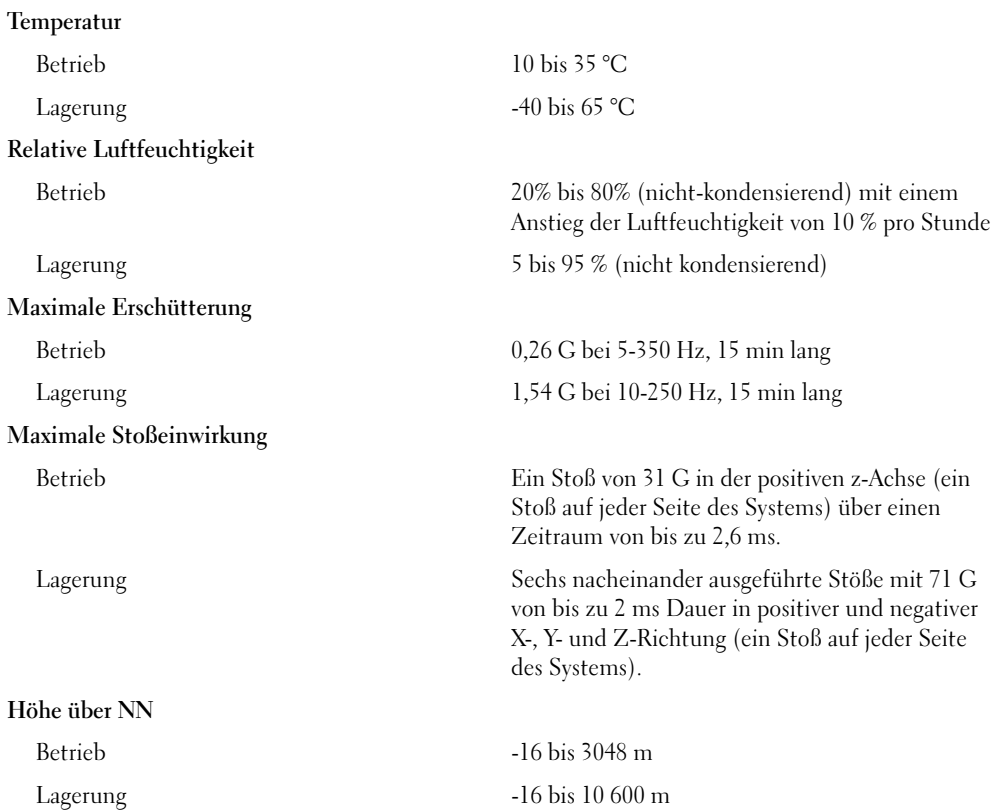

Συστήµατα Dell™ PowerEdge™ 860

## Τα πρώτα βήµατα Με το σύστηµά σας

www.dell.com | support.dell.com

### Σηµείωση, Ειδοποίηση και Προσοχή

ΣΗΜΕΙΩΣΗ: Η ένδειξη ΣΗΜΕΙΩΣΗ υποδεικνύει σηµαντικές πληροφορίες που σας βοηθούν να χρησιµοποιήσετε πιο σωστά τον υπολογιστή σας.

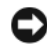

ΕΙ∆ΟΠΟΙΗΣΗ: Η ένδειξη ΕΙ∆ΟΠΟΙΗΣΗ υποδεικνύει είτε πιθανή βλάβη του υλικού είτε απώλεια δεδοµένων και σας πληροφορεί πώς να αποφύγετε το πρόβληµα.

ΠΡΟΣΟΧΗ: Η ένδειξη ΠΡΟΣΟΧΗ υποδεικνύει την πιθανότητα υλικής ζηµιάς, προσωπικού τραυµατισµού ή θανάτου.

Μοντέλο SVP

\_\_\_\_\_\_\_\_\_\_\_\_\_\_\_\_\_\_\_\_

Ιούνιος 2006 P/N FJ109 Rev. A00

Οι πληροφορίες που περιέχονται στο παρόν έγγραφο ενδέχεται να αλλάξουν χωρίς προηγούµενη ειδοποίηση. © 2006 Dell Inc. Με επιφύλαξη κάθε νόµιµου δικαιώµατος.

Απαγορεύεται αυστηρώς η αναπαραγωγή µε οποιονδήποτε τρόπο χωρίς την έγγραφη άδεια της Dell Inc.

Εµπορικά σήµατα που χρησιµοποιούνται σε αυτό το κείµενο: Dell, το λογότυπο DELL και τα PowerEdge και OpenManage είναι εµπορικά σήµατα της Dell Inc. Intel, Pentium, και Celeron είναι σήµατα κατατεθέντα και Core είναι εµπορικό σήµα της Intel Corporation. Microsoft, Windows και Windows Server είναι εμπορικά σήματα της Microsoft Corporation. Red Hat είναι σήμα κατατεθέν της Red Hat, Inc. SUSE είναι σήµα κατατεθέν της Novell, Inc.

Στο παρόν έγγραφο ενδέχεται να χρησιµοποιούνται άλλα εµπορικά σήµατα και εµπορικές ονοµασίες για αναφορά στις οντότητες που διεκδικούν τα σήµατα και τις ονοµασίες ή για αναφορά στα προϊόντα τους. Η Dell Inc. αποποιείται οποιοδήποτε πιθανό συµφέρον ιδιοκτησίας από εµπορικά σήµατα και εµπορικές ονοµασίες εκτός από αυτά που έχει στην κατοχή της.

### Χαρακτηριστικα συστηµατος

Τα κυρια χαρακτηριστικα λογισµικου και υλικου του συστηµατος σας περιλαµβανουν:

- • Πλαισιο 1U/1S που µπορει να τοποθετηθει σε ραφι µε υποστηριξη για στατικες και ολισθαινουσες ραγες.
	-

ΣΗΜΕΙΩΣΗ: Χρησιµοποιηστε το προγραµµα Εγκαταστασης Συστηµατος για να προβαλλετε πληροφοριες για τον επεξεργαστη. Ανατρεξτε στην ενοτητα "Χρηση του Προγραµµατος Εγκαταστασης Συστηµατος" στο Εγχειριδιο κατοχου υλικου.

- • Εναν απο τους παρακατω επεξεργαστες:
	- –Εναν Intel® Core™ 2 Duo
	- Εναν Intel Celeron® D, της σειρας 300
	- –Εναν Intel Pentium® 4, της σειρας 600
- • Κατ' ελαχιστο 512 MB στα 533 MHz η 667 MHz µνηµη DDR2 SDRAM, µε δυνατοτητα αναβαθµισης το πολυ σε 8 GB εγκαθιστωντας συνδυασµους των 512 MB, 1 GB η 2 GB µοναδων µνηµης ECC χωρις περιοχη προσωρινης αποθηκευσης στις τεσσερις υποδοχες µοναδων µνηµης επανω στην πλακετα του συστηµατος.
- • Μια απο τις παρακατω επιλογες καρτας ανοδου δικτυου:
	- Μια υποδοχη επεκτασης, υποδοχη x8 PCIe, πληρους υψους, µισου µηκους, µε συζευκτηρα x8 αλλα µε δυνατοτητα υποδοχης x4.
	- Μια υποδοχη επεκτασης, πληρους υψους, µισου µηκους, 133MHz/64 bit PCI-X και µια υποδοχη επεκτασης , πληρους υψους, µισου µηκους, υποδοχη x8, η οποια περιλαµβανει συζευκτηρα για προαιρετικη καρτα ελεγκτη αποµακρυσµενης προσβασης (RAC).
- Μια µοναδα 3,5 ιντσων CD, DVD, η συνδυασµου CD-RW/DVD σε φατνιο περιφερειακης µοναδας.
- • Υποστηριξη για τις ακολουθες διαµορφωσεις εσωτερικων µοναδων σκληρου δισκου:
	- Εως δυο εσωτερικες µοναδες σκληρου δισκου SATA, υψους 1 ιντσας, µε ενσωµατωµενους ελεγκτες µοναδας.
	- Εως δυο εσωτερικες προαιρετικες µοναδες σκληρου δισκου, υψους 1 ιντσας, σειριακης συνδεσης SCSI (SAS) µε προαιρετικη καρτα ελεγκτη SAS.
- Προαιρετικος ελεγκτης αποµακρυσµενης προσβασης για αποµακρυσµενη διαχειριση συστηµατων. Η επιλογη αυτη απαιτει καρτα ανοδου δικτυου µε υποστηριξη για συζευκτηρες RAC PCI-X και PCIe.
- Μια προαιρετικη µοναδα flash USB προσοµοιωνει µια µοναδα δισκετας η µια µοναδα σκληρου δισκου.
- •Μια παροχη τροφοδοσιας 345 W.
- ∆υο ενσωµατωµενοι προσαρµογεις δικτυου Gigabit Ethernet, µε δυνατοτητα υποστηριξης ταχυτητων δεδοµενων 10 Mbps, 100-Mbps και 1000 Mbps.
- ∆υο ανεµιστηρες ψυξης του συστηµατος, ενας ανεµιστηρας ψυξης µε τροφοδοσια και ενας προαιρετικος ανεµιστηρας PCI για συστηµατα µε ελεγκτη SAS/RAID.
- Σειριακος συζευκτηρας για υποστηριξη επανακατευθυνσης κονσολας. •
- Χαρακτηριστικα ασφαλειας, στα οποια συµπεριλαµβανονται η προειδοποιηση σε περιπτωση παρεισφρησης στο πλαισιο και κλειδωµα στην προαιρετικη στεφανη.
- ∆ιαταξη κυκλωµατων για τη διαχειριση συστηµατων, η οποια παρακολουθει τις κρισιµες τασεις και θερµοκρασιες του συστηµατος και λειτουργει σε συνδυασµο µε το λογισµκο διαχειρισης συστηµατων.
- Οι συζευκτηρες του πισω µερους περιλαµβανουν συζευκτηρα για πληκτρολογιο, οθονη, ποντικι, σειριακη θυρα, δυο συζευκτηρες USB και δυο συζευκτηρες NIC.
- Οι συζευκτηρες του εµπρος µερους περιλαµβανουν ενα συζευκτηρα VGA και δυο συζευκτηρες USB. Για περισσοτερες πληροφοριες σχετικα µε συγκεκριµενα χαρακτηριστικα, ανατρεξτε στην ενοτητα ["Τεχνικες προδιαγραφες" στη σελίδα 64.](#page-65-0)

Με το συστηµα σας περιλαµβανεται το παρακατω λογισµικο:

- • Ενα προγραµµα Εγκαταστασης Συστηµατος για γρηγορη προβολη και πληροφοριες για τη µεταβολη της διαµορφωσης του συστηµατος. Για περισσοτερες πληροφοριες σχετικα µε αυτο το προγραµµα, ανατρεξτε στη "Χρηση του προγραµµατος Εγκαταστασης Συστηµατος" στο Εγχειριδιο κατοχου υλικου.
- Βελτιωμενα χαρακτηριστικα ασφαλειας, συμπεριλαμβανομενου ενος κωδικου προσβασης στο συστημα και ενος κωδικου για την εγκατασταση, τα οποια ειναι διαθεσιμα μεσω του προγραμματος Εγκαταστασης Συστηµατος.
- Προγραµµατα οδηγησης οθονης για την εµφανιση πολλων δηµοφιλων προγραµµατων εφαρµογων σε λειτουργιες υψηλης αναλυσης.
- CD λογισµικου και τεκµηριωση για τη διαχειριση συστηµατων.

### Λειτουργικα συστηµατα που υποστηριζονται

- Microsoft Windows Server™ 2003, εκδοσεις Standard και Web
- •Microsoft® Windows Server™ 2003, εκδοση Standard 64 Bit
- •Red Hat® Enterprise Linux ES (εκδοσεις 3 και 4) για Intel x86
- •Red Hat® Enterprise Linux ES (εκδοση 4) για Intel Extended Memory 64 Technology (Intel EM64T)
- •SUSE® Linux Enterprise Server 9 (Service Pack 2 η νεοτερο) για Intel EM64T
- •SUSE® Linux Enterprise Server 10 για Intel EM64T

### Αλλες πληροφοριες που ενδεχεται να χρειαστειτε

ΠΡΟΣΟΧΗ: Ο Οδηγος πληροφοριων προιοντος παρεχει σηµαντικες πληροφοριες για την ασφαλεια και τους ρυθµιστικους κανονες. Οι πληροφοριες για την εγγυηση ενδεχεται να συµπεριλαµβανονται µεσα σε αυτο το εγγραφο η ως ξεχωριστο εγγραφο.

- • Οι Οδηγιες εγκαταστασης σε ραφι η ο Οδηγος εγκαταστασης σε ραφι που συνοδευουν τη δικη σας λυση για ραφι περιγραφουν τον τροπο εγκαταστασης τους συστηµατος σας σε ραφι.
- • Το Εγχειριδιο κατοχου υλικου παρεχει πληροφοριες σχετικα µε τα χαρακτηριστικα του συστηµατος και περιγραφει την αντιµετωπιση προβληµατων του συστηµατος σας και την εγκατασταση η την αντικατασταση συστατικων στοιχειων του συστηµατος. Το Εγχειριδιο κατοχου υλικου ειναι διαθεσιµο στα CD που συνοδευουν το συστηµα σας η στη διευθυνση support.dell.com.
- Τα CD που συνοδευουν το συστηµα σας παρεχουν τεκµηριωση και εργαλεια για τη διαµορφωση και τη διαχειριση του συστηµατος σας.
- • Η τεκµηριωση του λογισµικου διαχειρισης συστηµατων περιγραφει τα χαρακτηριστικα, τις απαιτησεις, την εγκατασταση και τη βασικη λειτουργια του λογισµικου.
- Η τεκµηριωση του λειτουργικου συστηµατος περιγραφει τον τροπο εγκαταστασης (εαν ειναι απαραιτητο), διαµορφωσης και χρησης του λογισµικου του λειτουργικου συστηµατος.
- Η τεκµηριωση για συστατικα στοιχεια που τυχον αγορασατε ξεχωριστα παρεχει πληροφοριες για τη ρυθµιση παραµετρων και την εγκατασταση αυτων των επιλογων.
- • Μερικες φορες παρεχονται ενηµερωµενες εκδοσεις µαζι µε το συστηµα, για να περιγραψουν αλλαγες στο συστηµα, το λογισµικο η/και την τεκµηριωση.

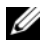

ΣΗΜΕΙΩΣΗ: Να ελεγχετε παντοτε για ενηµερωµενες εκδοσεις στην τοποθεσια support.dell.com και να διαβαζετε πρωτα τις ενηµερωµενες εκδοσεις επειδη πολυ συχνα καθιστουν ξεπερασµενες τις πληροφοριες αλλων εγγραφων.

• Σηµειωσεις εκδοσης η αρχεια Readme (πληροφοριων) ενδεχεται να περιλαµβανονται για να παρεχουν τις τελευταιες ενηµερωσεις για το συστηµα, οπως επισης τεκµηριωση η προχωρηµενο υλικο αναφορας για τεχνικα θεµατα που προοριζονται για εµπειρους χρηστες η τεχνικους.

### Ληψη τεχνικης βοηθειας

Εαν δεν κατανοειτε µια διαδικασια του οδηγου αυτου η αν το συστηµα δεν λειτουργει µε τον αναµενοµενο τροπο, ανατρεξτε στο Εγχειριδιο κατοχου υλικου.

Ειναι διαθεσιµη η Επιχειρηµατικη εκπαιδευση και πιστοποιηση της Dell. Για περισσοτερες πληροφοριες, ανατρεξτε στη διευθυνση www.dell.com/training. Η υπηρεσια αυτη ενδεχεται να µην προσφερεται σε ολες τις τοποθεσιες.

### Εγκατασταση και διαµορφωση

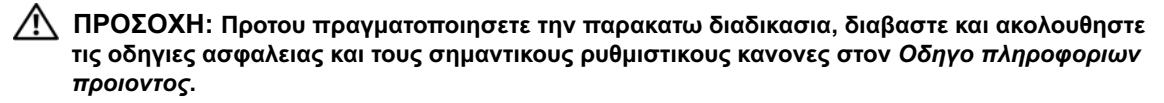

Η ενοτητα αυτη περιγραφει τα βηµατα για την αρχικη ρυθµιση των παραµετρων του συστηµατος σας.

ΠΡΟΣΟΧΗ: Οποτε παραστει η αναγκη να σηκωσετε το συστηµα, ζητηστε απο αλλους να σας βοηθησουν. Για να αποφυγετε πιθανο τραυµατισµο, µην επιχειρησετε να σηκωσετε µονος σας το συστηµα.

#### Ανοιγµα της συσκευασιας του συστηµατος

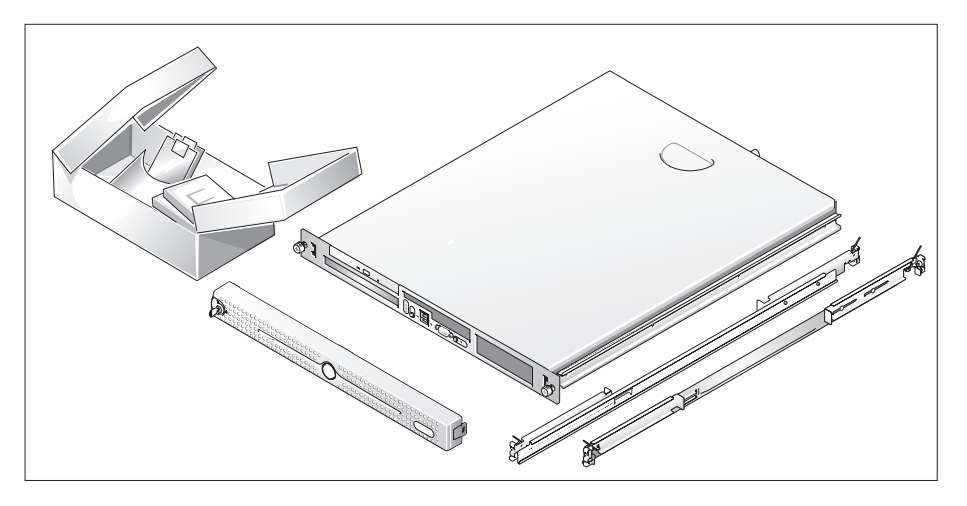

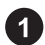

Ανοιξτε τη συσκευασια του συστηµατος σας και αναγνωριστε καθε αντικειµενο.

Φυλαξτε ολα τα υλικα που σας αποσταλθηκαν για την περιπτωση που θα τα χρειαστειτε αργοτερα.

#### Τοποθετηση των ραγων και του συστηµατος σε ραφι

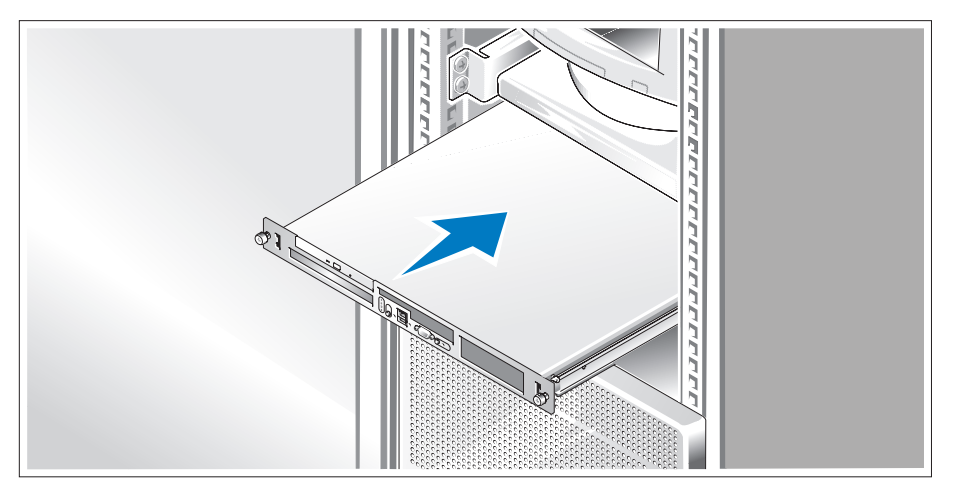

Μολις ολοκληρωσετε την αναγνωση των "Οδηγιων ασφαλειας" που βρισκονται στην τεκµηριωση εγκαταστασης σε ραφι για το συστηµα σας, τοποθετηστε τις ραγες και το συστηµα σε ραφι.

Για οδηγιες σχετικα µε την εγκατασταση του συστηµατος σας σε ραφι, ανατρεξτε στην τεκµηριωση εγκαταστασης σε ραφι.

#### Συνδεση πληκτρολογιου, ποντικιου και οθονης

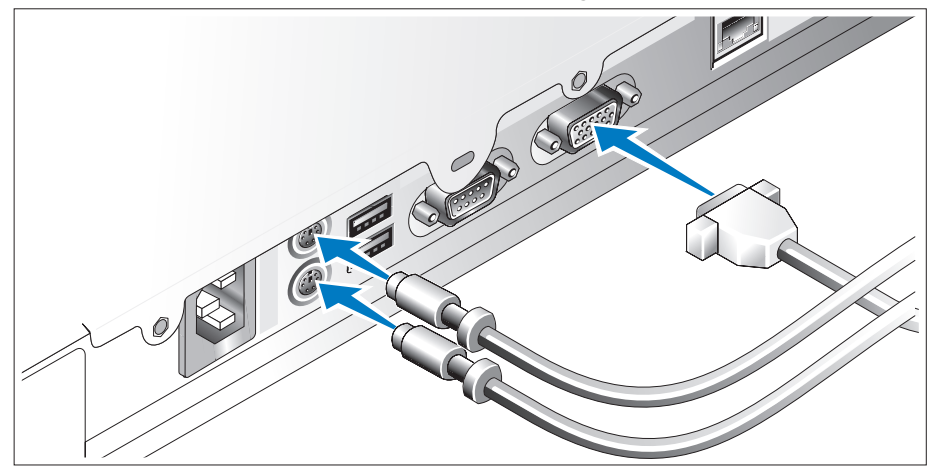

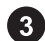

Συνδεστε το πληκτρολογιο, το ποντικι και την οθονη (προαιρετικη).

Οι συζευκτηρες στο πισω µερος του συστηµατος εχουν εικονιδια τα οποια υποδεικνυουν το καλωδιο που συνδεεται σε καθε συζευκτηρα. Πρεπει να σφιξετε τις βιδες (εαν υπαρχουν) στο συζευκτηρα καλωδιου της οθονης.

### Συνδεση της τροφοδοσιας

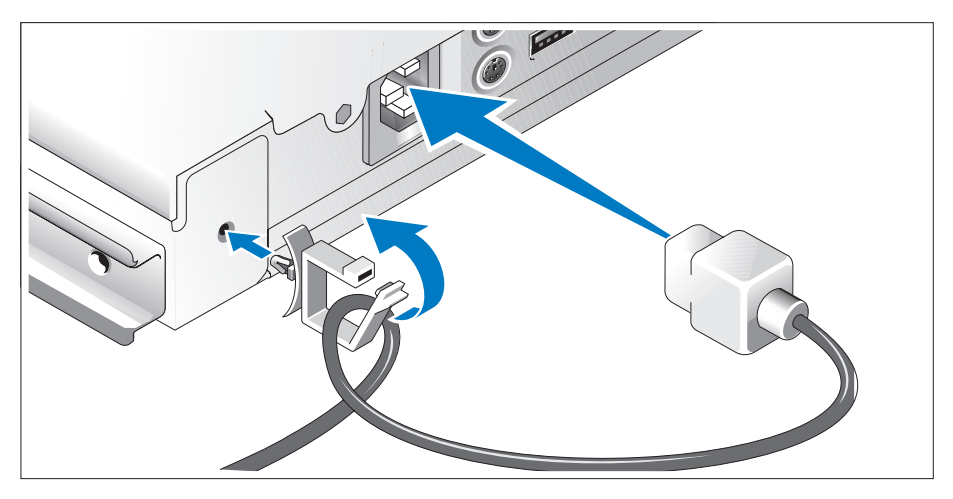

Συνδεστε το καλωδιο(α) τροφοδοσιας στο συστηµα. Συνδεστε το συνδετηρα συγκρατησης καλωδιου στο πισω µερος του συστηµατος, περαστε το καλωδιο απο το συνδετηρα συγκρατησης καλωδιου οπως φαινεται και κλειστε το συνδετηρα.

Συνδεστε το αλλο ακρο του καλωδιου σε γειωµενη πριζα ρευµατος η σε ξεχωριστη πηγη τροφοδοσιας, οπως ειναι ενα συστηµα αδιαλειπτης τροφοδοσιας (UPS) η µια µοναδα διανοµης ρευµατος (PDU).

### Θεση του συστηµατος σε λειτουργια

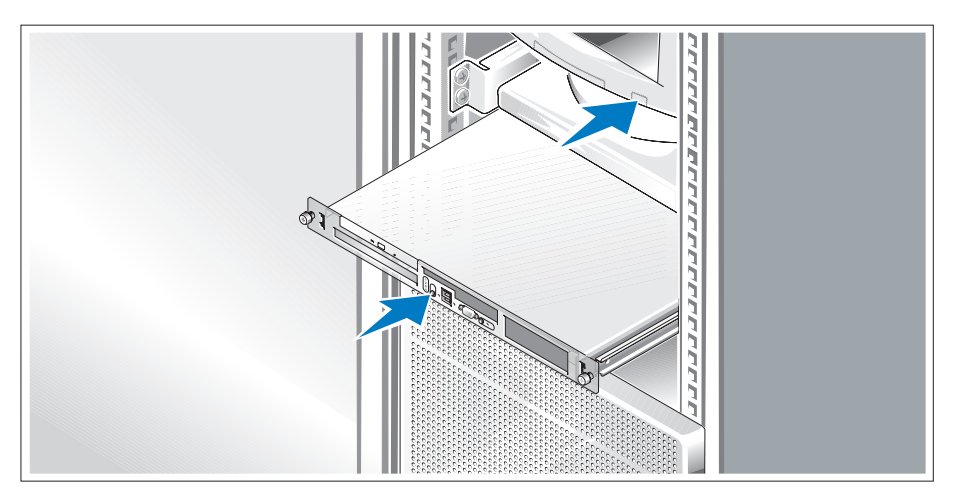

Θεστε σε λειτουργια το συστηµα και την οθονη (προαιρετικα).

Πιεστε το κουµπι λειτουργιας στο συστηµα και την οθονη. Πρεπει να αναψουν οι ενδειξεις λειτουργιας. Ρυθµιστε τα κουµπια ελεγχου της οθονης εως οτου η εικονα που εµφανιζεται να σας ικανοποιει.

### Τοποθετηση της προσοψης µοναδας

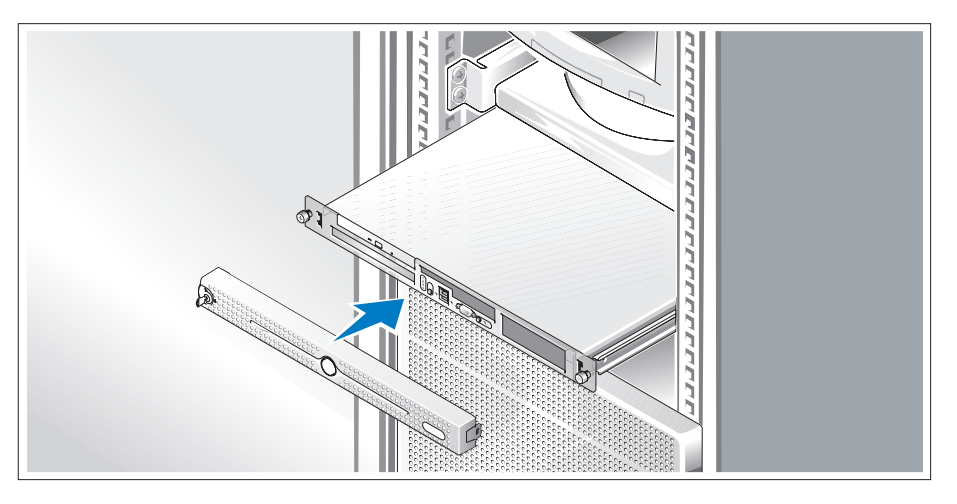

Τοποθετηστε την προσοψη µοναδας (προαιρετικα).

### Ολοκληρωση της εγκαταστασης του λειτουργικου συστηµατος

Εαν εχετε αγορασει ενα προεγκατεστηµενο λειτουργικο συστηµα, ανατρεξτε στην τεκµηριωση του λειτουργικου συστηµατος που συνοδευει το συστηµα σας. Για να εγκαταστησετε ενα λειτουργικο συστηµα για πρωτη φορα, ανατρεξτε στον Οδηγο γρηγορης εγκαταστασης. Βεβαιωθειτε οτι το λειτουργικο συστηµα ειναι εγκατεστηµενο, πριν εγκαταστησετε υλικο η λογισµικο που δεν εχετε αγορασει µαζι µε το συστηµα.

### <span id="page-65-0"></span>Τεχνικες προδιαγραφες

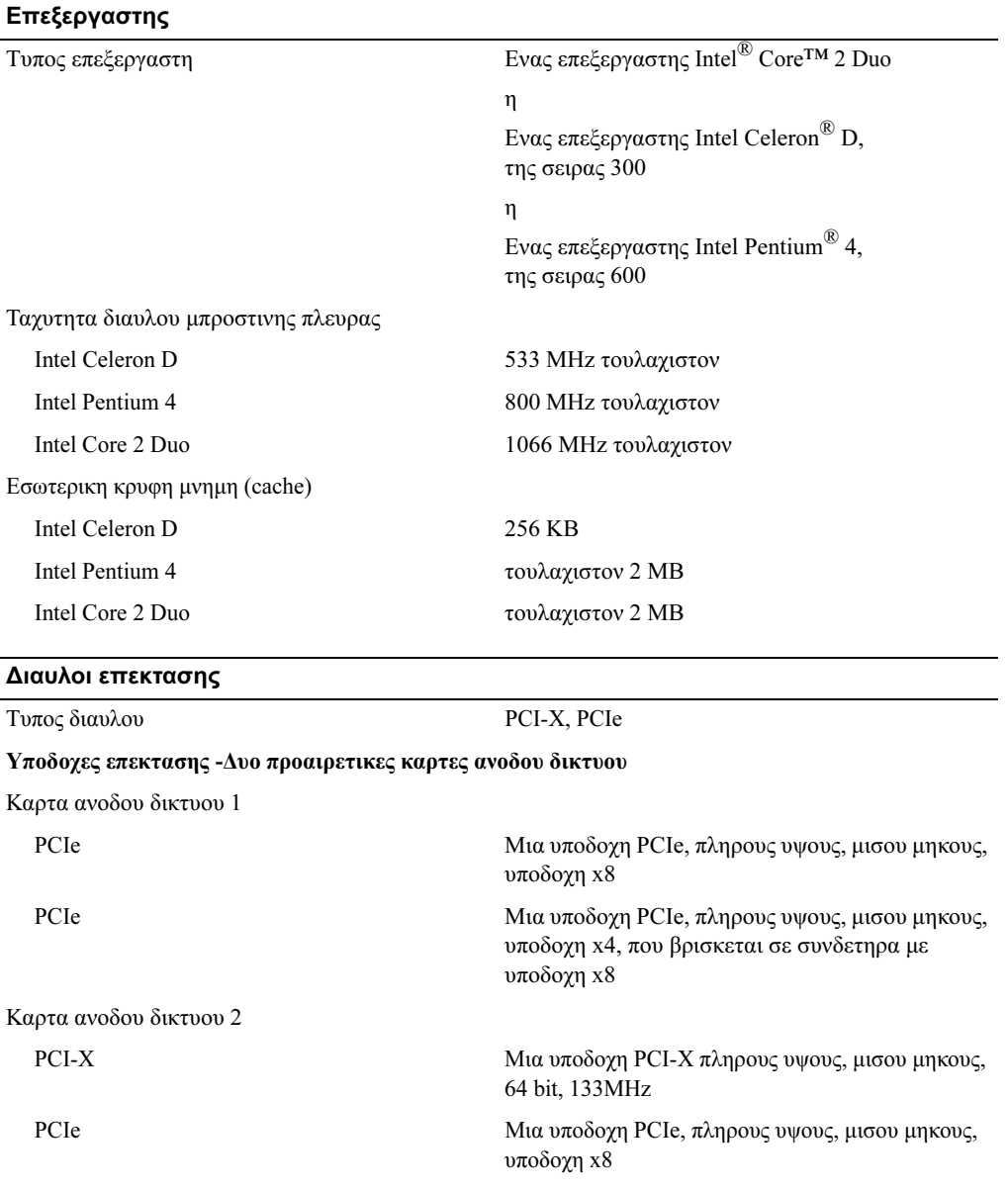

#### Μνηµη

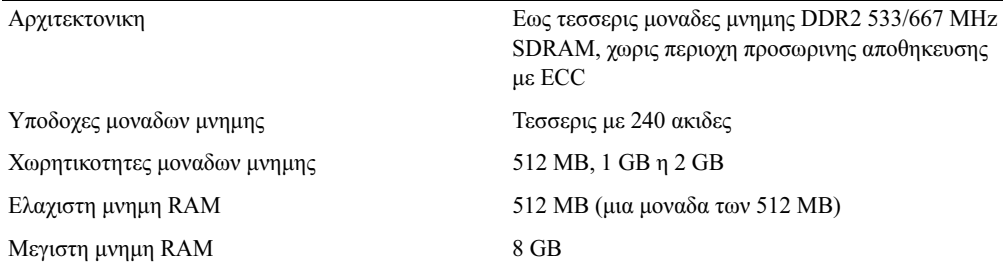

#### Μοναδες

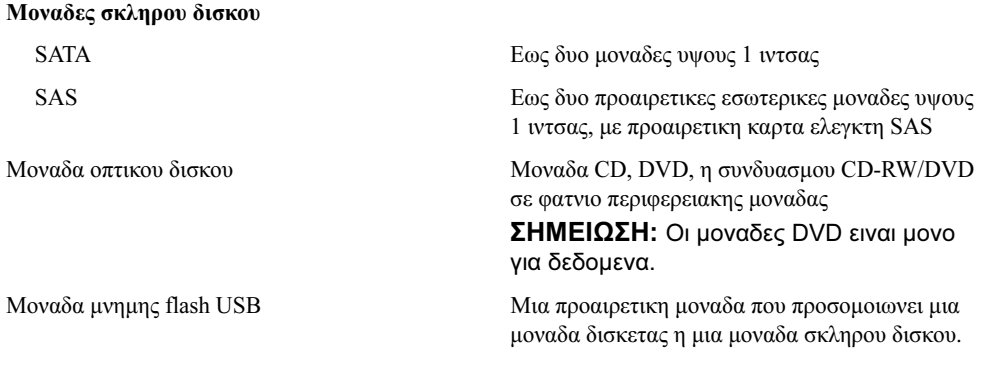

#### Συζευκτηρες

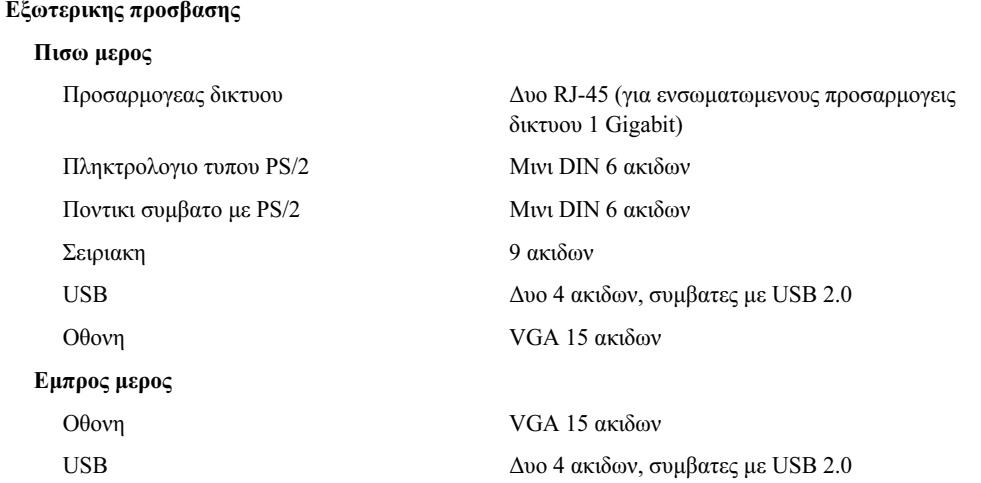

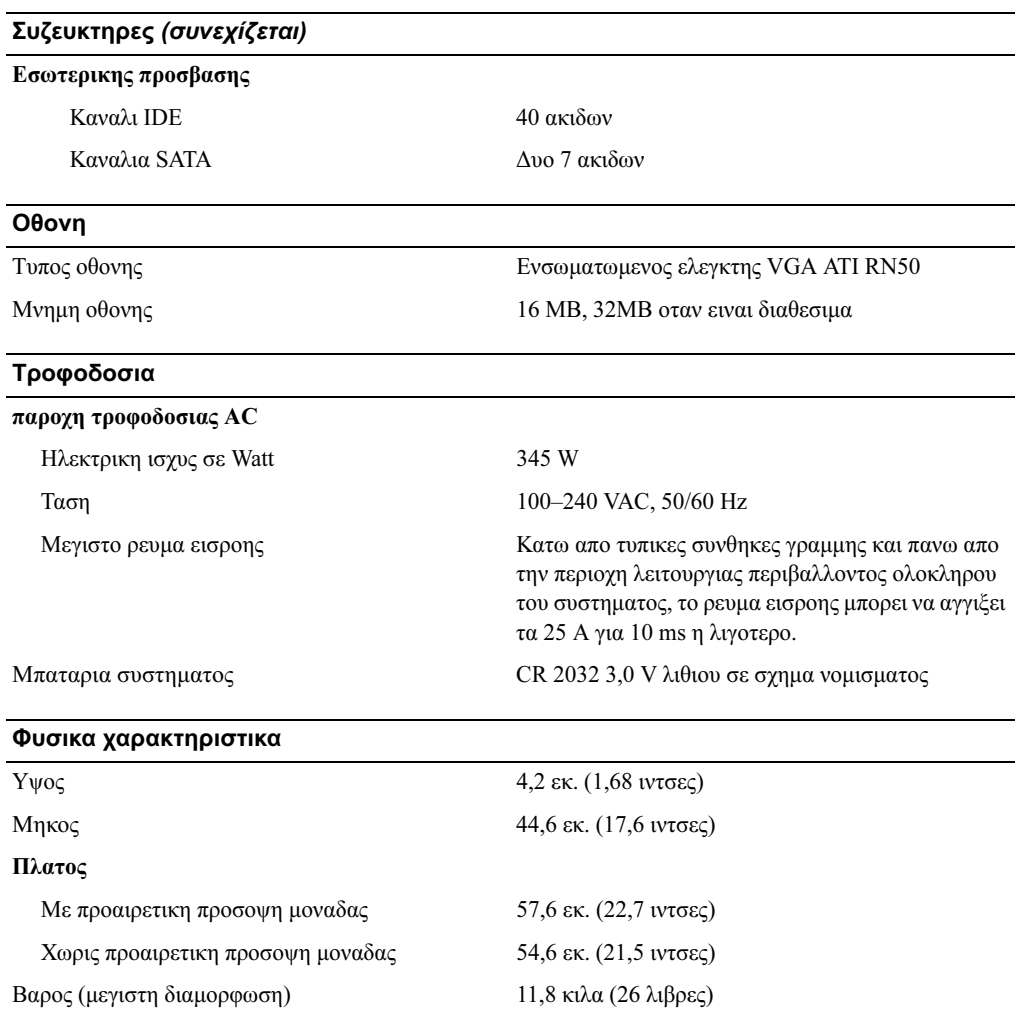

#### Χαρακτηριστικα περιβαλλοντος

#### ΣΗΜΕΙΩΣΗ: Για επιπλεον πληροφοριες σχετικα µε τις περιβαλλοντικες µετρησεις για συγκεκριµενες διαµορφωσεις συστηµατος, επισκεφτειτε τη διευθυνση www.dell.com/environmental\_datasheets.

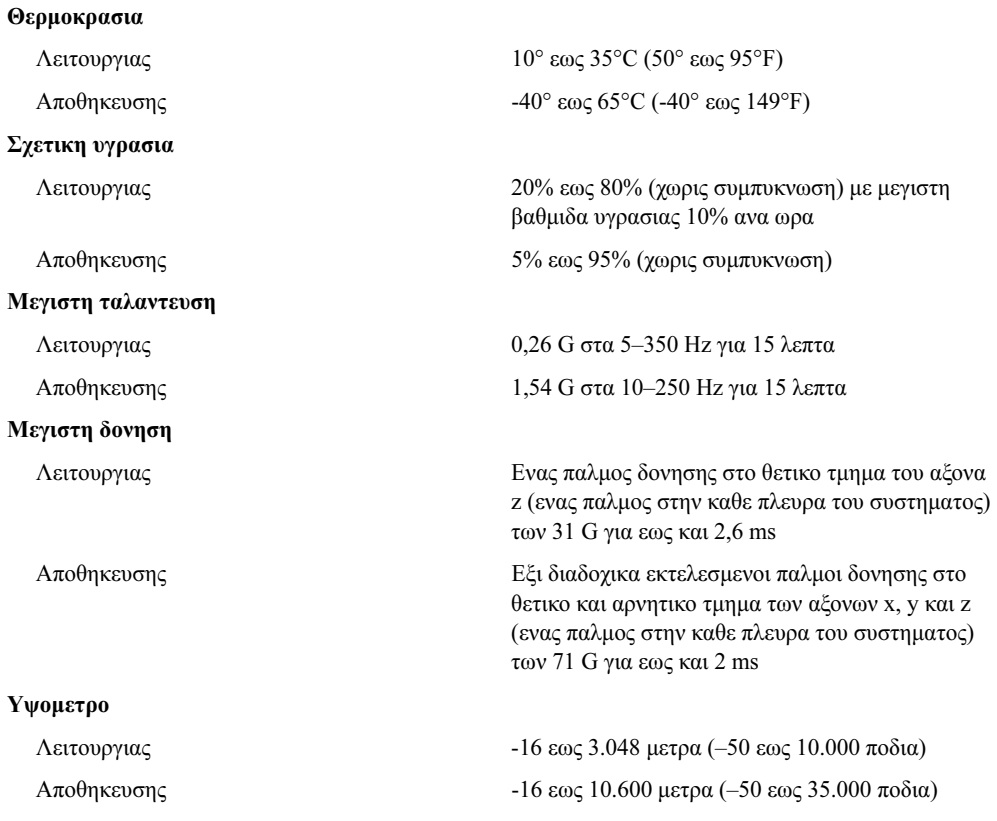

Systemy Dell™ PowerEdge™ 860

# Rozpoczęcie pracy

z systemem

### Uwagi, pouczenia i ostrzeżenia

UWAGA: UWAGA oznacza ważną informację pozwalającą na lepsze wykorzystanie możliwości komputera.

POUCZENIE: POUCZENIE wskazuje na możliwość uszkodzenia sprzętu lub utraty danych i informuje o sposobie uniknięcia problemu.

 $\bigwedge$  OSTRZEŻENIE: OSTRZEŻENIE wskazuje na możliwość wystąpienia szkody materialnej oraz potencjalne niebezpieczeństwo obrażeń ciała lub śmierci.

Model SVP

\_\_\_\_\_\_\_\_\_\_\_\_\_\_\_\_\_\_\_\_

Czerwiec 2006 P/N FJ109 Rev. A00

Informacje zawarte w tym dokumencie mogą ulec zmianie bez uprzedzenia. © 2006 Dell Inc. Wszelkie prawa zastrzeżone.

Powielanie w jakikolwiek sposób bez pisemnego zezwolenia firmy Dell Inc. jest zabronione.

Znaki towarowe użyte w tym tekście: Dell, logo DELL oraz PowerEdge są znakami towarowymi firmy Dell Inc.; Intel, Pentium, Celeron i Core są zarejestrowanymi znakami towarowymi firmy Intel Corporation; Microsoft, Windows i Windows Server są zarejestrowanymi znakami towarowymi firmy Microsoft Corporation; Red Hat jest zarejestrowanym znakiem towarowym firmy Red Hat, Inc.; SUSE jest zarejestrowanym znakiem towarowym firmy Novell, Inc.

W tym dokumencie mogą być także użyte inne znaki towarowe i nazwy handlowe w odniesieniu do podmiotów posiadających prawa do znaków i nazw lub ich produktów. Firma Dell Inc. nie rości sobie praw własności do jakichkolwiek znaków towarowych i nazw handlowych, których nie jest właścicielem.
### Funkcje systemu

Główne funkcje sprzętu i oprogramowania zainstalowanego w systemie obejmują:

•obudowę montowaną w stelażu 1U/1S z podporą na szyny statyczne i wysuwane.

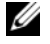

UWAGA: Informacje dotyczące procesora można znaleźć, używając programu konfiguracji systemu. Patrz "Korzystanie w programu konfiguracji systemu" w Podręczniku użytkownika sprzętu.

- • Jeden z procesorów:
	- Intel® Core™ 2 Duo,
	- Intel Celeron® D, 300 sequence,
	- –Intel Pentium® 4, 600 sequence.
- • Pamięć DDR2 SDRAM o minimalnej pojemności 512 MB i częstotliwości 533 lub 667 MHz z możliwością rozszerzenia do maksymalnie 8 GB poprzez zainstalowanie kombinacji niebuforowanych modułów pamięci o pojemności 512 MB, 1 GB lub 2 GB w czterech gniazdach modułów pamięci na płycie systemowej.
- • Jedna z opcji instalowania karty wystającej:
	- jedno gniazdo rozszerzeń PCIe na kartę x8 o pełnej wysokości i połówkowej długości oraz jedno gniazdo PCIe na kartę o pełnej wysokości i połówkowej długości ze złączem do karty x8, ale możliwością podłączenia karty x4,
	- jedno gniazdo rozszerzeń PCI-X na 64-bitową kartę o pełnej wysokości, połówkowej długości i częstotliwości 133 MHz oraz jedno gniazdo rozszerzeń PCIe na kartę x8 o pełnej wysokości i połówkowej długości, zawierające złącze dla opcjonalnej karty kontrolera zdalnego dostępu (RAC).
- •Jeden 3,5 calowy napęd CD, DVD lub napęd combo CD-RW/DVD we wnęce na napęd peryferyjny.
- • Obsługa następujących konfiguracji wewnętrznych dysków twardych:
	- – maksymalnie dwa wewnętrzne 1-calowe dyski twarde SATA ze zintegrowanymi kontrolerami dysku,
	- maksymalnie dwa wewnętrzne 1-calowe szeregowo podłączane dyski twarde SCSI (SAS) z opcjonalną kartą kontrolera SAS.
- • Opcjonalny kontroler zdalnego dostępu do zdalnego zarządzania systemami. Ta opcja wymaga wystającej karty z obsługą złączy PCI-X i PCIe RAC.
- •Opcjonalny napęd USB typu flash emuluje napęd dyskietek lub dysk twardy.
- •Zasilacz o mocy 345 W.
- Dwie zintegrowane karty sieciowe Gigabit Ethernet, obsługujące prędkość transmisji danych 10 Mb/s, 100-Mb/s i 1000 Mb/s.
- Dwa wentylatory chłodzące płytę systemową, jeden wentylator chłodzący zasilacz i jeden opcjonalny wentylator PCI dla systemów z kontrolerem SAS/RAID.
- •Szeregowe złącze do obsługi przekierowania konsoli.
- Funkcje zabezpieczeń, w tym wykrywanie naruszenia obudowy oraz blokada na zamek na opcjonalnej osłonie.
- Obwody zarządzania systemami monitorujące krytyczne napięcia i temperatury systemu oraz współpracujące z oprogramowaniem do zarządzania systemami.
- Złącza umieszczone na panelu tylnym obejmują złącze klawiatury, grafiki, myszy, dwa złącza USB i dwa złącza kart NIC.
- • Złącza umieszczone na panelu przednim obejmują jedno VGA i dwa złącza USB. Więcej informacji o poszczególnych funkcjach można znaleźć w rozdziale ["Specyfikacja techniczna" na stronie 78.](#page-79-0)

System zawiera następujące oprogramowanie:

- • Program do konfiguracji systemu umożliwiający szybki przegląd i zmianę informacji o konfiguracji systemu. Więcej informacji o tym programie znaleźć można w rozdziale "Korzystanie z programu konfiguracji systemu" w Podręczniku użytkownika sprzętu.
- Udoskonalone funkcje zabezpieczeń, obejmujące hasło systemu i hasło konfiguracji, dostępne poprzez program konfiguracji systemu.
- Sterowniki grafiki umożliwiające wyświetlanie wielu popularnych aplikacji w trybach wysokiej rozdzielczości.
- •Oprogramowanie do zarządzania systemami oraz dyski CD z dokumentacją.

### Obsługiwane systemy operacyjne

- •Microsoft Windows Server*™* 2003 Standard, Enterprise oraz Web Edition,
- •Microsoft Windows Server™ 2003, wersja standardowa 64-bitowa,
- •Red Hat<sup>®</sup> Enterprise Linux ES (wersia 3 i 4) dla Intel x86.
- •Red Hat® Enterprise Linux ES (wersja 4) dla technologii Intel Extended Memory 64 (Intel EM64T),
- •SUSE® Linux Enterprise Server 9 (z dodatkiem Service Pack 2 lub późniejszym) dla Intel EM64T,
- •SUSE® Linux Enterprise Server 10 dla Intel EM64T.

## Inne przydatne informacje

- $\triangle$  OSTRZEŻENIE: Przewodnik po informacjach o produkciedostarcza ważnych informacji dotyczących bezpieczeństwa oraz informacji prawnych. Informacje dotyczące gwarancji mogą zostać zamieszczone w tym dokumencie lub dostarczone jako oddzielny dokument.
- • Instrukcja instalacji stelażu lub Przewodnik instalacji stelażu dostarczony wraz ze stelażem opisuje sposób instalacji systemu na stelażu.
- Podręcznik użytkownika sprzętu zawiera informacje o funkcjach systemu i opis sposobów rozwiązywania problemów zaistniałych podczas użytkowania systemu, a także instrukcje dotyczące instalacji lub wymiany elementów systemu. Podręcznik użytkownika sprzetujest dostępny na płycie CD dostarczonej wraz z systemem lub na stronie internetowej support.dell.com.
- • Płyta CD dołączona do systemu dostarcza dokumentacji i narzędzi niezbędnych do konfigurowania systemu i zarządzania nim.
- Dokumentacja dołączona do oprogramowania do zarządzania systemem opisuje funkcje, wymagania instalacyjne i podstawowe działanie oprogramowania.
- Dokumentacja systemu operacyjnego zawiera instrukcje dotyczące instalacji (jeśli jest konieczna), konfiguracji oraz przedstawia sposób korzystania z oprogramowania systemu operacyjnego.
- Dokumentacja elementów sprzętu komputerowego zakupionych osobno zawiera informacje dotyczące konfiguracji i instalacji tych opcji.
- • Czasem wraz z systemem dostarczane są aktualizacje opisujące zmiany w oprogramowaniu systemowym i/lub dokumentacji.

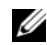

 $\mathscr{U}$  UWAGA: Prosze zawsze szukać aktualizacji na stronie support.dell.com i czytać informacje o aktualizacjach, ponieważ często pojawiają się one tam z wyprzedzeniem w porównaniu do innych dokumentów.

• Informacje handlowe o wersji systemu lub pliki readme mogą być dołączone do systemu w celu dostarczenia uaktualnień wprowadzonych do systemu lub dokumentacji w ostatniej chwili lub mogą stanowić zaawansowany materiał referencyjny przeznaczony dla doświadczonych użytkowników lub personelu technicznego.

# Uzyskiwanie pomocy technicznej

Jeżeli nie rozumiesz procedur opisanych w tym podręczniku lub jeśli system nie działa zgodnie z oczekiwaniami, zapoznaj się z Podręcznikiem użytkownika sprzętu.

Dostępne są również szkolenia i certyfikaty firmy Dell Enterprise; proszę odwiedzić stronę internetową www.dell.com/training w celu uzyskania dalszych informacji. Ta usługa może nie być dostępna we wszystkich miejscach.

# Instalacja i konfiguracja

OSTRZEŻENIE: Przed wykonaniem poniższej procedury należy przeczytać instrukcje dotyczące bezpieczeństwa oraz ważne informacje prawne zamieszczone w Przewodniku z informacjami o produkcie i zastosować się do nich.

Ta sekcja opisuje czynności, które należy wykonać podczas konfigurowania systemu po raz pierwszy.

 $\sqrt{N}$  OSTRZEŻENIE: Za każdym razem, gdy konieczne jest podniesienie systemu, należy skorzystać z pomocy drugiej osoby. Aby uniknąć obrażeń, nie należy próbować podnosić systemu samodzielnie.

#### Rozpakowanie zestawu komputerowego

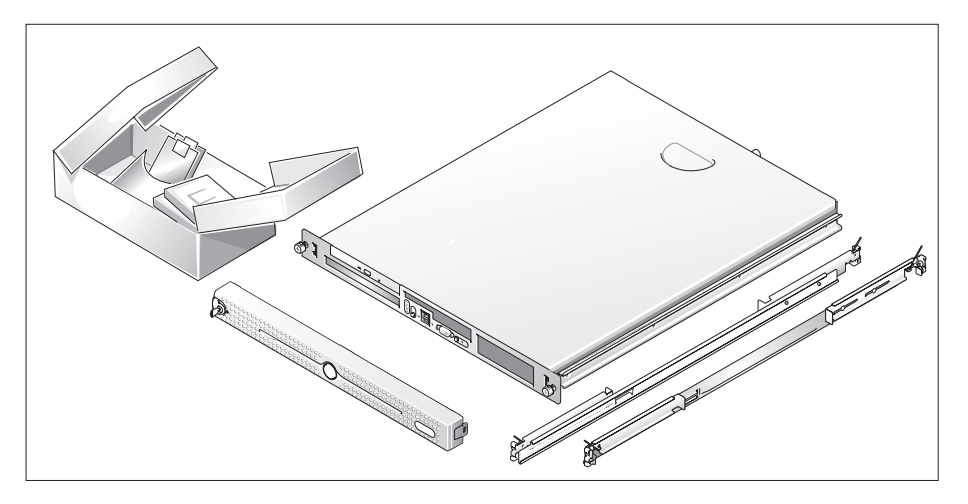

Rozpakuj komputer i zidentyfikuj jego poszczególne elementy.

Zachowaj wszystkie opakowania na wypadek, gdyby były później potrzebne.

#### Instalowanie prowadnic i komputera w stelażu

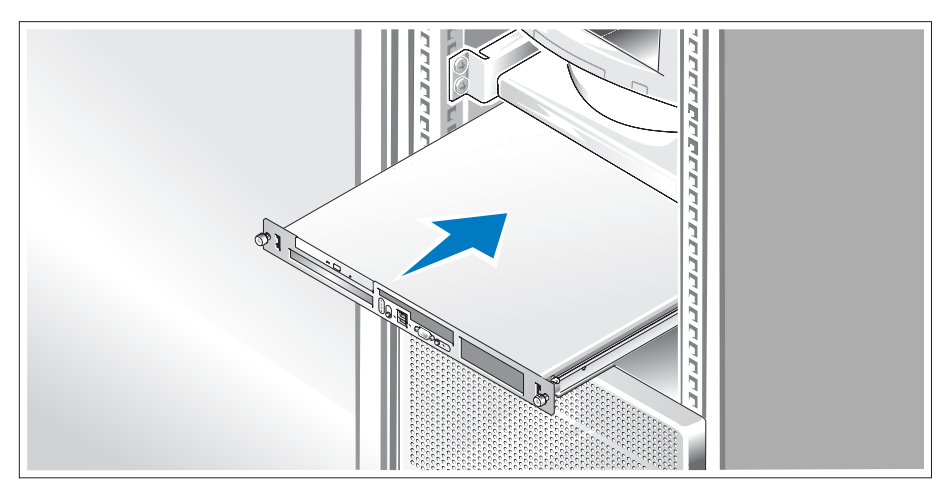

Po przeczytaniu "Instrukcji dotyczących bezpieczeństwa" przedstawionych w dokumentacji instalacyjnej stelaża przeznaczonego dla komputera, zainstaluj na stelażu prowadnice i komputer.

W celu uzyskania instrukcji dotyczących instalowania komputera w stelażu, należy przejrzeć dokumentację instalacji stelaża.

### Podłączanie klawiatury, myszy i monitora

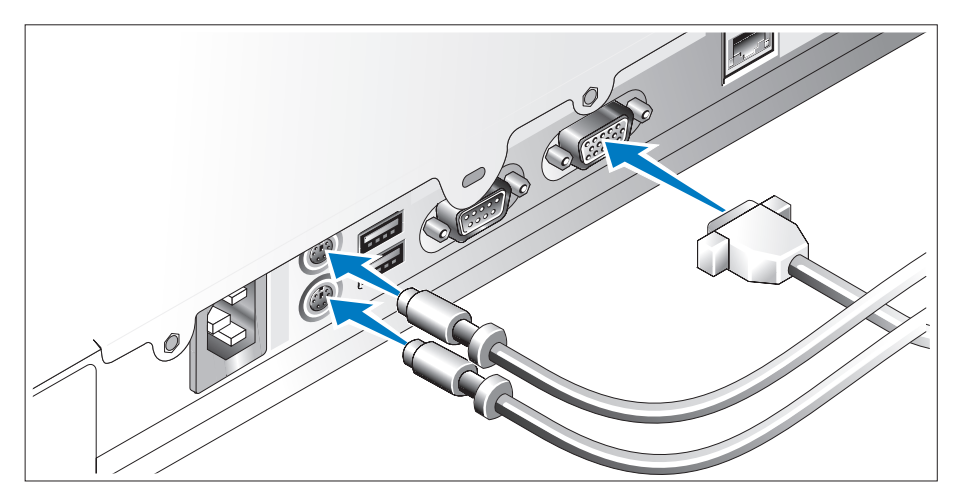

Podłącz klawiaturę, mysz i monitor (opcjonalnie).

Złącza w tylnej części komputera oznaczone są ikonami wskazującymi , który kabel należy podłączyć do każdego złącza. Należy się upewnić, że dokręcone są śruby na złączu kabla monitora (o ile występują).

#### Podłączanie do zasilania

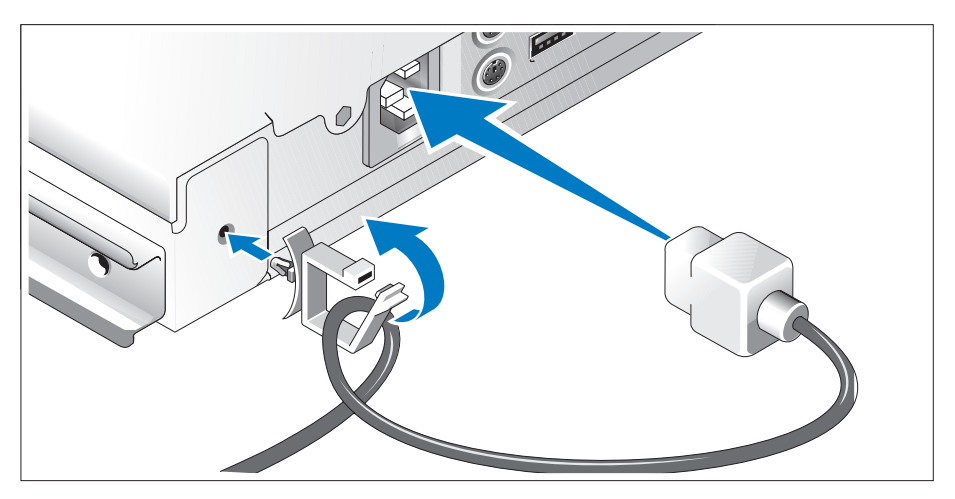

- Podłącz kable zasilania do komputera. Zamocuj zacisk podtrzymujący kabel w tylnej części komputera, przełóż kabel przez zacisk w przedstawiony sposób i zaciśnij zacisk.
- Teraz podłącz drugą końcówkę kabla do uziemionego gniazdka elektrycznego lub innego źródła zasilania, np. do zasilacza bezprzerwowego (UPS) lub jednostki rozdziału zasilania (PDU).

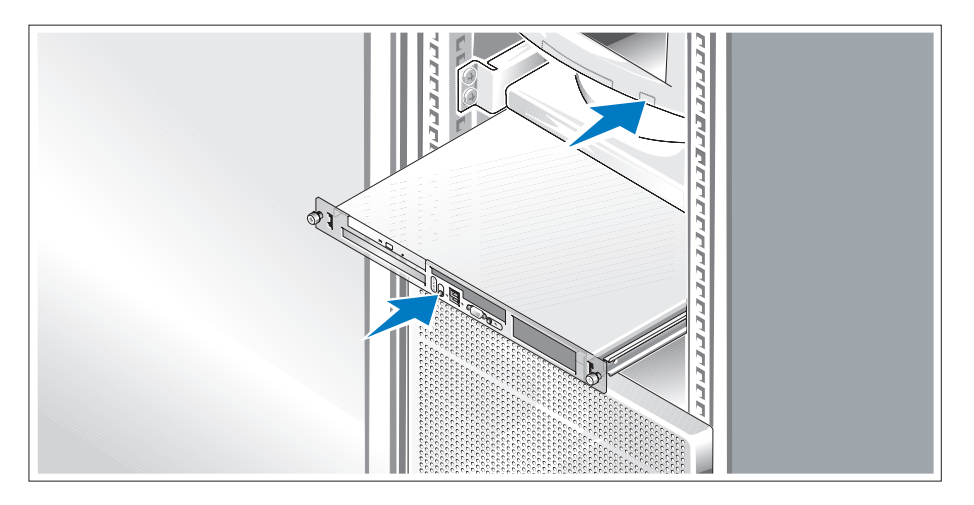

#### Włączanie komputera

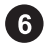

Włącz komputer i monitor (opcjonalnie).

Naciśnij przyciski zasilania komputera i monitora. Powinny zaświecić się wskaźniki zasilania. Wyreguluj ustawienia monitora aż do uzyskania odpowiedniego obrazu.

#### Instalowanie osłony

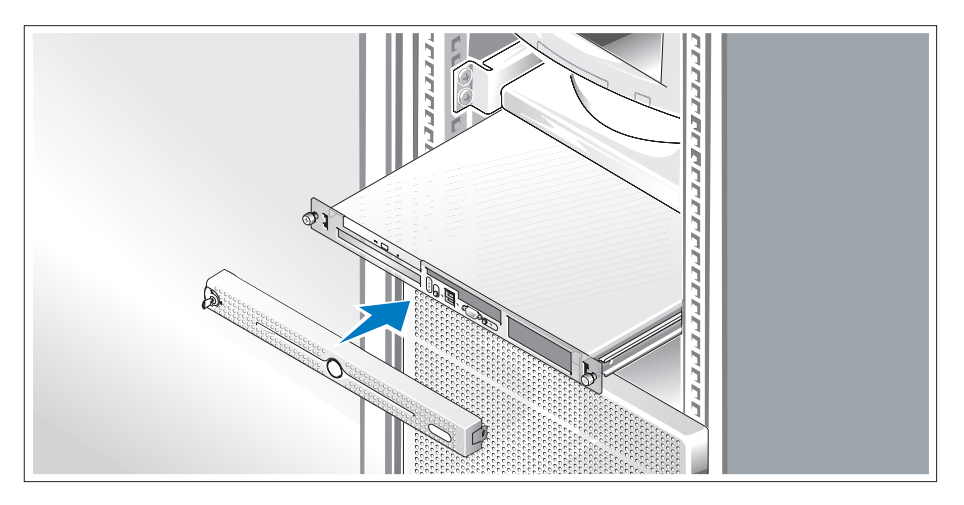

Proszę zainstalować osłonę (opcjonalna).

### Skonfiguruj system operacyjny

W przypadku zakupienia systemu operacyjnego zainstalowanego fabrycznie, zapoznaj się z dokumentacją systemu operacyjnego dostarczoną wraz z systemem. Jeśli system operacyjny jest instalowany po raz pierwszy, należy zapoznać się z Podręcznikiem szybkiej instalacji. Zanim zaczniesz instalację sprzętu i oprogramowania, które nie zostały zakupione wraz z systemem, upewnij się, że system operacyjny jest zainstalowany.

# <span id="page-79-0"></span>Specyfikacja techniczna

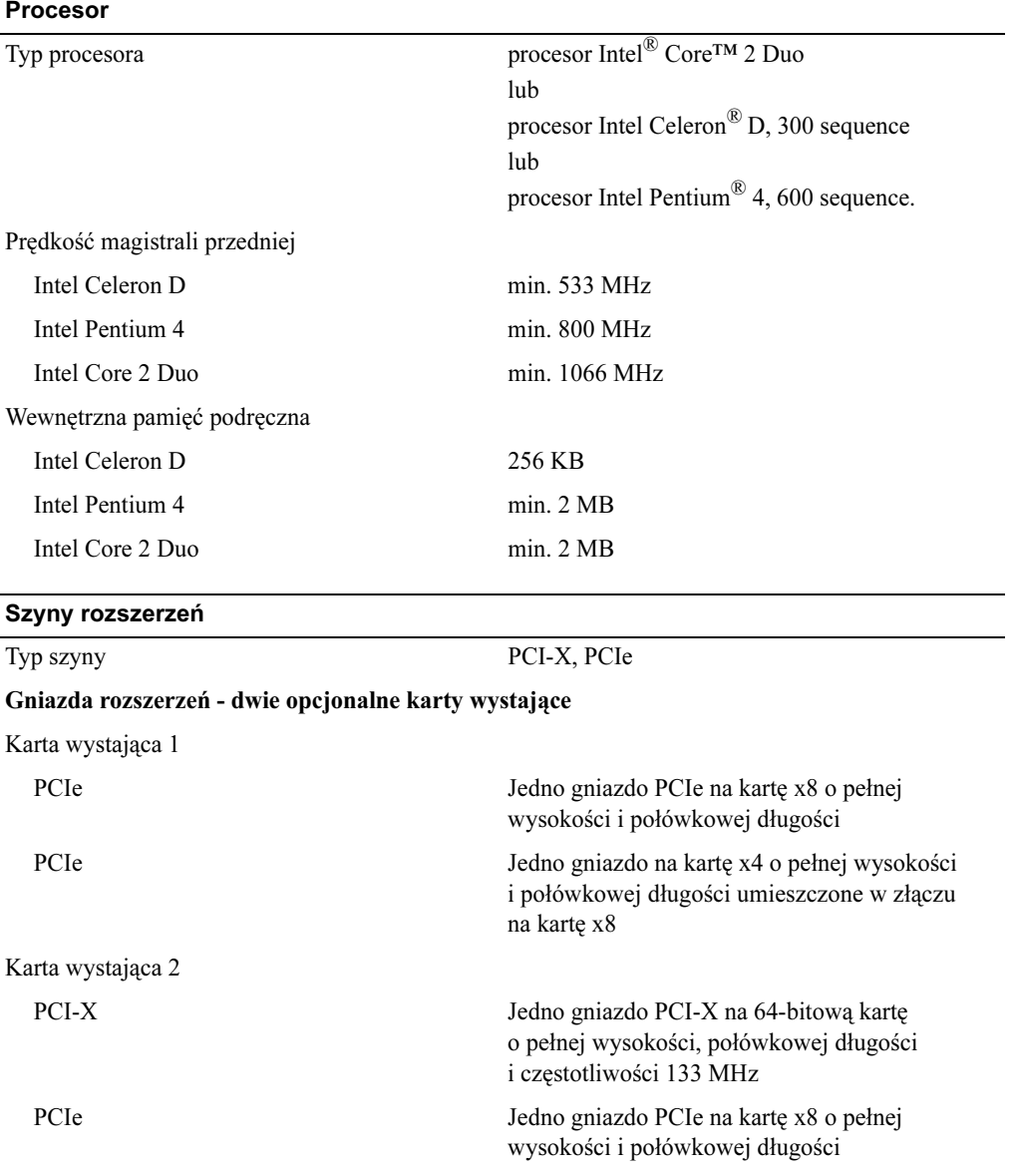

<u> 1980 - Johann Barn, mars ann an t-Amhain Aonaich an t-Aonaich an t-Aonaich ann an t-Aonaich ann an t-Aonaich</u>

#### Pamięć

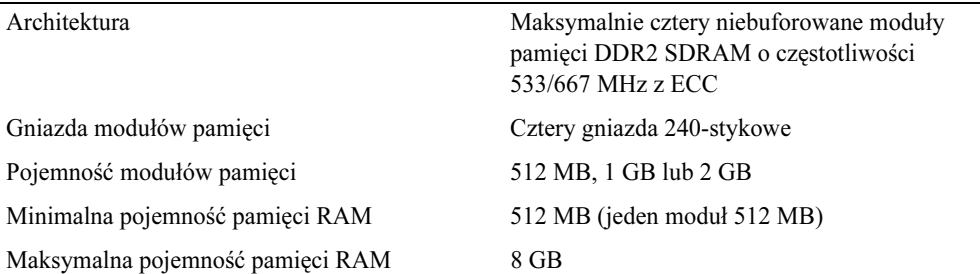

#### Napędy

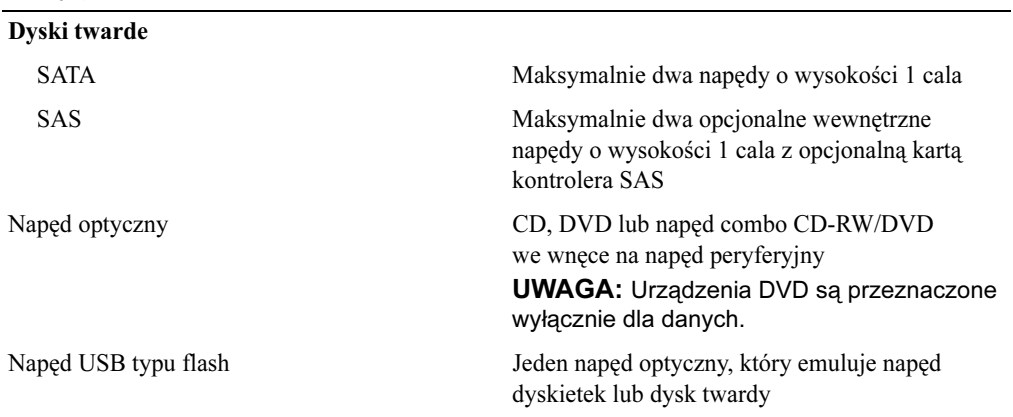

#### Złącza

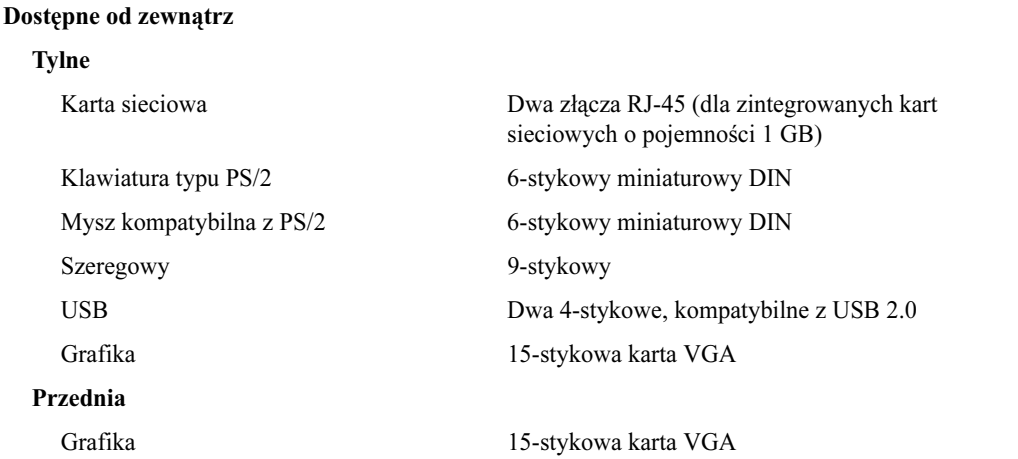

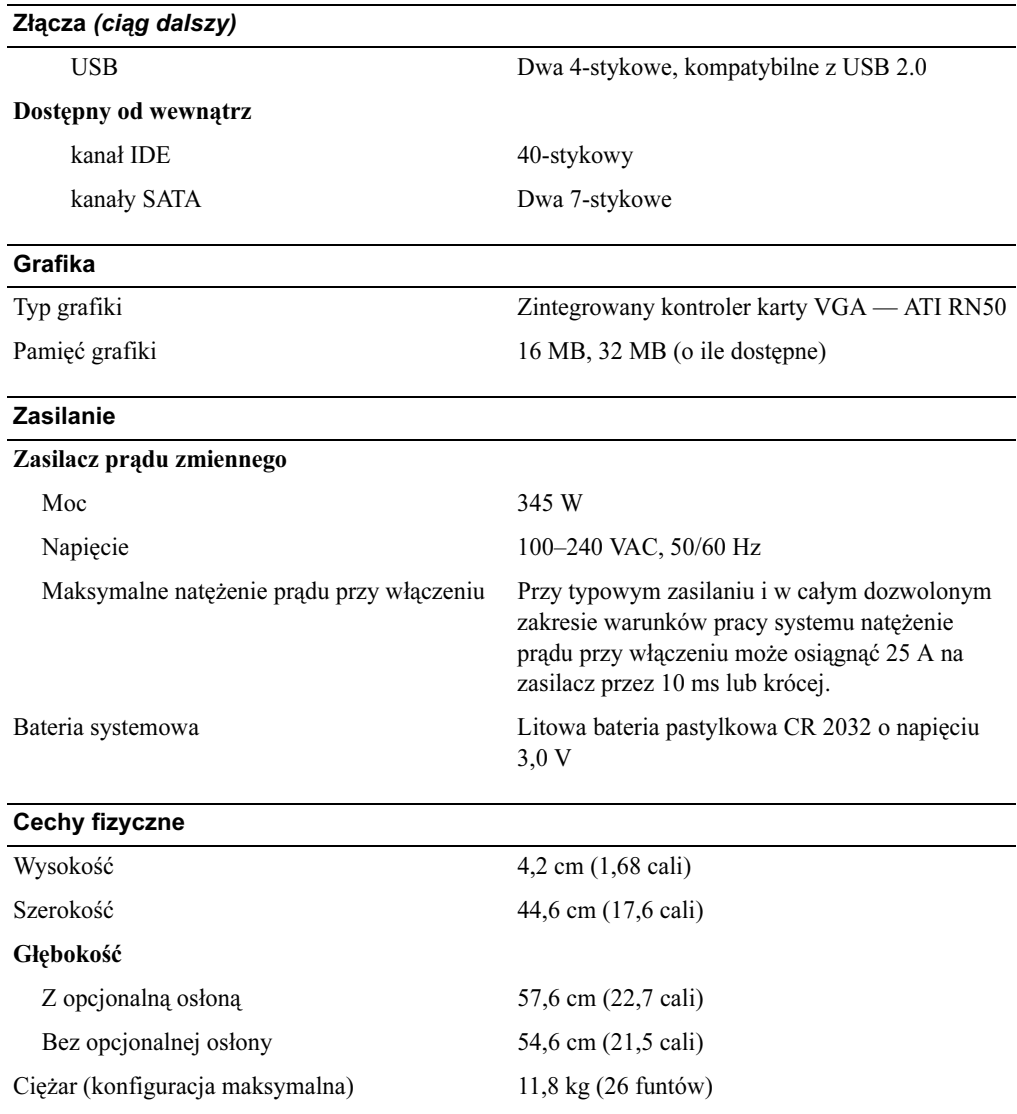

#### Warunki otoczenia

#### UWAGA: W celu uzyskania dodatkowych informacji o warunkach otoczenia dla określonych konfiguracji systemu, proszę odwiedzić stronę internetową www.dell.com/environmental\_datasheets

### Temperatura Podczas eksploatacji Od 10° do 35°C (od 50° do 95°F) Podczas przechowywania Od -40° do 65°C (od -40° do 149°F) Wilgotność względna Podczas eksploatacji Od 20% do 80% (bez kondensacji) przy maksymalnym gradiencie wilgotności wynoszącym 10% na godzinę Podczas przechowywania Od 5% do 95% (przy braku kondensacji) Maksymalne natężenie wibracji Podczas eksploatacji 0,26 G przy 5-350 Hz przez 15 min Podczas przechowywania 1,54 G przy 10-250 Hz przez 15 min Maksymalne wstrząsy Podczas eksploatacji Jeden wstrząs na dodatniej osi Z (jeden wstrząs po każdej stronie systemu) o sile 31 G przez maksymalnie 2,6 ms Podczas przechowywania Sześć kolejnych wstrząsów na dodatniej i ujemnej stronie osi X, Y, Z (jeden wstrząs po każdej stronie systemu) o sile 71 G przez maksymalnie 2 ms Wysokość n.p.m. Podczas eksploatacji od -16 do 3048 m (od –50 do 10 000 stóp) Podczas przechowywania Od -16 do 10 600 m (od -50 do 35 000 stóp)

Системы Dell™ PowerEdge™ 860

# Начало работы

# с системой

www.dell.com | support.dell.com

### Примечания, символы внимания и предупреждения

 $\mathscr{U}$  ПРИМЕЧАНИЕ: Подзаголовок ПРИМЕЧАНИЕ указывает на важную информацию, которая поможет использовать компьютер более эффективно.

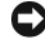

ВНИМАНИЕ: "ВНИМАНИЕ" указывает на возможность повреждения оборудования или потери данных и объясняет, как этого избежать.

ПРЕДУПРЕЖДЕНИЕ: "ПРЕДУПРЕЖДЕНИЕ" указывает на потенциальную опасность повреждения, получения легких травм или угрозу для жизни.

Модель SVP

\_\_\_\_\_\_\_\_\_\_\_\_\_\_\_\_\_\_\_\_

Июнь 2006 P/N FJ109 Rev. A00

Информация в этом документе может быть изменена без предварительного уведомления. © Корпорация Dell Inc. , 2006. Все права защищены.

Воспроизведение любой части данного документа любым способом без письменного разрешения корпорации Dell Inc. строго воспрещается.

Ниже перечислены товарные знаки, использованные в этом документе. Dell, логотип DELL и PowerEdge являются товарными знаками корпорации Dell Inc.; Intel, Pentium и Celeron являются зарегистрированными товарными знаками, а Core – товарным знаком корпорации Intel; Microsoft, Windows и Windows Server являются зарегистрированными товарными знаками корпорации Microsoft;  $Red$  Нат является зарегистрированным товарным знаком корпорации Red Hat, Inc.; SUSE является зарегистрированным товарным знаком корпорации Novell, Inc.

Остальные товарные знаки и торговые наименования могут использоваться в этом руководстве для обозначения компаний, заявляющих права на товарные знаки и наименования, или продуктов этих компаний. Корпорация Dell Inc. не заявляет прав ни на какие товарные знаки и названия, кроме собственных.

### Характеристики системы

Ниже перечислены основные характеристики аппаратного и программного обеспечения системы.

Корпус для установки в стойку высотой 1U/1P с поддержкой статических и скользящих направляющих.

- Один из следующих процессоров:
	- –Один процессор Intel® Core™ 2 Duo
	- Один процессор Intel Celeron® D серии 300
	- Один процессор Intel Pentium® 4 серии 600
- • Память DDR2 SDRAM с частотой 533 или 667 МГц и объемом не менее 512 Мб, а также с возможностью наращивания до 8 Гб путем установки в четырех гнезда для модулей памяти на системной плате небуферизированных модулей памяти с коррекцией ошибок объемом 512 Мб, 1 Гб или 2 Гб.
- • Одна из следующих комбинаций надстроечных плат:
	- Один разъем расширения полной высоты и половинной длины для 8-канальной платы PCIe и один разъем расширения полной высоты и половинной длины для 8-канальной платы PCIe с возможностью поддержки 4-канальных плат;
	- один 64-разрядный разъем расширения PCI-X полной высоты и половинной длины с частотой 133 МГц и один 8-канальный разъем расширения PCIe полной высоты и половинной длины с разъемом для дополнительной платы контроллера удаленного доступа.
- Один 3,5-дюймовый дисковод компакт-дисков, дисковод DVD или комбинированное устройство CD-RW/DVD в периферийном отсеке дисковода.
- • Поддержка следующих конфигураций внутренних жестких дисков:
	- один или два внутренних жестких диска SATA высотой 1 дюйм со встроенными дисковыми контроллерами;
	- один или два внутренних жестких диска Serial-Attached SCSI (SAS) высотой 1 дюйм с платой контроллера SAS.
- Дополнительный контроллер удаленного доступа для удаленного управления системой. Эта возможность требует надстроечной платы с поддержкой разъемов контроллера удаленного доступа PCI-X и PCIe.
- Дополнительное USB-устройство флэш-памяти, которое эмулирует дисковод гибких дисков или жесткий диск.
- Один блок питания мощностью 345 Вт.
- Два встроенных сетевых адаптера Gigabit Ethernet, поддерживающих передачу данных со скоростью 10 Мбит/с, 100-Мбит/с и 1000 Мбит/с.

 $\mathbb Z$  ПРИМЕЧАНИЕ: Чтобы просмотреть информацию о процессоре, воспользуйтесь программой настройки системы. См. раздел "Использование программы настройки системы" Руководства по эксплуатации оборудования.

- • Два вентилятора для охлаждения системы, один вентилятор для охлаждения блока питания и один дополнительный вентилятор шины PCI для систем, оснащенных контроллером SAS/RAID.
- •Последовательный разъём для поддержки перенаправления консоли.
- Средства обеспечения безопасности, включая определение вскрытия корпуса и ключ блокировки дополнительной лицевой панели.
- Схема управления системой, которая контролирует критически важные параметры напряжения и температуры системы и работает совместной с программным обеспечением для управления системой.
- • Разъемы на задней панели, в том числе разъемы клавиатуры, видеоадаптера, мыши, последовательного порта, два USB-разъема и два разъема сетевых интерфейсных плат.
- • Разъемы на передней панели, в том числе один разъем VGA и два разъема USB. Более подробную информацию об отдельных компонентах см. в разделе ["Технические характеристики" на стр. 92](#page-93-0).

В комплект поставки системы входит следующее программное обеспечение:

- Программа настройки системы для быстрого просмотра и изменения информации о конфигурации системы. Дополнительную информацию об этой программе см. в разделе "Использование программы настройки системы" Руководства по эксплуатации оборудования.
- Расширенные функции обеспечения безопасности, в том числе системный пароль и пароль программы настройки, которые можно использовать с помощью программы настройки системы.
- • Видеодрайверы для отображения многих популярных прикладных программ в режимах с высоким разрешением.
- •Компакт-диски с документацией и программным обеспечением для управления системой.

### Поддерживаемые операционные системы

- Microsoft Windows Server™ 2003, Standard Edition и Web Edition
- •64-разрядная версия Microsoft Windows Server 2003 Standard Edition
- •Red Hat<sup>®</sup> Enterprise Linux ES (версия 3 и 4) для Intel x86
- Red Hat Enterprise Linux ES (версия 4) для технологии Extended Memory 64 компании Intel (Intel EM64T)
- •SUSE® Linux Enterprise Server 9 (Service Pack 2 или более поздней версии) для Intel EM64T
- •SUSE® Linux Enterprise Server 10 для Intel EM64T

### Дополнительная полезная информация

- $\sqrt{N}$  ПРЕДУПРЕЖДЕНИЕ: В документе Информационное руководство по продуктам приведены важные сведения по технике безопасности, а также нормативная информация. Гарантийная информация может включаться в состав данного документа или быть представлена в отдельном документе.
- Документ Rack Installation Instructions (Инструкции по установке в стойку) или Rack Installation Guide (Руководство по установке в стойку), поставляемый со стойкой, содержит описание процедуры монтажа системы в стойку.
- • В документе Руководство по эксплуатации оборудования представлена информация о характеристиках системы и описан порядок поиска и устранения неисправностей системы и установки или замены ее компонентов. Документ Руководство по эксплуатации оборудования можно найти на компакт-дисках, поставляемых вместе с системой, или на веб-сайте support.dell.com.
- • На компакт-дисках, поставляемых вместе с системой, содержатся программные средства для настройки системы и управления ею, а также соответствующая документация.
- • В документации по программному обеспечению для управления системой описываются характеристики, требования, процедура установки программного обеспечения и основные сведения по работе с ним.
- • В документации по операционной системе описывается процедура установки (если она необходима), настройка и использование операционной системы.
- • Документация по другим приобретенным отдельно компонентам содержит информацию о настройке и установке этих компонентов.
- К системе иногда прилагаются обновления, в которых описываются изменения, внесенные в систему, программное обеспечение и/или документацию.
	- $\mathscr{U}$  ПРИМЕЧАНИЕ: Рекомендуется регулярно проверять наличие обновлений на веб-сайте support.dell.com и в первую очередь изучать содержащуюся в них информацию, поскольку зачастую она обладает более высоким приоритетом по отношению к информации в других документах.
- • В комплект поставки могут включаться заметки о выпуске или файлы Readme, содержащие описание последних обновлений и изменений системы или документации, а также дополнительную справочную техническую информацию, предназначенной для опытных пользователей и технических специалистов.

### Порядок получения технической поддержки

в случае непонимания приведения в настоящем руководстве председения.<br>См. документ *Руководство по эксплуатации оборудования*.

С программой обучения и сертификации Enterprise Training & Certification корпорации Dell можно ознакомиться на веб-сайте www.dell.com/training. Эта услуга может быть недоступна в некоторых регионах.

### Установка и настройка

**ЛУ ПРЕДУПРЕЖДЕНИЕ:** Перед выполнением описанных ниже процедур ознакомьтесь с инструкциями по технике безопасности и важной нормативной информацией, содержащейся в документе Информационное руководство по продуктам.

 $\mathbf A$ 

ПРЕДУПРЕЖДЕНИЕ: Чтобы поднять систему, требуется, по крайней мере, два человека. Во избежание телесных повреждений не пытайтесь поднимать систему самостоятельно.

#### Распаковка системы

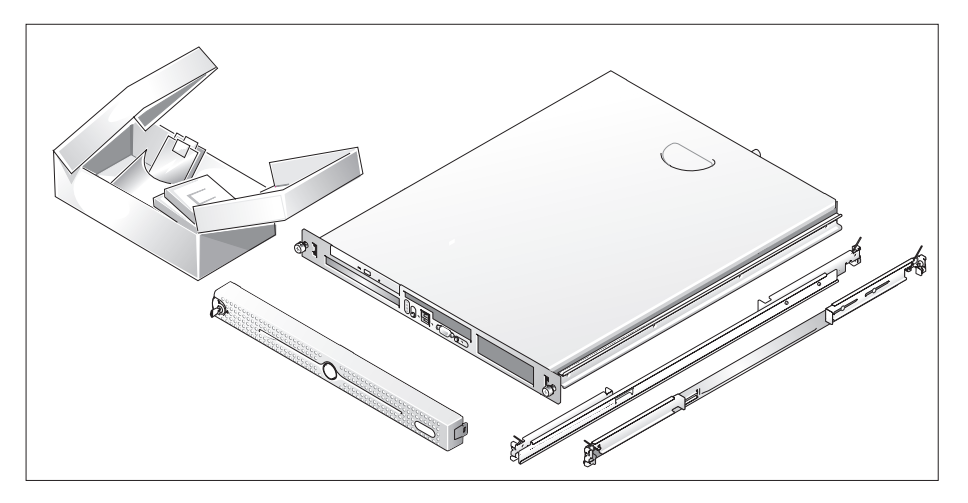

41

Распакуйте систему и идентифицируйте каждый компонент.

Сохраните все упаковочные материалы, так как они могут понадобиться в дальнейшем.

#### Установка направляющих и системы в стойку

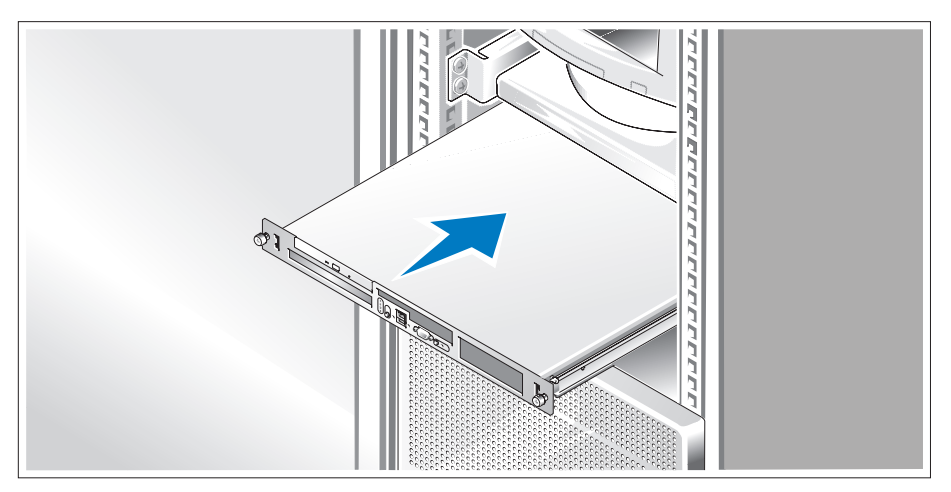

Ознакомьтесь с "Инструкциями по технике безопасности", представленными в документации по установке системы в стойку, а затем установите направляющие и систему в стойку.

Инструкции по установке системы в стойку можно найти в документации по установке в стойку.

#### Подключение клавиатуры, мыши и монитора

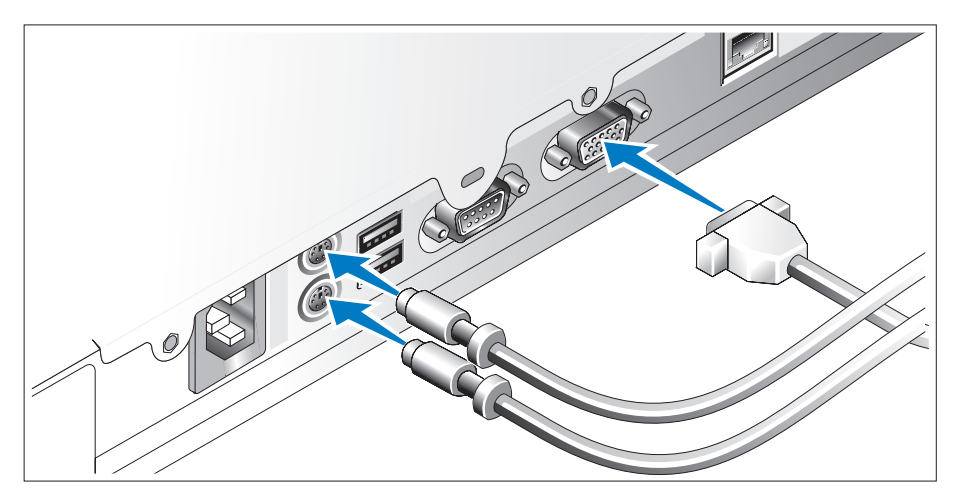

Подключите клавиатуру, мышь и монитор (дополнительно).

Разъемы на задней панели системы снабжены значками, позволяющими определить правильное подключение кабелей. На разъеме кабеля монитора необходимо затянуть винты (если они имеются).

#### Подключение питания

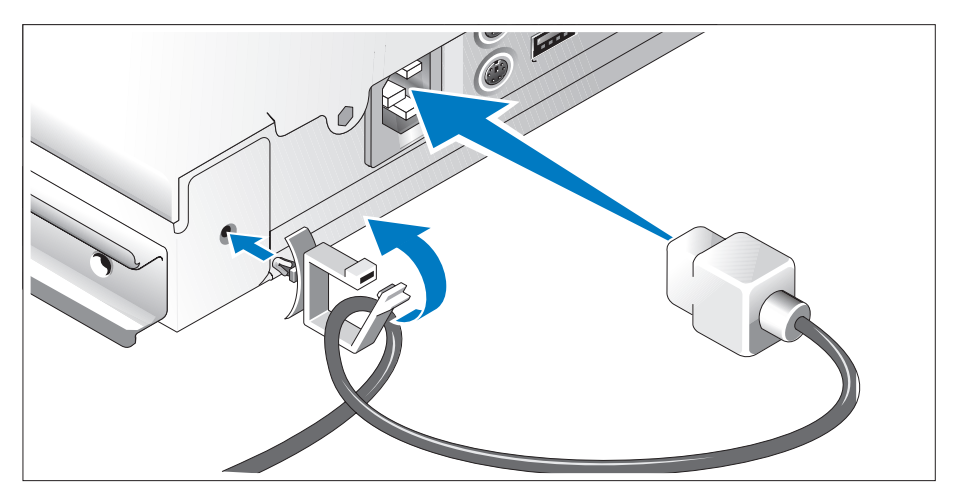

- Подсоедините кабели питания к системе. Прикрепите фиксирующий зажим кабеля к задней панели системы, проведите кабель через фиксирующий зажим, как показано на рисунке, и закройте зажим.
- Подключите другой конец кабеля к заземленной розетке или отдельному источнику питания, например к источнику бесперебойного питания или блоку распределения питания.

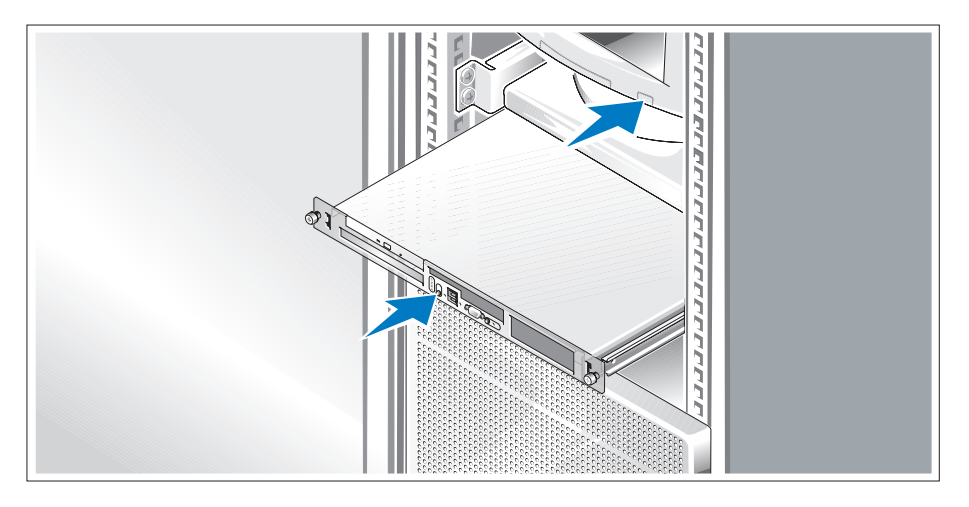

#### Включение системы

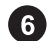

Включите систему и монитор (дополнительно).

Нажмите кнопку питания системы и монитора. Должны включиться индикаторы питания. С помощью элементов управления монитора отрегулируйте качество изображения.

#### Установка лицевой панели

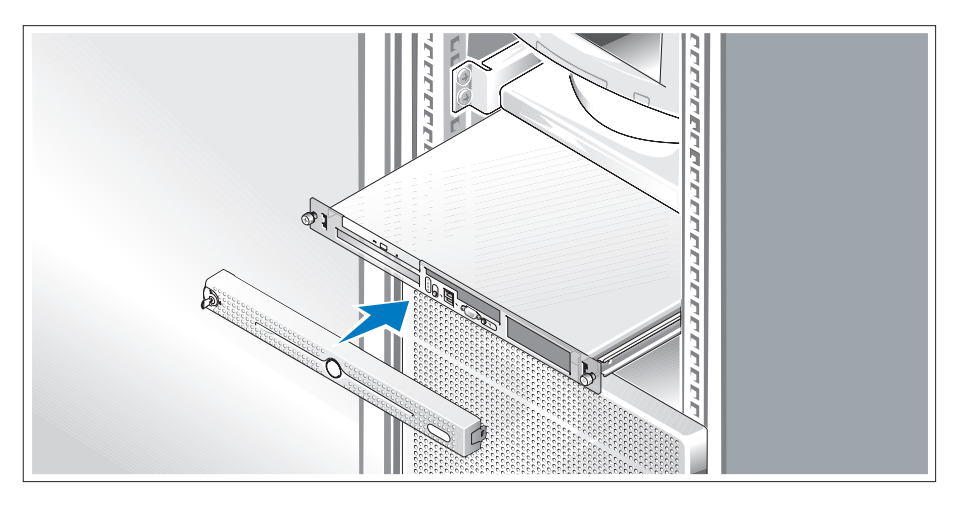

2 Установка лицевой панели (дополнительно).

### Завершение установки операционной системы

Если компьютер приобретен с предварительно установленной операционной системой, см. соответствующую документацию, поставляемую вместе с системой. Описание первоначальной установки операционной системы см. в документе Руководство по быстрой установке. Операционная система должна быть установлена до установки аппаратного или программного обеспечения, которое не было приобретено вместе с системой.

### <span id="page-93-0"></span>Технические характеристики

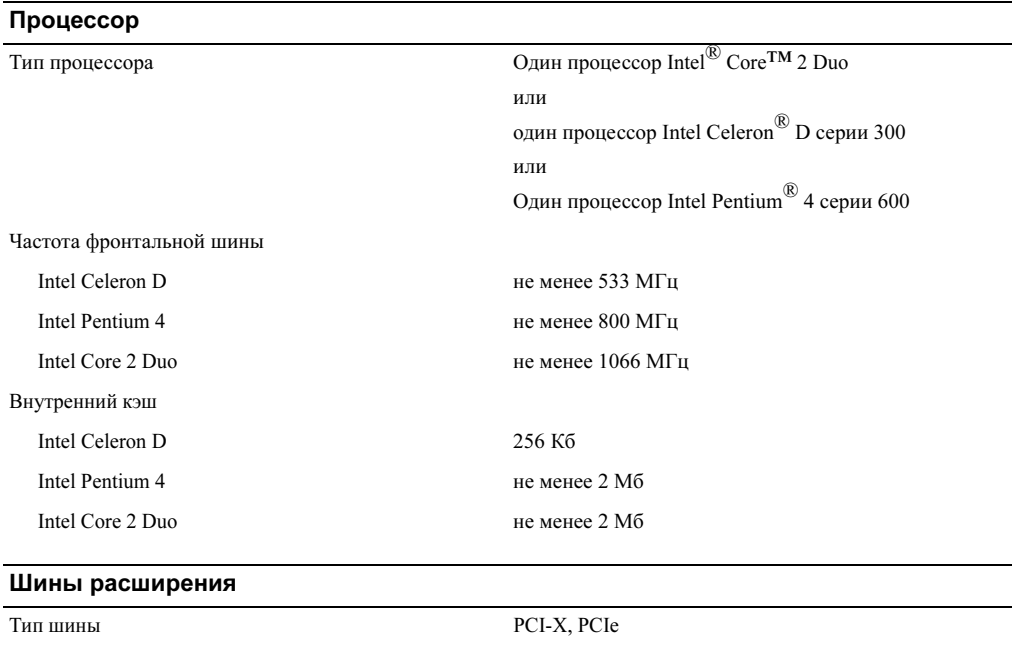

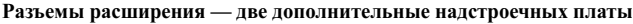

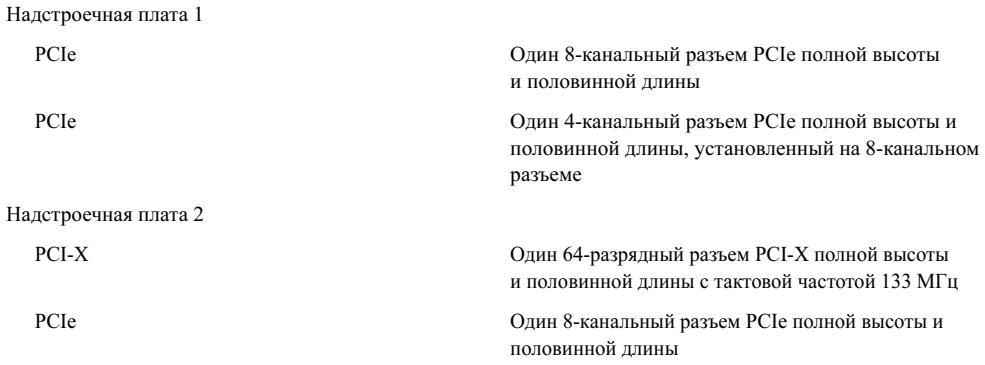

#### Память

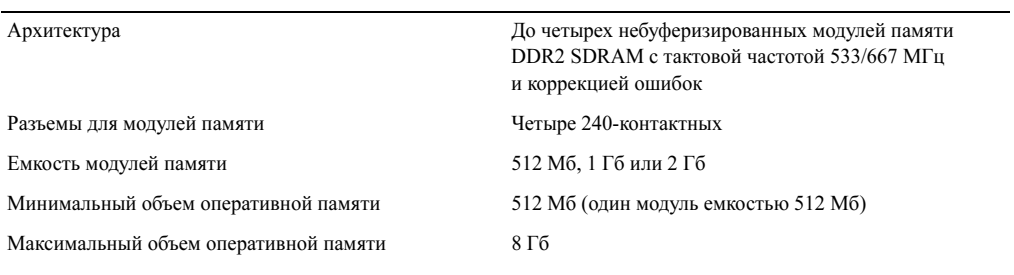

#### Накопители

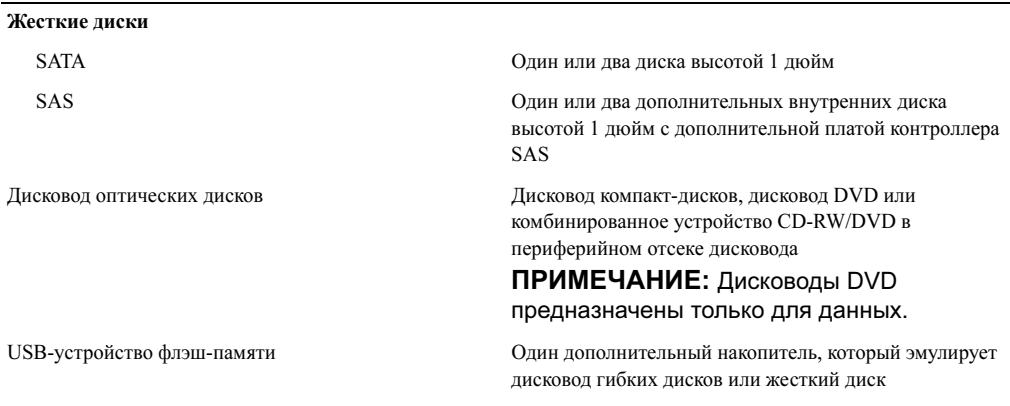

#### Разъемы

#### Внешние

#### Задняя панель

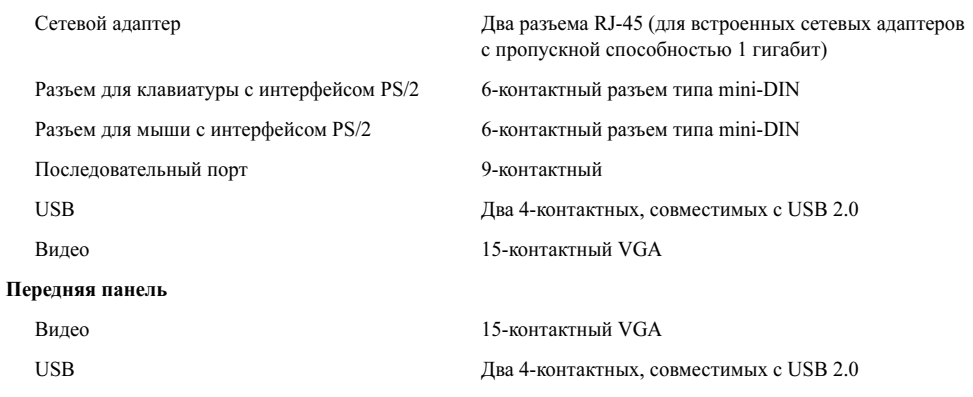

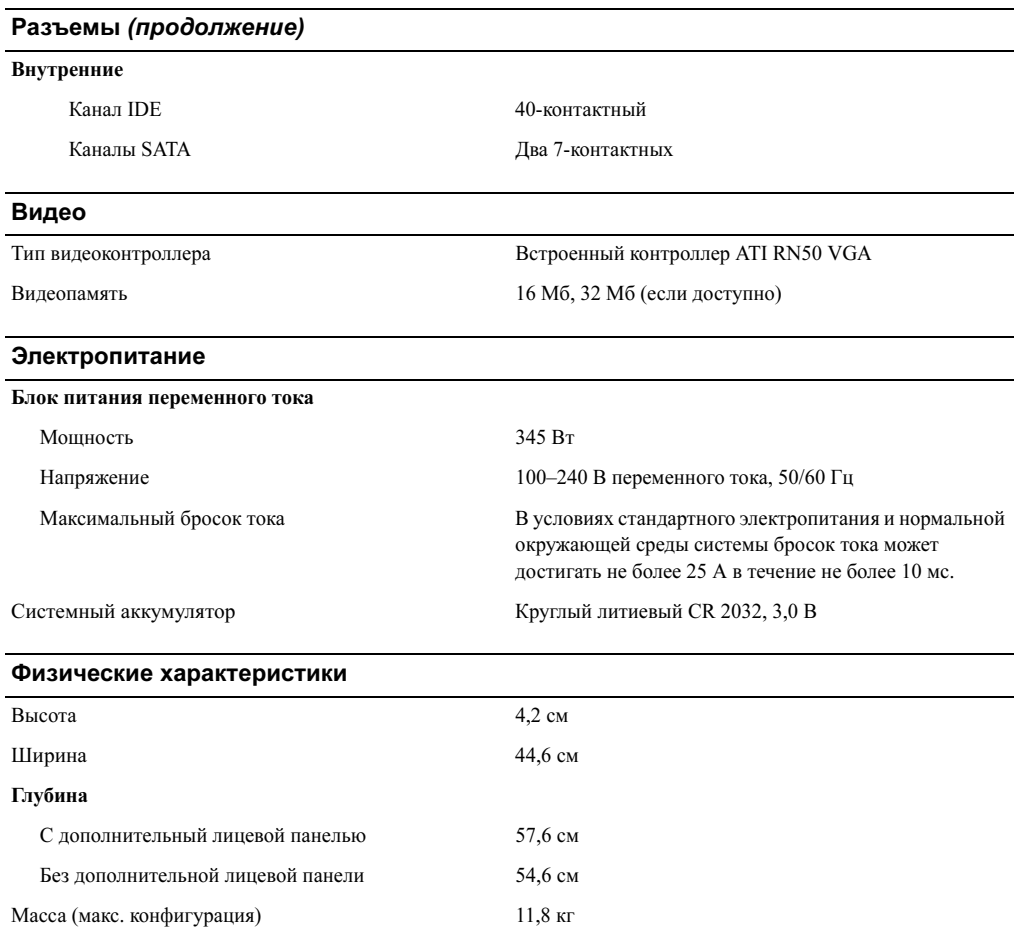

#### Требования к окружающей среде

#### ПРИМЕЧАНИЕ: Дополнительную информацию о параметрах окружающей среды для установки определенной конфигурации системы см. на веб-узле www.dell.com/environmental\_datasheets.

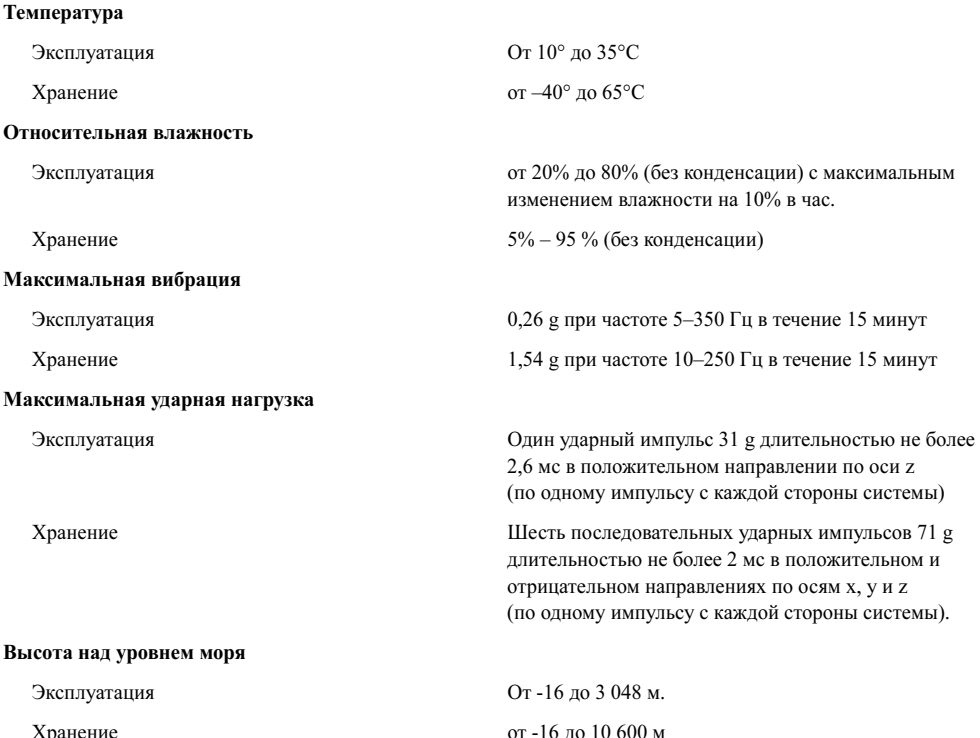

 $\mathbf{r}$  -16  $\mathbf{r}$  , 16  $\mathbf{r}$  , 16  $\mathbf{r}$  , 16  $\mathbf{r}$  , 16  $\mathbf{r}$  , 16  $\mathbf{r}$ 

Sistemas Dell™ PowerEdge™ 860 Procedimientos iniciales con el sistema

### Notas, avisos y precauciones

**ZA NOTA:** una NOTA proporciona información importante que le ayudará a utilizar mejor el ordenador.

AVISO: un AVISO indica la posibilidad de daños en el hardware o la pérdida de datos, e informa de cómo evitar el problema.

 $\bigwedge$  PRECAUCIÓN: un mensaje de PRECAUCIÓN indica el riesgo de daños materiales, lesiones o incluso la muerte.

Modelo SVP

Junio de 2006 P/N FJ109 Rev. A00

\_\_\_\_\_\_\_\_\_\_\_\_\_\_\_\_\_\_\_\_

**La información contenida en este documento puede modificarse sin previo aviso. © 2006 Dell Inc. Reservados todos los derechos.**

Queda estrictamente prohibida la reproducción de este documento en cualquier forma sin la autorización por escrito de Dell Inc.

Marcas comerciales utilizadas en este texto: *Dell*, el logotipo de *DELL* y *PowerEdge* son marcas comerciales de Dell Inc.; *Intel*, *Pentium*  y *Celeron* son marcas comerciales registradas y *Core* es una marca comercial de Intel Corporation; *Microsoft*, *Windows* y *Windows Server* son marcas comerciales registradas de Microsoft Corporation; *Red Hat* es una marca comercial registrada de Red Hat, Inc.; *SUSE* es una marca comercial registrada de Novell, INC.

Otras marcas y otros nombres comerciales pueden utilizarse en este documento para hacer referencia a las entidades que los poseen o a sus productos. Dell Inc. renuncia a cualquier interés sobre la propiedad de marcas y nombres comerciales que no sean los suyos.

### Componentes del sistema

Éstas son las características principales de hardware y software del sistema:

• Chasis montable en rack 1U/1S que admite rieles estáticos y rieles deslizantes.

 $\mathscr U$  NOTA: utilice el programa de configuración del sistema para visualizar la información del procesador. Consulte "Uso del programa de configuración del sistema" en el Manual del propietario del hardware.

- Uno de los procesadores siguientes:
	- Un procesador Intel® Core™ 2 Duo
	- Un procesador Intel Celeron<sup>®</sup> D, secuencia 300
	- Un procesador Intel Pentium<sup>®</sup> 4, secuencia 600
- Un mínimo de 512 MB de memoria SDRAM DDR2 a 533 o 667 MHz, ampliable a un máximo de 8 GB mediante la instalación de combinaciones de módulos de memoria ECC sin búfer de 512 MB, 1 GB o 2 GB en cuatro zócalos de módulo de memoria de la placa base.
- Una de las siguientes opciones de tarjeta vertical:
	- Una ranura de expansión PCIe x8 de altura completa y media longitud, y una ranura de expansión PCIe de altura completa y media longitud con un conector x8, pero con capacidad x4.
	- Una ranura de expansión PCI-X de 64 bits a 133 MHz, de altura completa y media longitud, y una ranura de expansión PCIe x8 de altura completa y media longitud, que incluye un conector para una tarjeta controladora de acceso remoto (RAC) opcional.
- Una unidad de CD, DVD o CD-RW/DVD combinada de 3,5 pulgadas en un compartimiento para unidades periféricas.
- Soporte para las siguientes configuraciones de unidad de disco interna:
	- Hasta dos unidades de disco duro SATA internas de 1 pulgada de altura con las controladoras de unidad integradas.
	- Hasta dos unidades de disco duro SCSI internas conectadas en serie (SAS) opcionales de 1 pulgada de altura con una tarjeta controladora SAS opcional.
- Controladora de acceso remoto opcional para la administración remota de sistemas. Para esta opción se requiere una tarjeta vertical compatible con conectores RAC PCI-X y PCIe.
- La unidad flash USB opcional emula una unidad de disquete o de disco duro.
- Una fuente de alimentación de 345 W.
- Dos adaptadores de red Ethernet Gigabit integrados que admiten velocidades de transferencia de datos de 10 Mbps, 100 Mbps y 1 000 Mbps.
- Dos ventiladores de refrigeración del sistema, un ventilador de refrigeración de la fuente de alimentación y un ventilador de PCI opcional para sistemas que disponen de una controladora RAID SAS.
- Conector serie para admitir la redirección de consola.
- Funciones de seguridad, como por ejemplo, detección de intrusión en el chasis y cerradura en el embellecedor opcional.
- Circuitos de administración de sistemas que supervisan las temperaturas y los voltajes críticos del sistema y funcionan conjuntamente con el software de administración de sistemas.
- En el panel posterior se incluyen el conector para teclado, el conector de vídeo, el conector para ratón, conector serie, dos conectores USB y dos conectores de NIC.
- En el panel frontal se incluyen un conector VGA y dos conectores USB. Para obtener más información sobre características específicas, consulte ["Especificaciones técnicas" en la página 50.](#page-107-0)

El software siguiente está incluido en el sistema:

- Un programa de configuración del sistema para ver y cambiar rápidamente información de configuración del sistema. Para obtener más información sobre este programa, consulte "Uso del programa de configuración del sistema" en el Manual del propietario del hardware.
- Funciones de seguridad mejoradas, entre las que se incluyen una contraseña del sistema y una contraseña de configuración, disponibles mediante el programa de configuración del sistema.
- Controladores de vídeo para visualizar los programas de aplicación más conocidos en modos de alta resolución.
- Software de administración de sistemas y CD de documentación.

### Sistemas operativos admitidos

- Microsoft Windows Server™ 2003, Standard Edition y Web Edition
- Microsoft Windows Server 2003, Standard Edition de 64 bits
- Red Hat<sup>®</sup> Enterprise Linux ES (versiones  $3 \times 4$ ) para Intel x86
- Red Hat Enterprise Linux ES (versión 4) para Intel Extended Memory 64 Technology (Intel EM64T)
- SUSE<sup>®</sup> Linux Enterprise Server 9 (Service Pack 2 o posterior) para Intel EM64T
- SUSE<sup>®</sup> Linux Enterprise Server 10 para Intel EM64T

# Otra información útil

- $\hat{P}$  PRECAUCIÓN: la *Guía de información del producto* contiene información importante sobre seguridad y normativas. La información de la garantía puede estar incluida en este documento o constar en un documento aparte.
- En los documentos Instrucciones de instalación del rack o Guía de instalación del rack incluidos con el rack se describe cómo instalar el sistema en un rack.
- En el Manual del propietario del hardware se proporciona información sobre las características del sistema y se describe cómo solucionar problemas del sistema e instalar o sustituir componentes del sistema. El Manual del propietario del hardware está disponible en los CD incluidos con el sistema o en support.dell.com.
- Los CD que se facilitan con el sistema proporcionan documentación y herramientas para configurar y administrar el sistema.
- En la documentación del software de administración de sistemas se describen las funciones, los requisitos, la instalación y el funcionamiento básico del software.
- En la documentación del sistema operativo se describe cómo instalar (si es necesario), configurar y utilizar el software del sistema operativo.
- En la documentación de los componentes adquiridos por separado se incluye información para configurar e instalar las opciones correspondientes.
- Algunas veces, con el sistema se incluyen actualizaciones que describen los cambios realizados en el sistema, en el software o en la documentación.

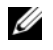

 $\mathscr{U}_\blacktriangle$  NOTA: compruebe si hay actualizaciones en support.dell.com y, si las hay, léalas antes de proceder a la instalación, puesto que a menudo sustituyen la información contenida en otros documentos.

• Es posible que se incluyan notas de la versión o archivos Léame para proporcionar actualizaciones de última hora relativas al sistema o a la documentación, o material de consulta técnica avanzada destinado a técnicos o usuarios experimentados.

### Obtención de asistencia técnica

Si no comprende algún procedimiento descrito en esta guía o si el sistema no funciona del modo esperado, consulte el Manual del propietario del hardware.

Tiene a su disposición el servicio de formación y certificación Dell para empresas. Para obtener más información, visite www.dell.com/training. Es posible que este servicio no se ofrezca en todas las regiones.

### Instalación y configuración

**PRECAUCIÓN:** antes de realizar el procedimiento siguiente, lea y siga las instrucciones de seguridad y la información importante sobre normativas incluidas en la Guía de información del producto.

En esta sección se describen los pasos para configurar el sistema por primera vez.

 $\bigwedge$  PRECAUCIÓN: siempre que necesite levantar el sistema, pida la ayuda de otros. Con el fin de evitar lesiones personales, no intente mover el sistema usted solo.

#### Desembalaje del sistema

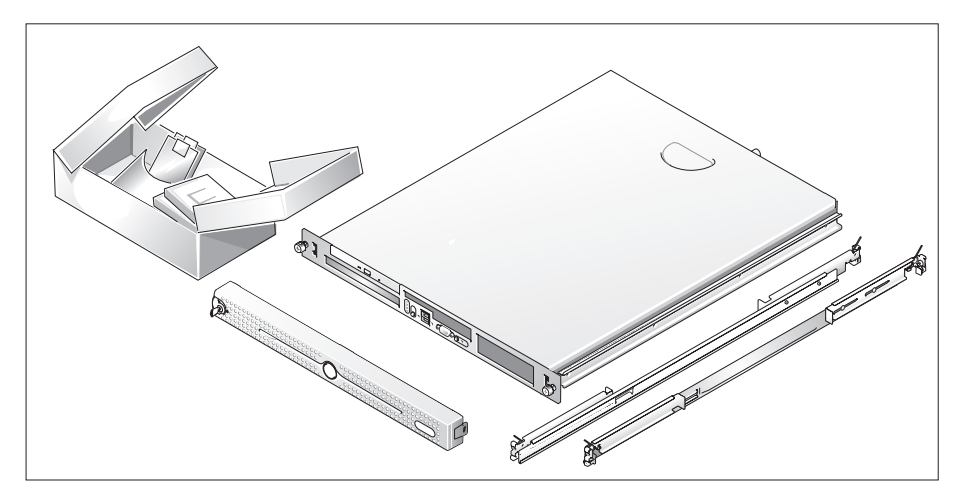

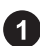

Desembale el sistema e identifique cada elemento.

Guarde el material de embalaje por si lo necesitara más adelante.

#### Instalación de los rieles y del sistema en un rack

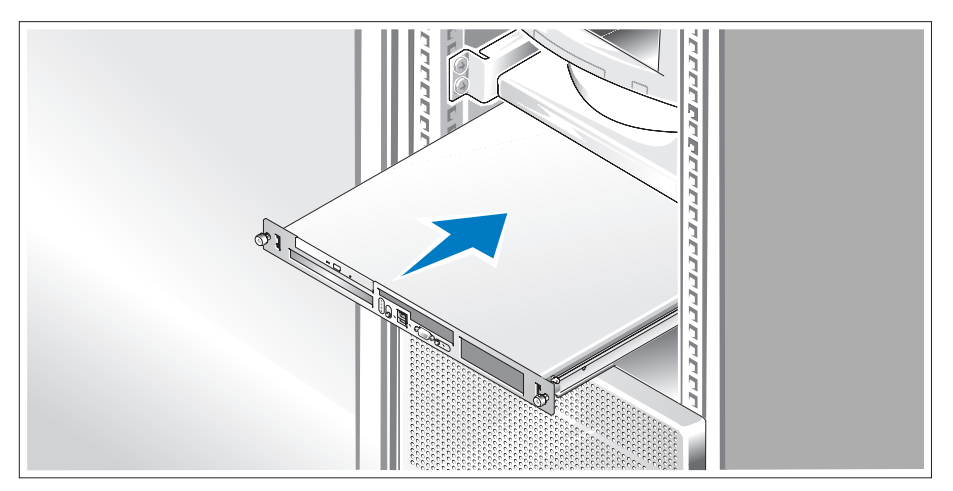

Una vez que haya leído las "Instrucciones de seguridad" de la documentación del sistema relativa a la instalación del rack, instale los rieles y el sistema en el rack.

Consulte la documentación de instalación del rack para obtener instrucciones sobre la instalación del sistema en un rack.

#### Conexión del teclado, el ratón y el monitor

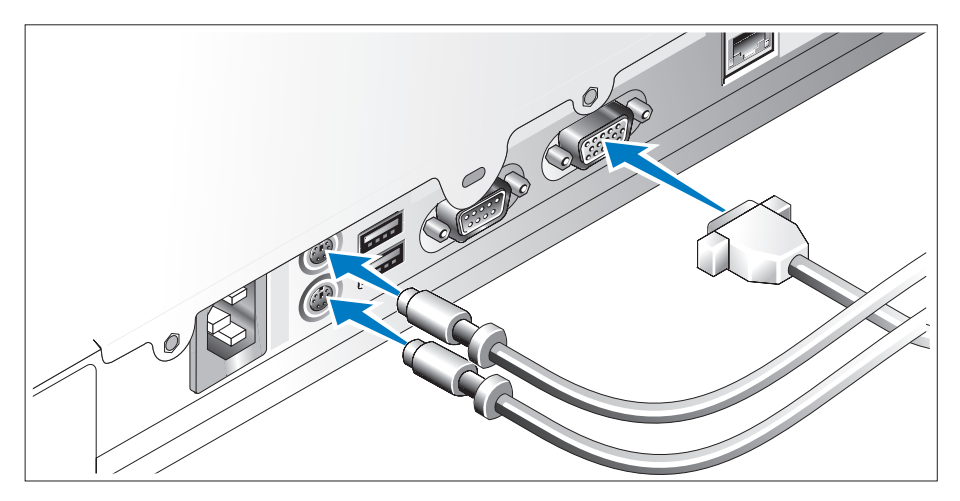

Conecte el teclado, el ratón y el monitor (opcional).

Los conectores de la parte posterior del sistema tienen iconos que indican qué cable enchufar a cada conector. Asegúrese de apretar los tornillos (si los hubiera) del conector del cable del monitor.

#### Conexión de la alimentación

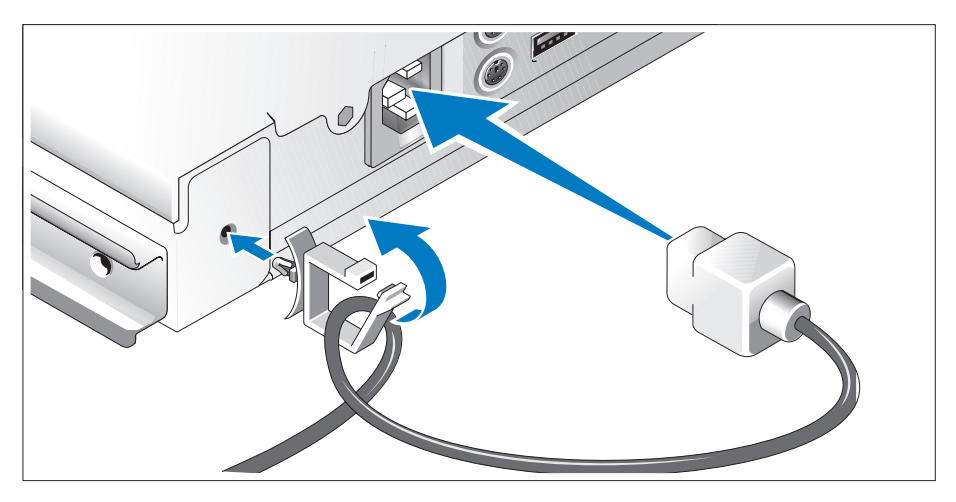

Conecte los cables de alimentación al sistema. Conecte el gancho de retención de cable a la parte posterior del sistema, pase el cable por dicho gancho tal como se muestra, y cierre el gancho.

Conecte el extremo opuesto del cable a una toma eléctrica con conexión a tierra o a otra fuente de alimentación, como un sistema de alimentación ininterrumpida (SAI) o una unidad de distribución de alimentación (PDU).

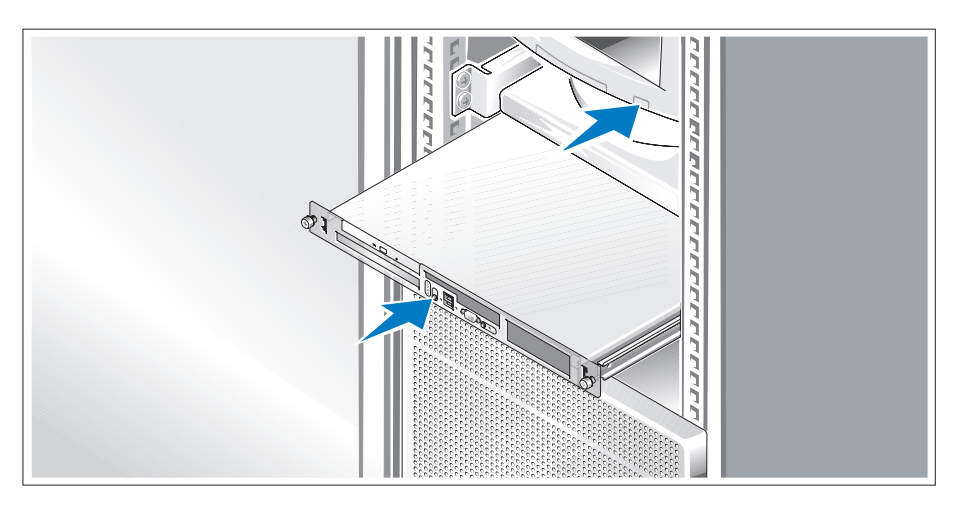

#### Encendido del sistema

Encienda el sistema y el monitor (opcional).

Presione el botón de encendido del sistema y del monitor. Deberán encenderse los indicadores de alimentación. Ajuste los controles del monitor hasta que la imagen mostrada sea satisfactoria.

#### Instalación del embellecedor

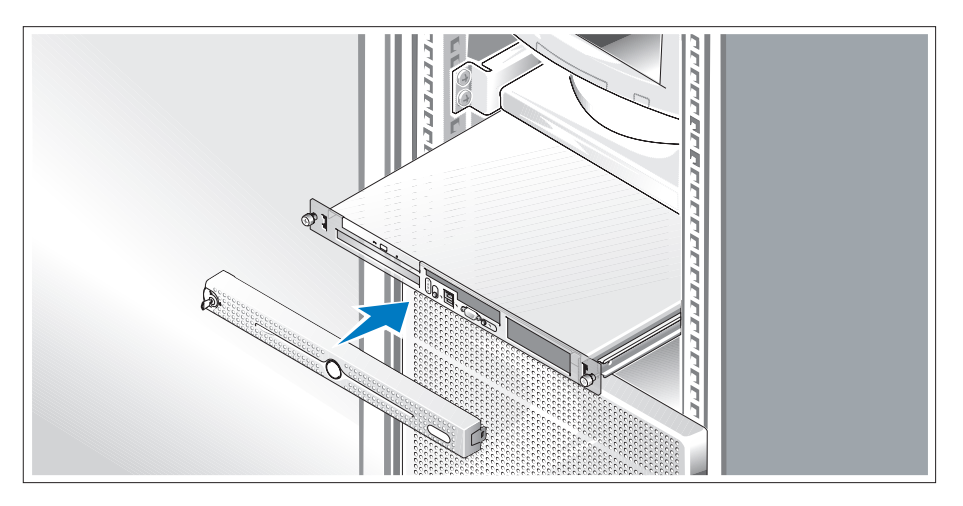

Instale el embellecedor (opcional).

### Finalización de la configuración del sistema operativo

Si ha adquirido un sistema operativo preinstalado, consulte la documentación del sistema operativo que se suministra con el sistema. Para instalar un sistema operativo por primera vez, consulte la Guía de instalación rápida. Asegúrese de que el sistema operativo está instalado antes de instalar hardware o software no adquirido con el sistema.

# <span id="page-107-0"></span>Especificaciones técnicas

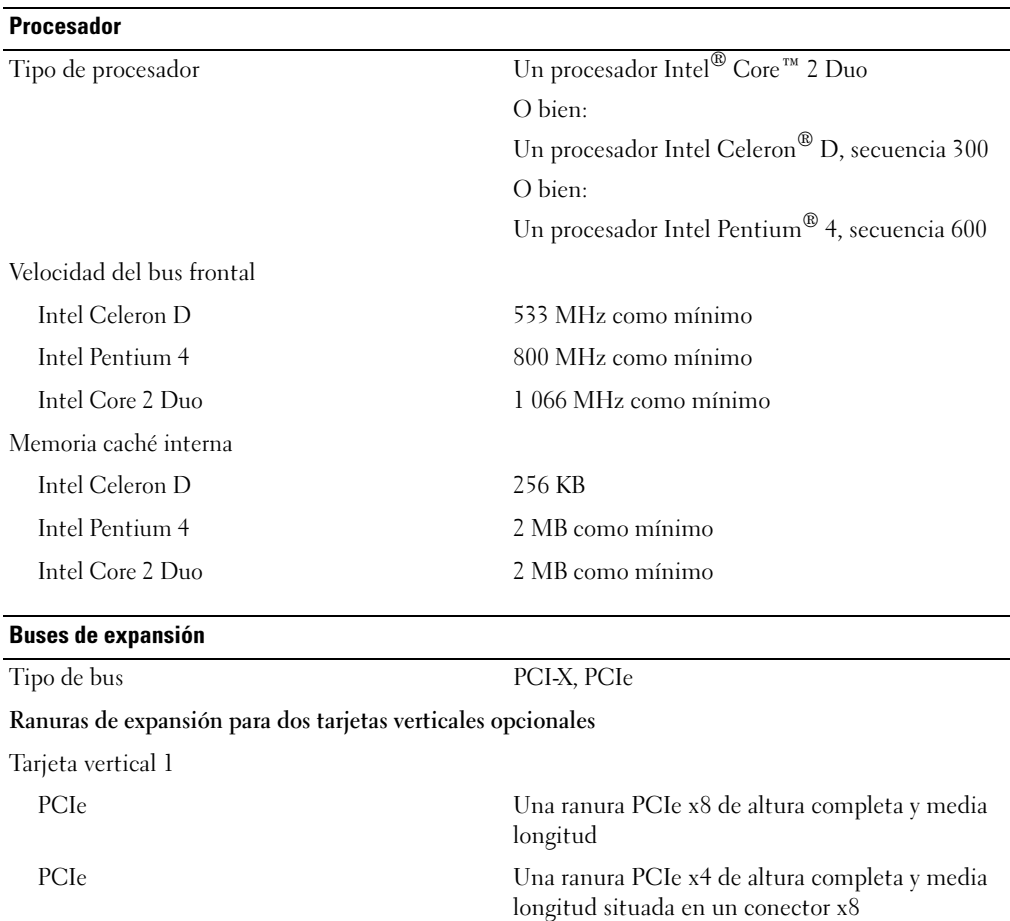
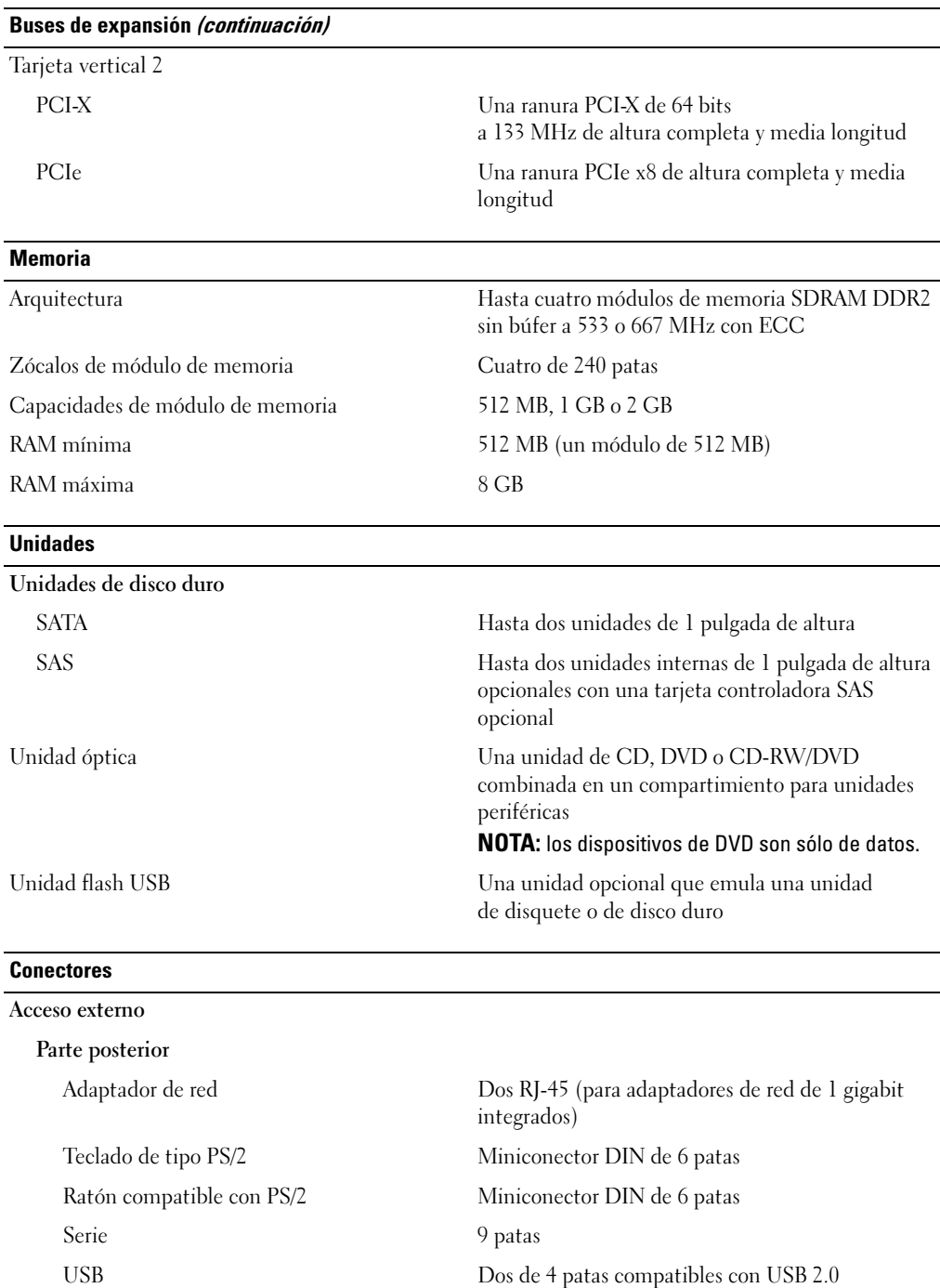

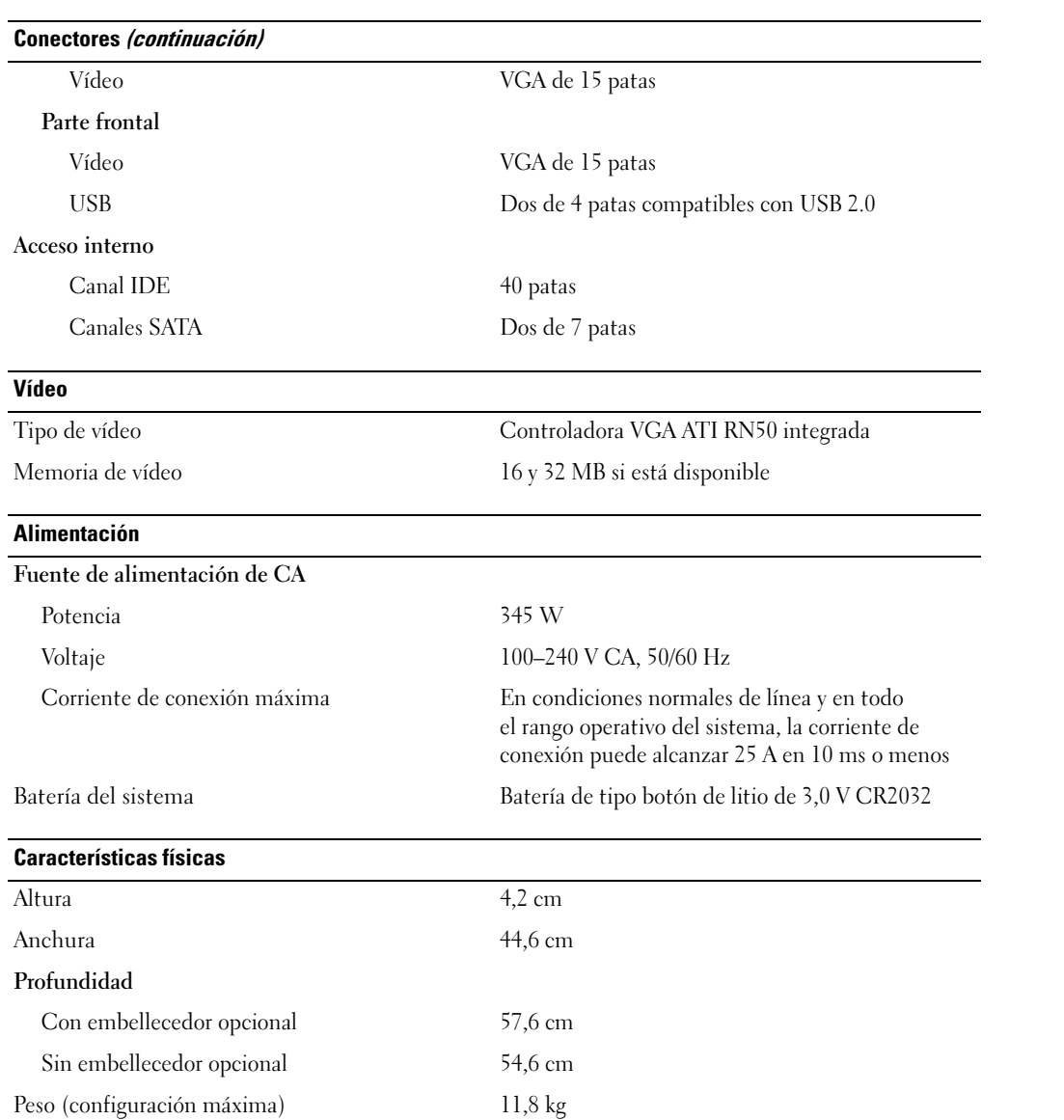

#### Especificaciones ambientales

NOTA: para obtener información adicional sobre medidas ambientales relativas a configuraciones de sistema específicas, visite la página web www.dell.com/environmental\_datasheets.

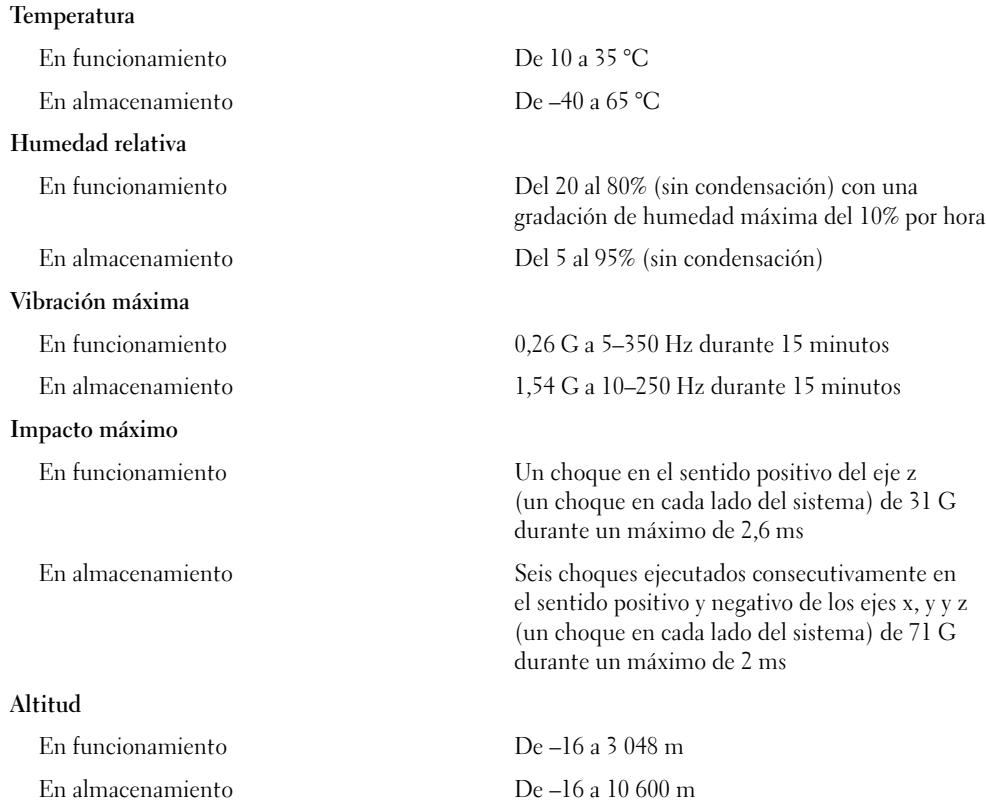

#### תנאי סביבה

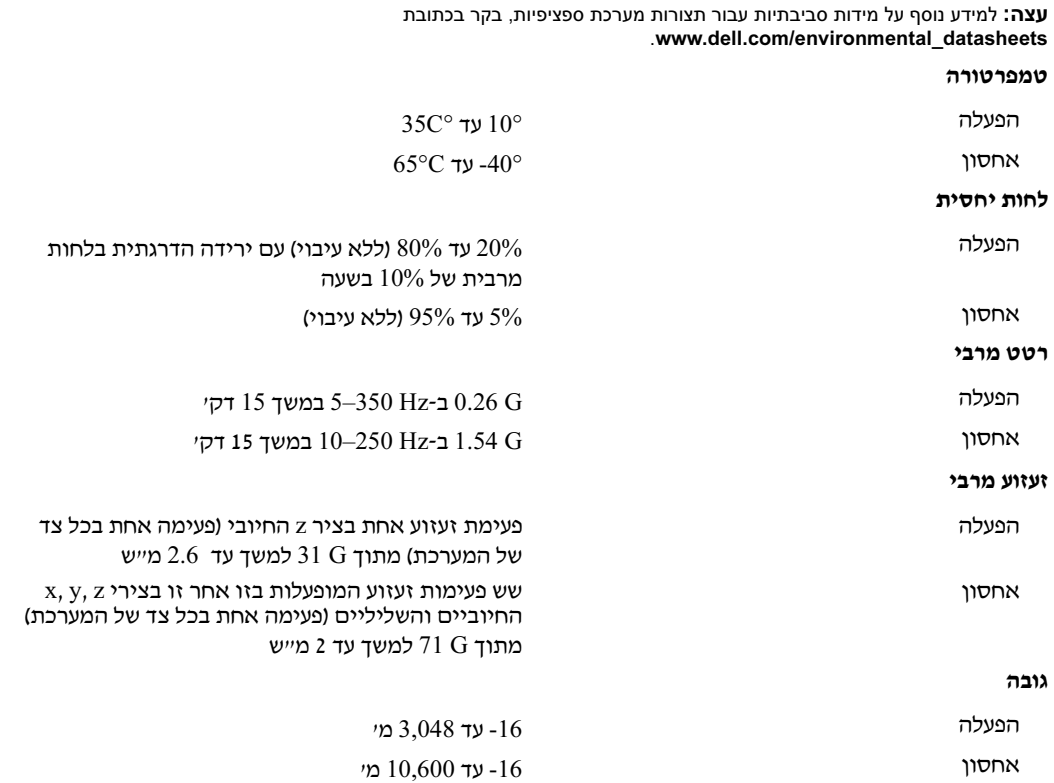

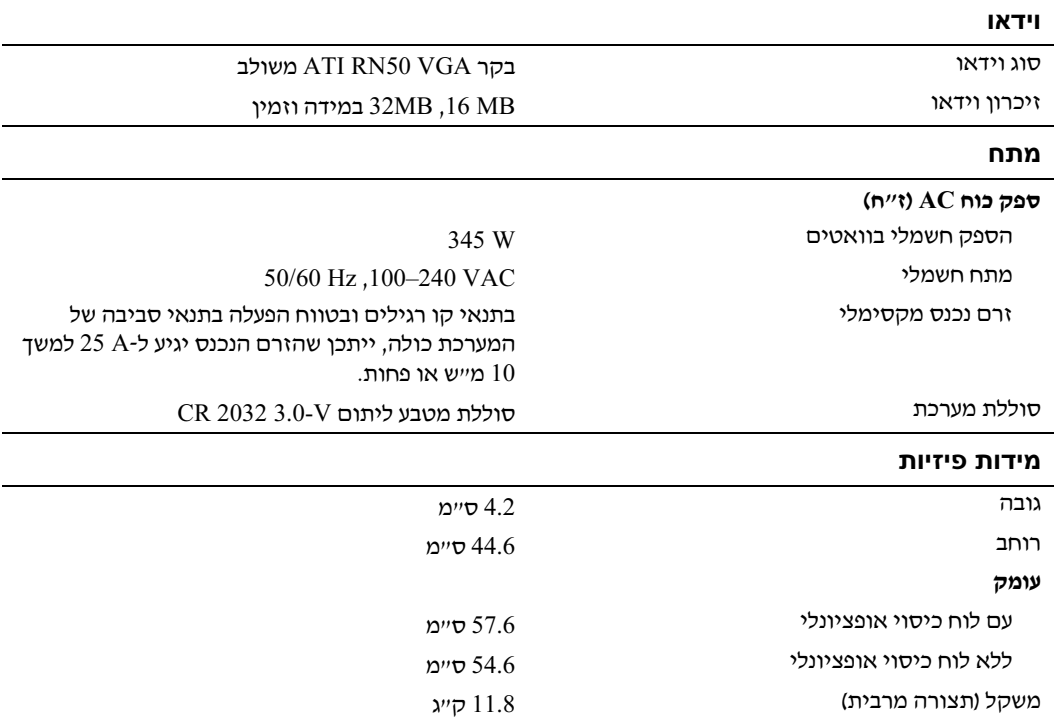

# זיכרון

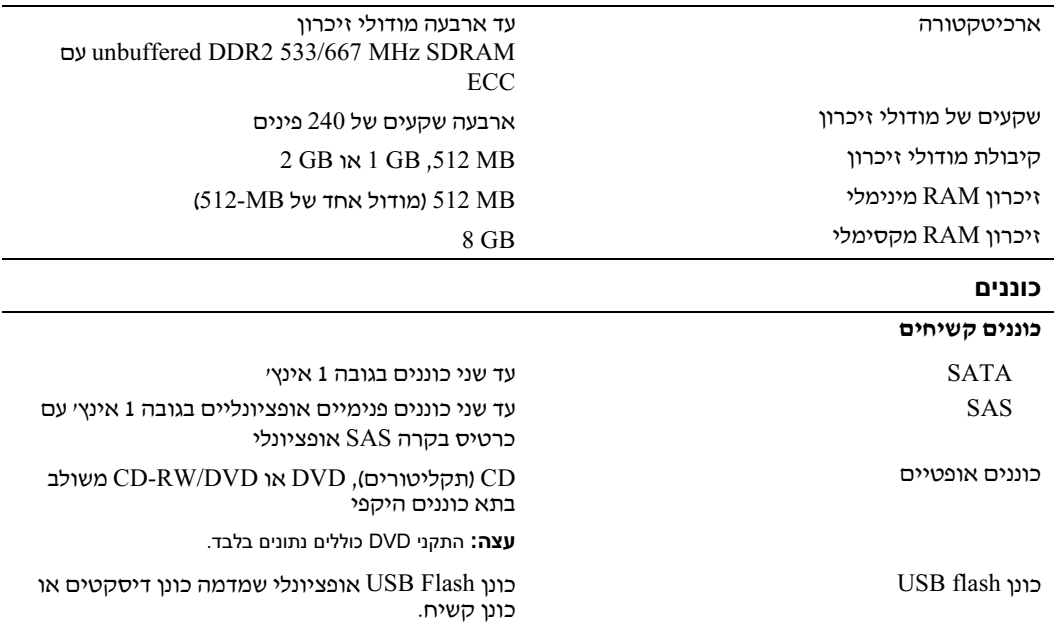

#### מחברים

-

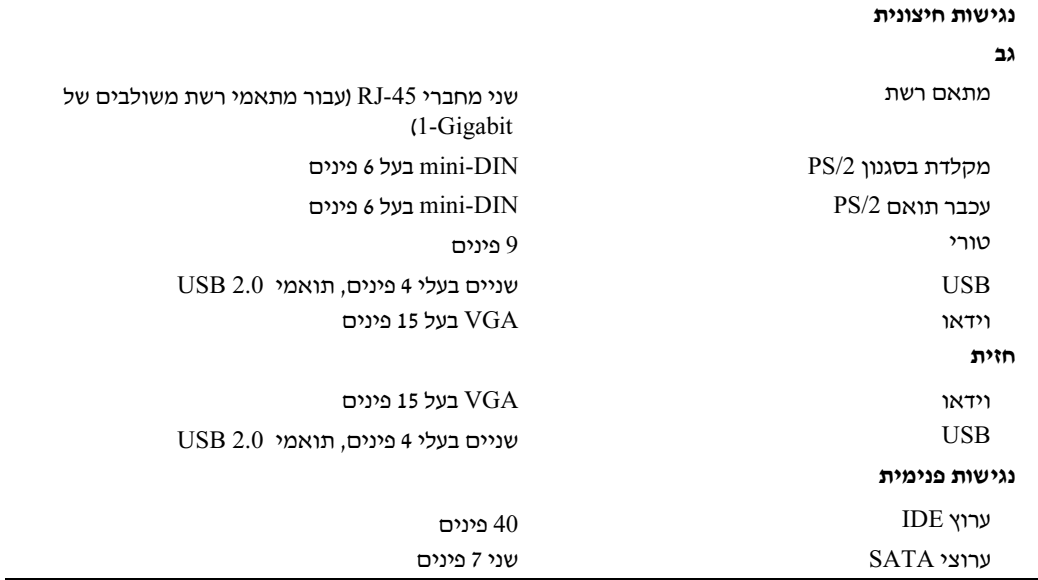

# מפרטים טכניים

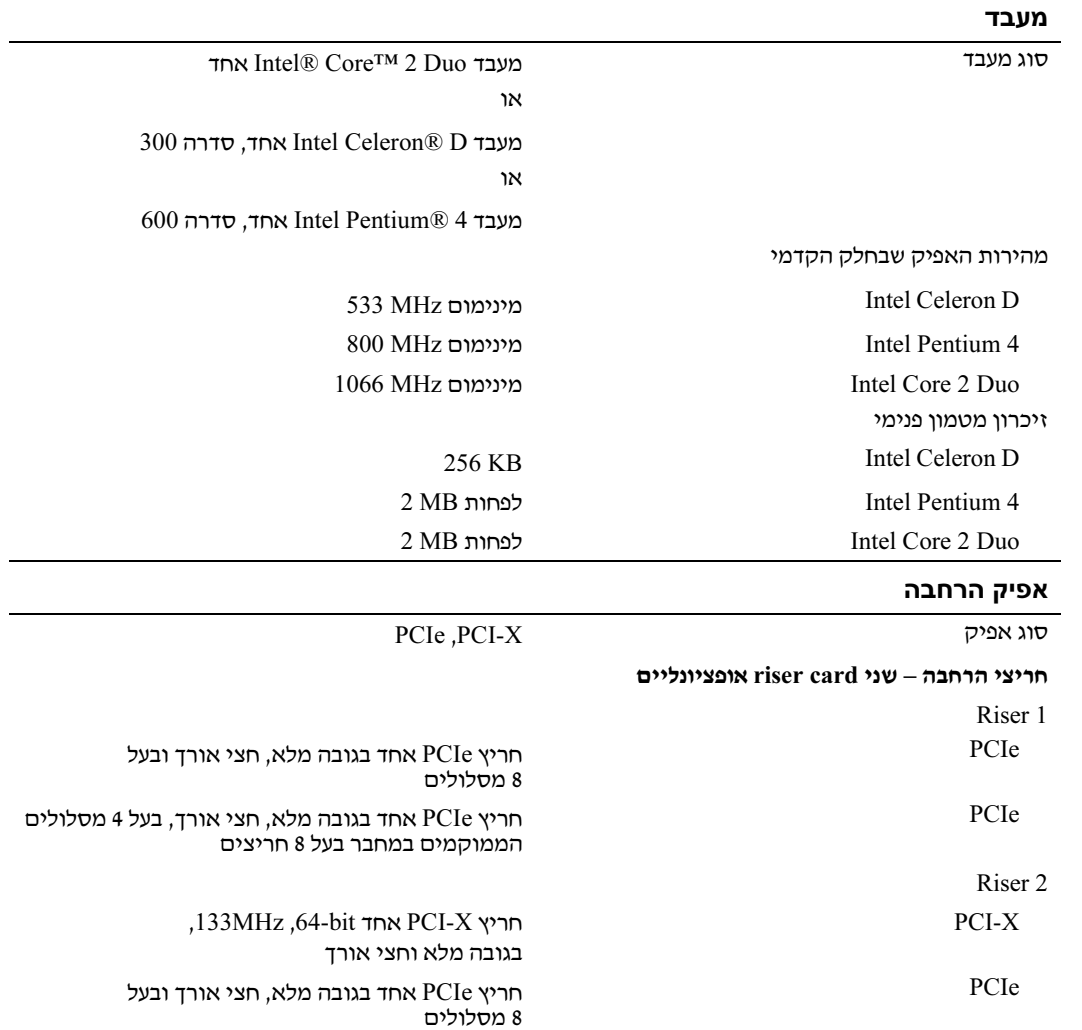

התקנת לוח הכיסוי

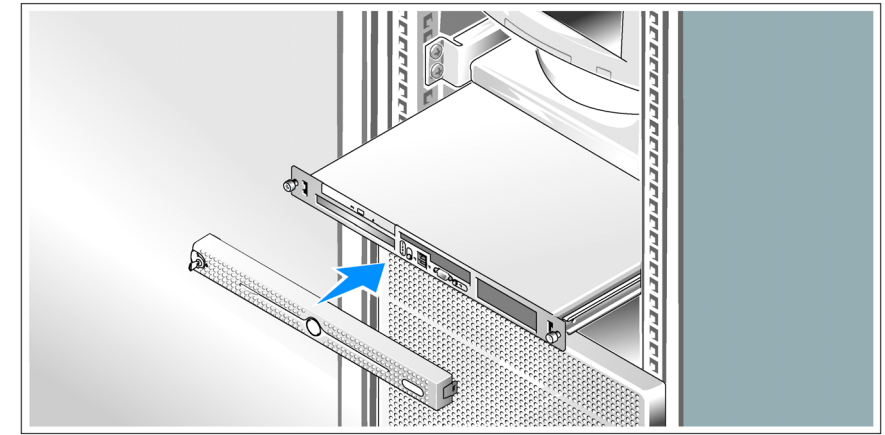

התקן את לוח הכיסוי (אופציונלי).  $\bullet$ 

# השלמת הגדרת מערכת ההפעלה

אם רכשת מערכת הפעלה מותקנת מראש, עיין בתיעוד המצורף למערכת. כדי להתקין מערכת הפעלה בפעם הראשונה, עיין ב*מדריך ההתקנה המהירה*. ודא שמערכת ההפעלה מותקנת לפני התקנת רכיבי חומרה ותוכנות שלא נרכשו עם המחשב.

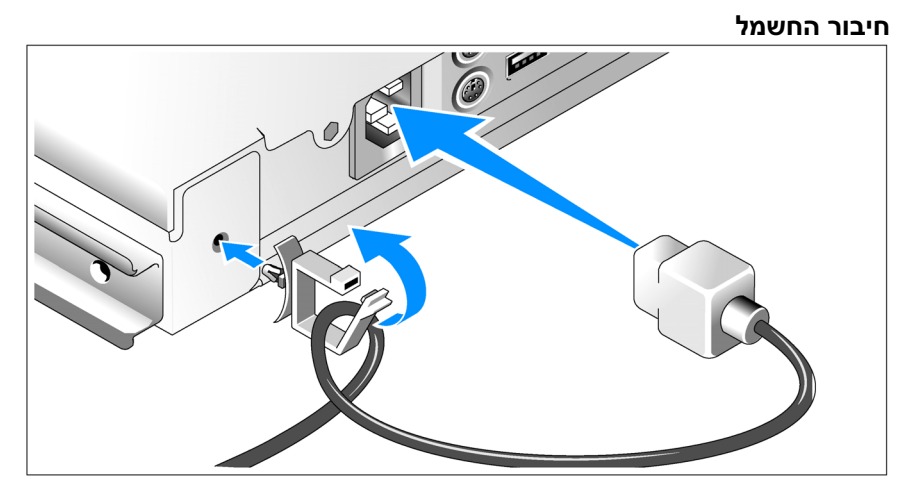

- הבר את כבלי החשמל של המערכת למערכת. הצמד את תפס החזקת הכבל לחלקה האחורי של G<br>המערכת, העבר את הכבל דרד תפס החזקת הכבל כפי שמוצג באיור, וסגור את התפס.
- חבר את הקצה השני של הכבל לשקע חשמלי מוארק או למקור מתח אחר, כגון מערכת אל-פסק  $\bullet$ (UPS (או יחידת חלוקת מתח (PDU(.

### הדלקת המערכת

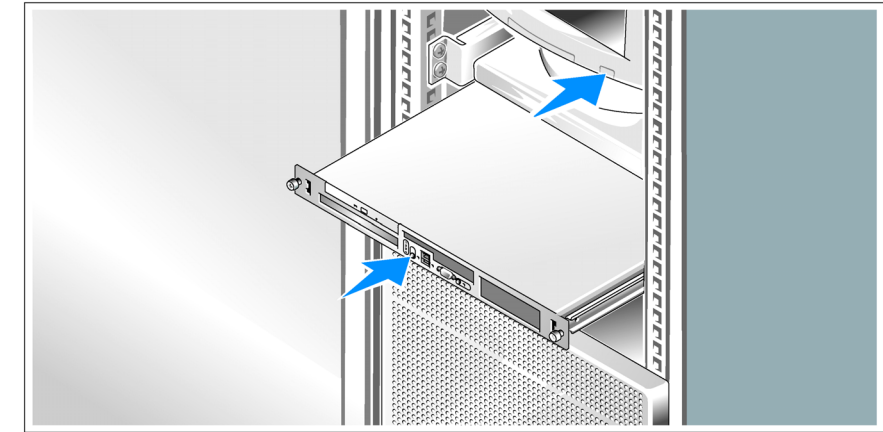

הדלק את המערכת ואת הצג (אופציונלי).  $\bullet$ 

לחץ על מתג ההפעלה במערכת ובצג. נורות המתח אמורות לדלוק. כוונן את בקרי הצג, עד שהתמונה המוצגת תהיה לשביעות רצונ.

#### התקנת המסילות והמערכת במעמד

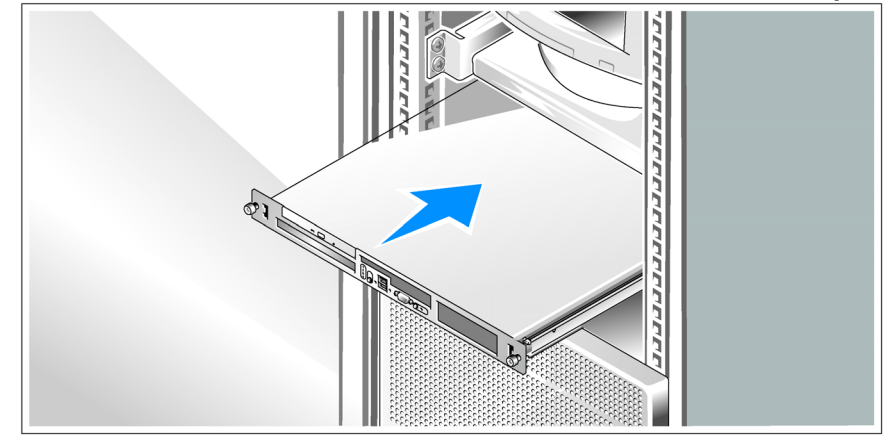

לאחר שקראת את הוראות הבטיחות בתיעוד של התקנת המעמד המצורף למערכת, התקן את G<br>המסילות ואת המערכת במעמד.

לקבלת הוראות להתקנת המערכת במעמד, עיין בתיעוד ההתקנה המצורף למעמד.

#### חיבור המקלדת, העכבר והצג

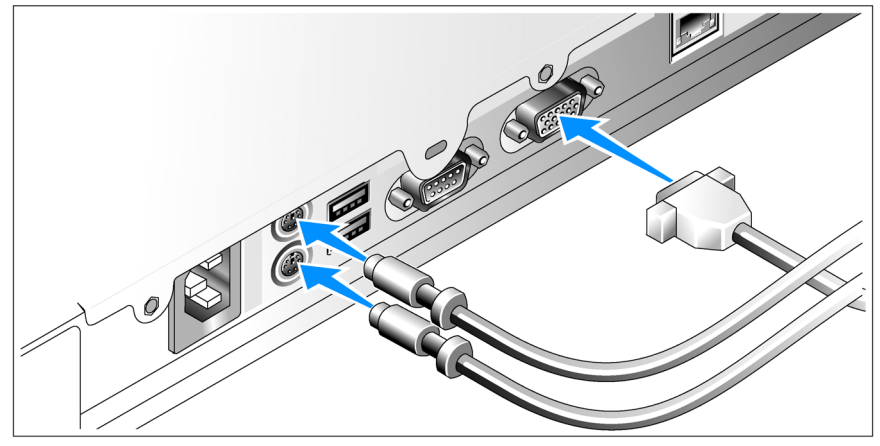

חבר את המקלדת, העכבר והצג (אופציונלי).  $\bullet$ 

על המחברים בגב המערכת מופיעים סמלים שמציינים איזה כבל יש לחבר לכל מחבר. הקפד לחזק את הברגים (אם קיימים) במחבר הכבל של הצג.

# התקנה וקביעת תצורה

זהירות: לפני שתבצע את ההליך הבא, קרא את הוראות הבטיחות ואת מידע התקנות ב*מדריך המידע על המוצר,* ופעל על-  $\bigwedge$ פיהן.

סעיף זה מתאר את השלבים להתקנת המערכת בפעם הראשונה.

זהירות: בכל פעם שעליך להרים את המערכת, בקש עזרה מאנשים אחרים. כדי למנוע אפשרות פציעה, אל תנסה להרים  $\bigtriangleup$ את המערכת בעצמך.

#### הוצאת המערכת מהאריזה

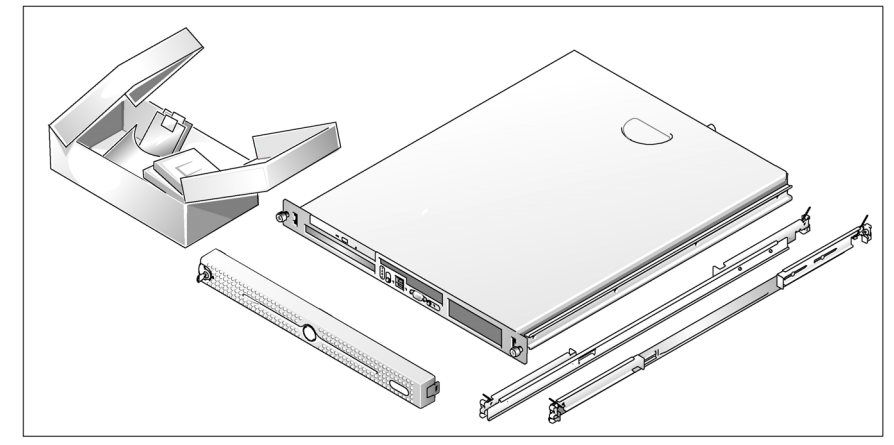

הוצא את המערכת וזהה את כל הפריטים.  $\bullet$ שמור את כל חומרי האריזה למקרה שתזדקק להם מאוחר יותר.

# מידע נוסף שעשוי לסייע לך

זהירות: *מדריך המידע על המוצר* מספק מידע חשוב בנושא בטיחות ותקנות. ייתכן שמידע על האחריות כלול במסמך זה או  $\bigwedge$ במסמך נפרד.

- ה*הוראות להתקנת המעמד* או *המדריך להתקנת המעמד*, הכלולים עם פתרון המעמד, מתארים כיצד להתקין את המערכת במעמד.
	- \* מ*דריך הבעלים של החומרה* מספק מידע על תכונות המערכת, ומתאר כיצד לפתור בעיות במערכת, ולהתקין או להחליף את רכיבי המערכת. *מדריך הבעלים של החומרה* זמין בתקליטורים המצורפים למערכת שברשותך, או באתר support.dell.com.
	- תקליטורים הנלווים למערכת מספקים תיעוד וכלים לקביעת תצורה של המערכת וניהולה.
		- $\bullet$  התיעוד של התוכנה לניהול המערכת מתאר את התכונות, הדרישות, ההתקנה והפעולות הבסיסיות של התוכנה.
- תיעוד מערכת ההפעלה מתאר כיצד להתקין (במקרה הצורך), לקבוע תצורה ולהשתמש בתוכנת מערכת ההפעלה.
- תיעוד לגבי רכיבים אחרים שרכשת בנפרד מספק מידע על קביעת התצורה וההתקנה של רכיבים  $\bullet$ אופציונליים אלה.
	- לעתים מצורפים למערכת עדכונים המתארים את השינויים שבוצעו במערכת, בתוכנות ו/או בתיעוד.

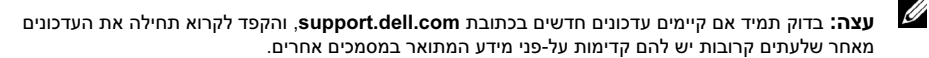

• ייתכן שכלולים גם קובצי readme או הערות מוצר, כדי לספק עדכונים של הרגע האחרון למערכת או לתיעוד, או כדי לספק חומר עזר מתקדם בנושאים טכניים, המיועד למשתמשים מנוסים או לטכנאים.

# קבלת סיוע טכני

אם אינך מבין את ההליך המתואר במדריך זה, או אם המערכת אינה פועלת כצפוי, עיין ב*מדריך לבעלים*<br>ש*ל החומרה*.

שירות ההדרכה וההסמכה הארגוני של Dell זמי ועומד לרשות; לקבלת מידע נוס, בקר בכתובת www.dell.com/training. ייתכן ששירות זה אינו זמין בכל האזורים.

- מחברי הלוח האחורי כוללי מחברי מקלדת, וידאו, עכבר, מחבר טורי, שני מחברי USB ושני מחברי כרטיס ממשק רשת (NIC(.
- מחברי הלוח הקדמי כוללים מחבר VGA אחד ושני מחברי USB. לקבלת מידע נוסף על תכונות Cusa. ספציפיות, ראה "מפרטי טכניי" בעמוד .120

התוכנות הבאות כלולות במערכת:

- תוכנית Setup System) הגדרת מערכת) להצגה ושינוי מהירי של פרטי תצורת המערכת. למידע נוסף על תוכנית זו, ראה "Using the System Setup Program" (שימוש בתוכנית System Setup במדריד לבעלים של החומרה.
- תכונות אבטחה משופרות, כולל סיסמת מערכת וסיסמת הגדרות, הזמינות באמצעות התוכנית .System Setup
	- דרייברי מסך להצגת תוכניות פופולריות רבות ברזולוציה גבוהה.
		- תוכנה לניהול המערכת ע תקליטורי תיעוד.

# מערכות הפעלה נתמכות

- Webו Standard מהדורות ,Microsoft Windows Server™ 2003
	- .64-Bit Standard מהדורת ,Microsoft Windows Server 2003
- Intel x86 גרסאות 3 ו-4) עבור) Red Hat® Enterprise Linux ES
	- עבור) Red Hat Enterprise Linux ES Intel Extended Memory 64 Technology (Intel EM64T)
- Intel EM64T עבור) ומעלה Service Pack 2) SUSE® Linux Enterprise Server 9
	- Intel EM64T עבור SUSE® Linux Enterprise Server 10

**תכונות המערכת**<br>תכונות החומרה והתוכנה המרכזיות של המערכת כוללות :

תושבת S/1U1 המאפשרת חיבור למעמד ע תמיכה למסילות נייחות ולמסילות הזזה.

עצה: השתמש בתוכנית להגדרת המערכת כדי להציג את פרטי המעבד. ראה .המדריך לבעלים של החומרה (System Setup במדריך לבעלים של החומרה" (System Setup Erogram

- אחד מהמעבדים הבאים  $\bullet$
- Intel® Core™ 2 Duo אחד מעבד -
- מעבד אחד D® Celeron Intel, סדרה 300
- מעבד אחד 4 RPentium Intel, סדרה 600
- ייכרון מינימלי של 512 MB 512 מתוך 533-MHz 533-MHz ו-667. הניתן לשדרוג לנפח מרבי של GB 3 באמצעות התקנת שילובים של מודולי זיכרון unbuffered ECC בנפחים של 512-MB, או 2-GB בארבעת השקעים של מודולי הזיכרון שנמצאים בלוח המערכת.
	- ה אחת מהאפשרויות הבאות של ciser card .
- חריץ הרחבה PCIe אחד בגובה מלא וחצי אורך עם 8 מסלולים, וחריץ הרחבה PCIe אחד בגובה מלא, חצי אורך ומחבר x8 עם יכולת של 4 מסלולים.
	- חרי הרחבה X-PCI bit /64MHz133 אחד בגובה מלא וחצי אור, וחרי הרחבה PCIe אחד בגובה מלא, חצי אורד ו-8 מסלולים, הכולל מחבר לכרטיס בקרה אופציונלי לגישה מרחוק .(RAC)
		- כונן תקליטורים 3.5 אינץ׳, כונן DVD או CD-RW/DVD משולב בתא כוננים היקפי.
			- תמיכה בתצורות הכונ הקשיח הפנימי הבאות:
		- עד שני כוננים קשיחים פנימיים מסוג SATA בגובה 1 אינץ׳ עם בקרי כונן משולבים.
	- עד שני כוננים קשיחים פנימיים (Serial-Attached SCSI (SAS אופציונליים בגובה 1 אינץ עם כרטיס בקר SAS אופציונלי.
	- בקר גישה מרחוק אופציונלי לניהול מערכות מרחוק. אפשרות זו מחייבת card riser ע תמיכה .PCIeו PCI-X מסוג RAC במחברי
		- כונ Flash USB אופציונלי המדמה כונ דיסקטי או כונ קשיח.
			- ספק כוח W345- אחד.
		- שני מתאמי רשת משולבי מסוג Ethernet Gigabit, התומכי בקצב נתוני של Mbps,10- .1000-Mbps ו 100-Mbps
	- שני מאווררים לקירור המערכת, מאוורר אחד לקירור ספק הכוח, ומאוורר PCI אחד אופציונלי למערכות עם בקר SAS/RAID.
		- מחבר טורי לתמיכת הכוונת מסו.
		- תכונות אבטחה, כולל התראת פגיעה בתושבת ונעילת מקשים בלוח הכיסוי האופציונלי.
		- מעגל חשמלי לניהול מערכות המפקח על נתונים קריטיים של המערכת, כגון עוצמת מתח וטמפרטורות, ופועל בשילוב עם התוכנה לניהול המערכת.

# עצות, הערות ואזהרות

עצה: מציינת מידע חשוב שיסייע לך לנצל את המחשב בצורה טובה יותר.

הערה: הודעה מציינת נזק אפשרי לחומרה או אובדן אפשרי של נתונים, ומתארת כיצד ניתן למנוע את הבעיה.

זהירות: מציינת אפשרות של נזק לרכוש, פגיעה גופנית או מוות.  $\bigwedge$ 

דגם SVP

A00 מהדורה P/N FJ109 2006 יוני

המידע הכלול במסמך זה נתון לשינויים ללא הודעה מוקדמת. © 2006 .Inc Dell כל הזכויות שמורות.

חל איסור על שעתוק מסמך זה, בכל דרך שהיא, ללא קבלת רשות בכתב מאת .Dell Inc.

 $\emph{Pentium}$ , Intel ; Dell Inc. הסימנים המסחריים שמופיעים במסמך זה: ,DELL, ו-PowerEdge, הם סימנים מסחריים של .Dell ו-Celeron הם סימנים מסחריים רשומים ו-Core הוא סימן מסחרי של Vindows server ו־Windows server הם סימנים מסחריים רשומים של Red Hat ,Microsoft Corporation ו*Red Hat הוא סימן מסחרי ר*שום של .Fat ,Hat ,Inc הוא סימן מסחרי .Novell, Inc. של

סימנים מסחריים ושמות מסחריים אחרים המוזכרים במסמך זה מתייחסים לגורמים הטוענים לבעלות על הסימנים ועל השמות, או על המוצרים של גורמים אלה. .Dell Inc מתנערת מכל עניין קנייני בסימני מסחר ובשמות מסחריים, למעט הסימנים והשמות שלה עצמה.

## www.dell.com | support.dell.com

# תחילת העבודה עם המערכת

Dell™ PowerEdge™ 860 מערכות